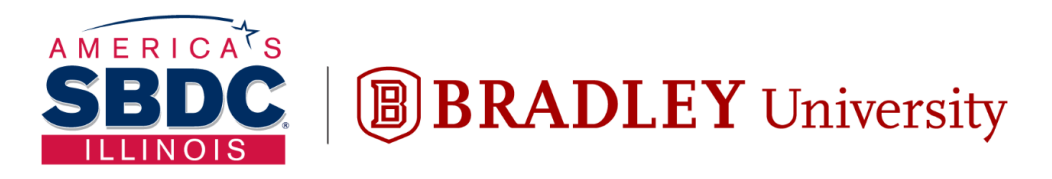

Illinois Small Business Development Center Turner Center for Entrepreneurship

# Quickbooks: Advanced June 16, 2022

## Grant Seshul grantseshul@apexusfinancial.com 309.472.6683

Disclaimer: The content in this presentation is for informational purposes only, and does not constitute legal, tax, or accounting advice. If you have specific questions about any of these topics, seek the counsel of a licensed professional.

# IMEC (Illinois Manufacturing Excellence Center)

- Improvement specialists and technicians
- Providing tools and resources to improve global competitiveness
- Focused on helping you plan for success, grow your business, improve operations, focus on people, and make decisions with data
- Assists over 1600 companies each year
- 19:1 Return on Investment
- The official representative of the MEP national network in Illinois

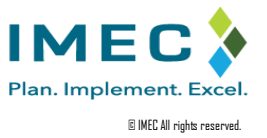

# Common Problems

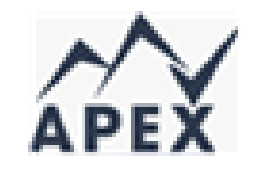

- Lack of general accounting background
- Not understanding common terminology
- Incorrect structural set up of general ledger (agnostic of software)
- Incorrect use of process flows leading to a costly clean up efforts
- Inability to use the existing accounting data to make decisions
- Inability to leverage processes to make back office more efficient

## **Agenda Topics**

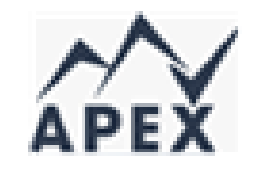

- Basic reporting options
- Creating reports
- Answer questions to help you make good business decisions
- Customizing and managing reports
- Advanced features

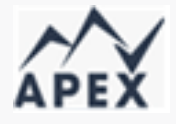

#### Supporting the end-to-end accounting lifecycle

End-to-end accounting checklist

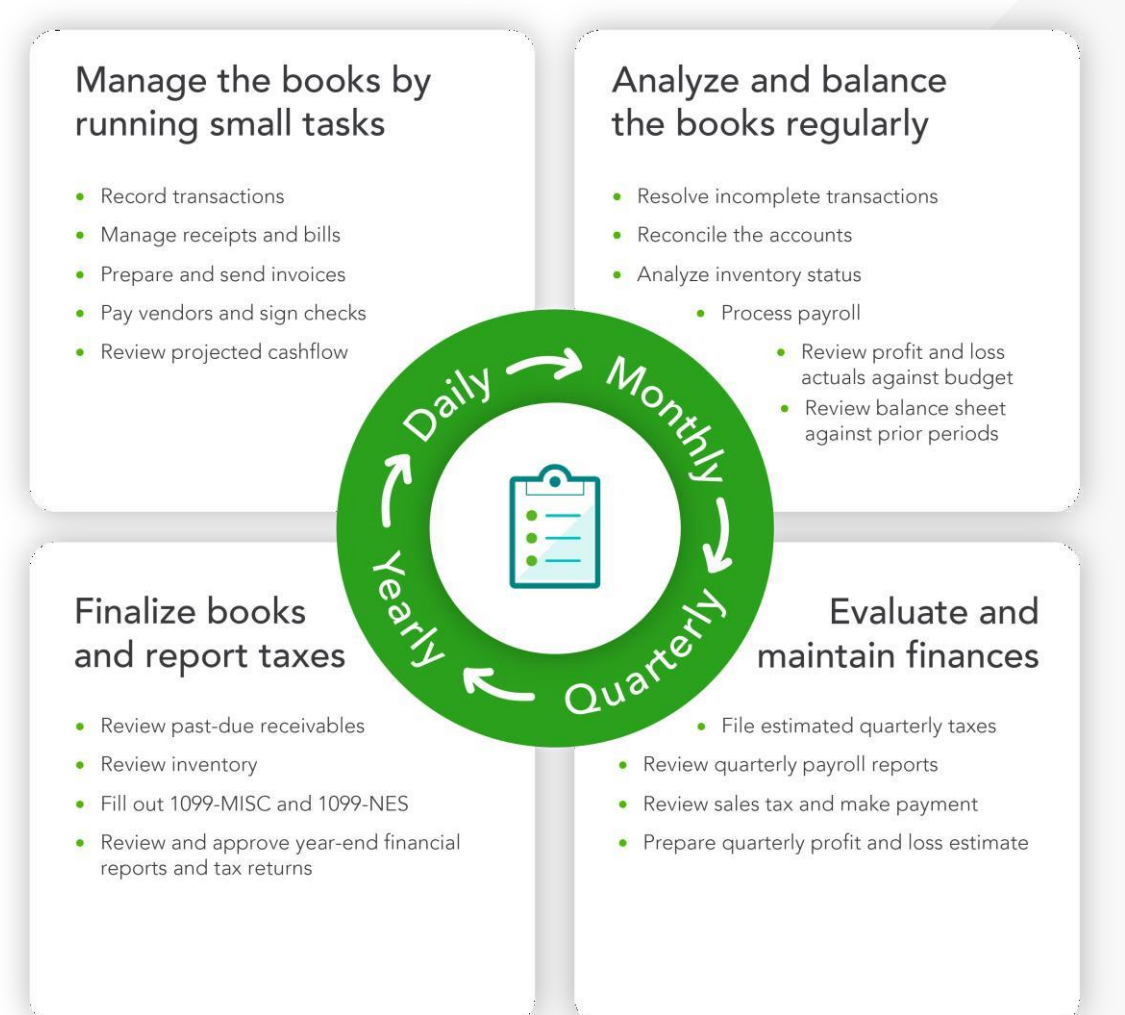

#### Running the Profit and Loss and Balance Sheet Reports

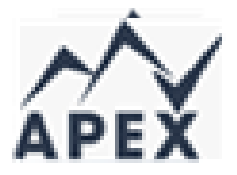

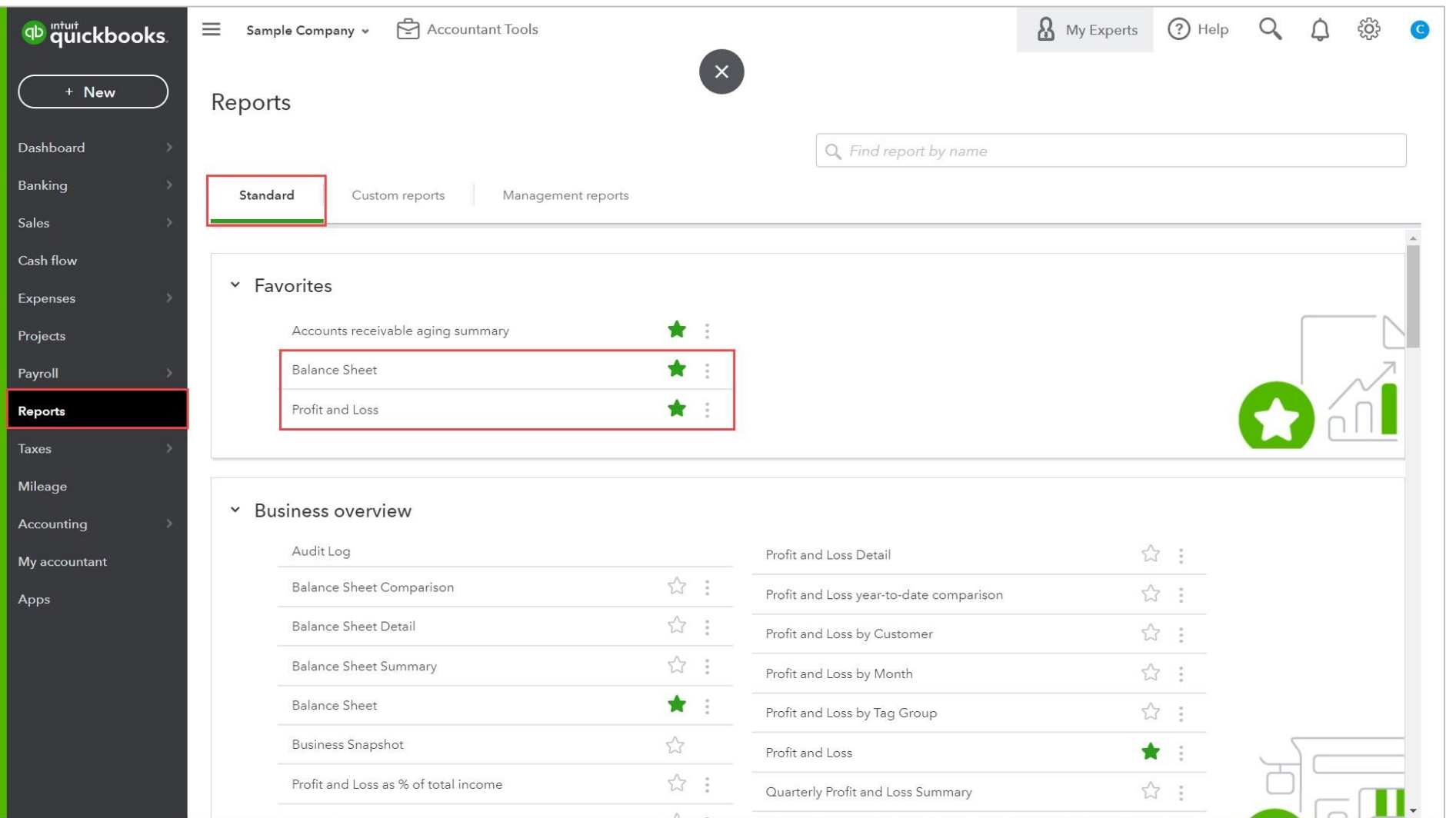

#### The Profit and Loss Report

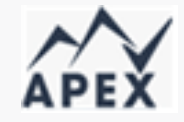

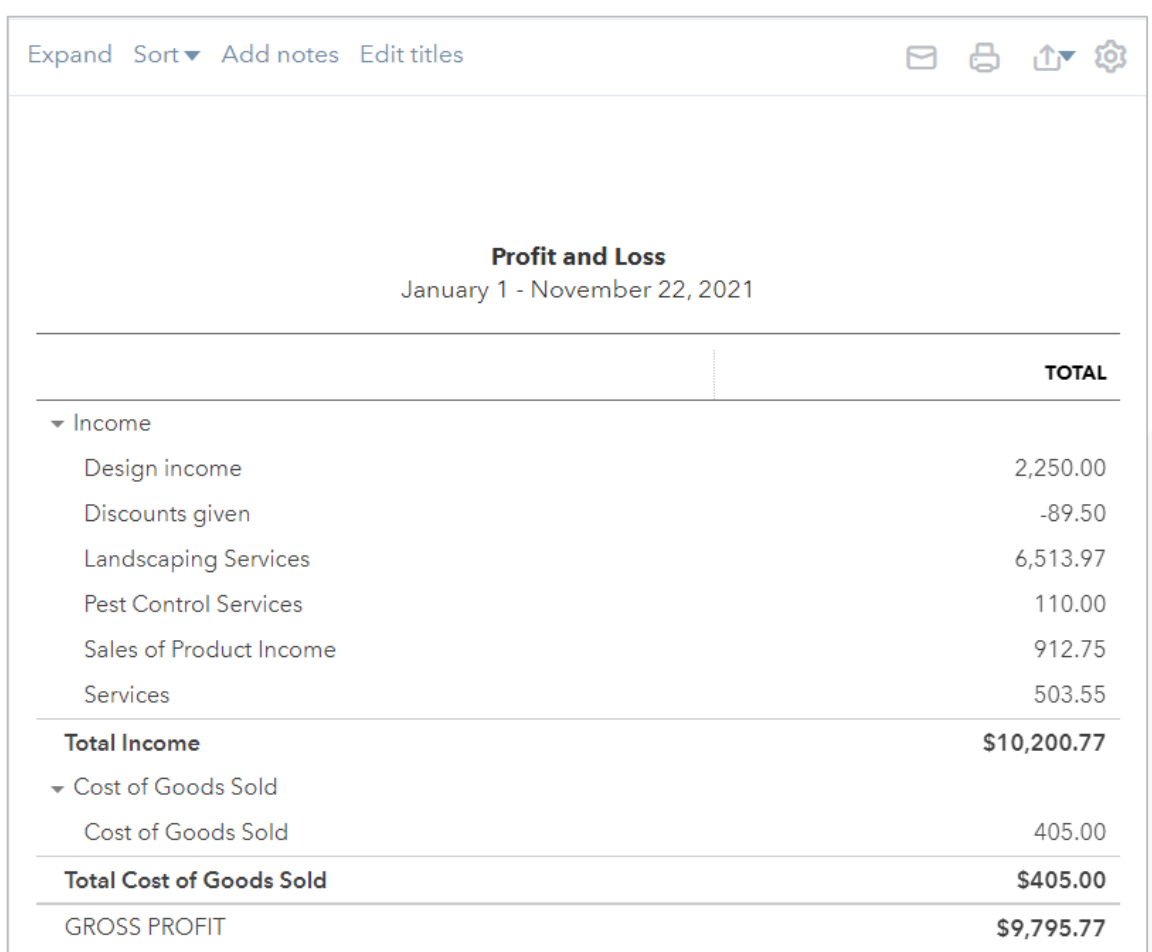

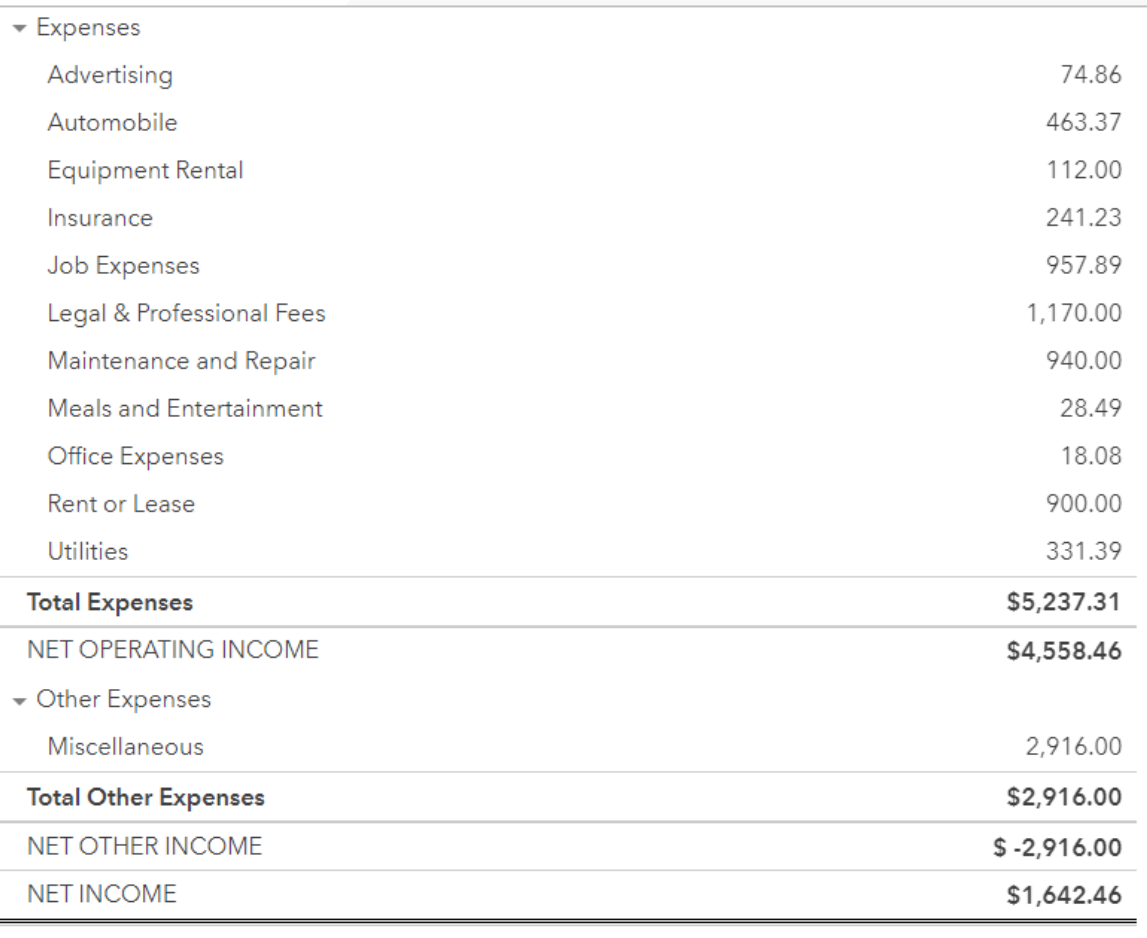

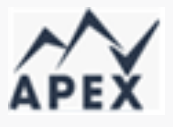

#### Run a comparative Profit and Loss report

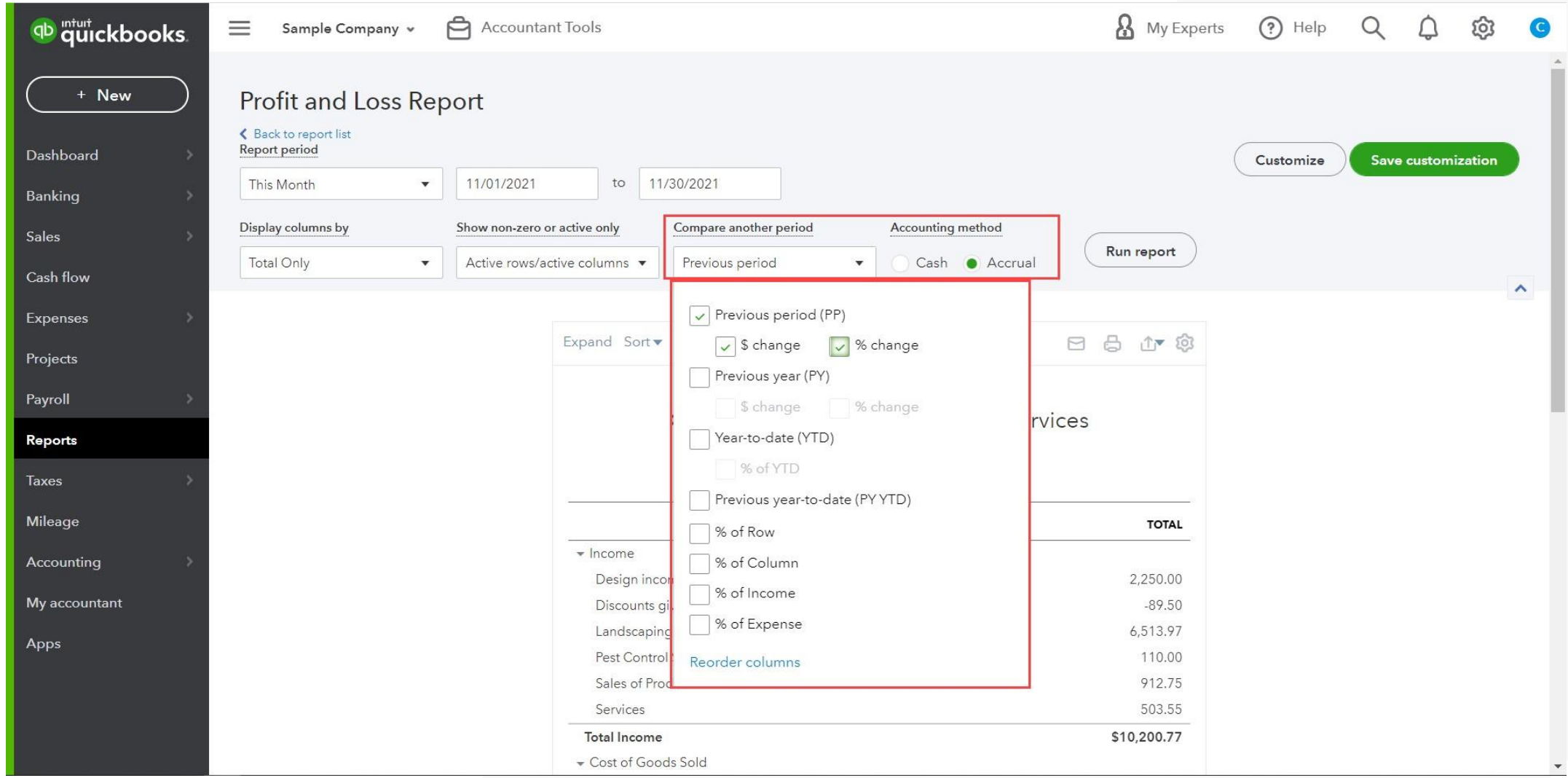

**8**

#### Analyzing the Profit and Loss Report: Key metrics to consider

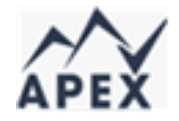

The key metrics to consider when analyzing the Profit and Loss report are:

**Gross Profit :** This shows how much of your revenue is available to pay for operating expenses after paying for cost of goods or services sold

**Gross Profit Margin :** This shows the amount of

gross profit made for each dollar of sales

**Net Income (loss):** This shows the amount the company made or lost from operations

**Net Profit Margin:** This shows the amount of net profit or loss for each dollar of sales

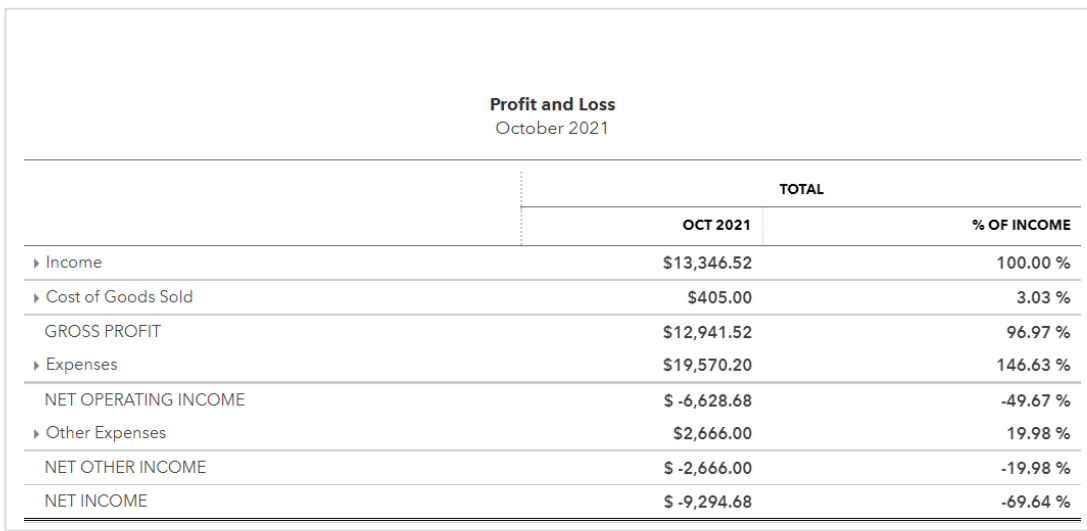

#### The Balance Sheet

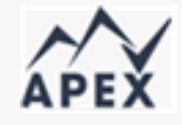

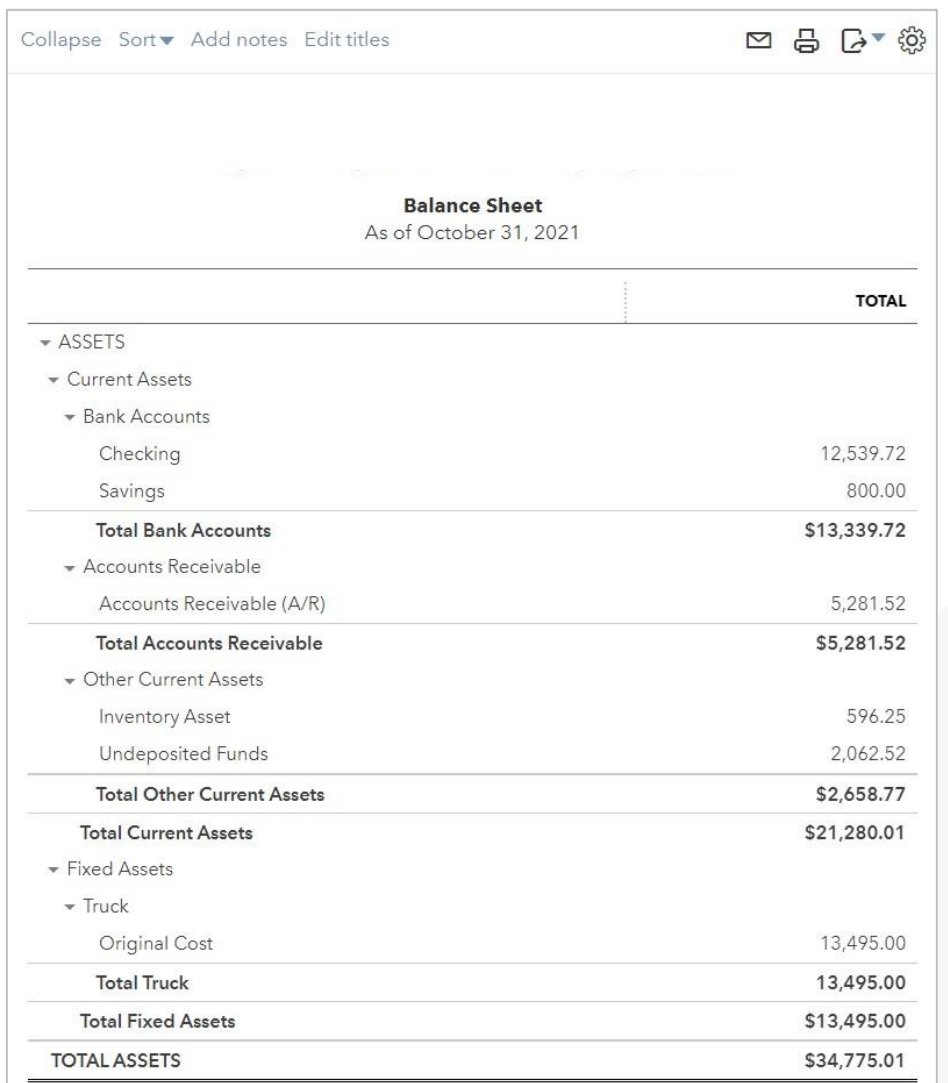

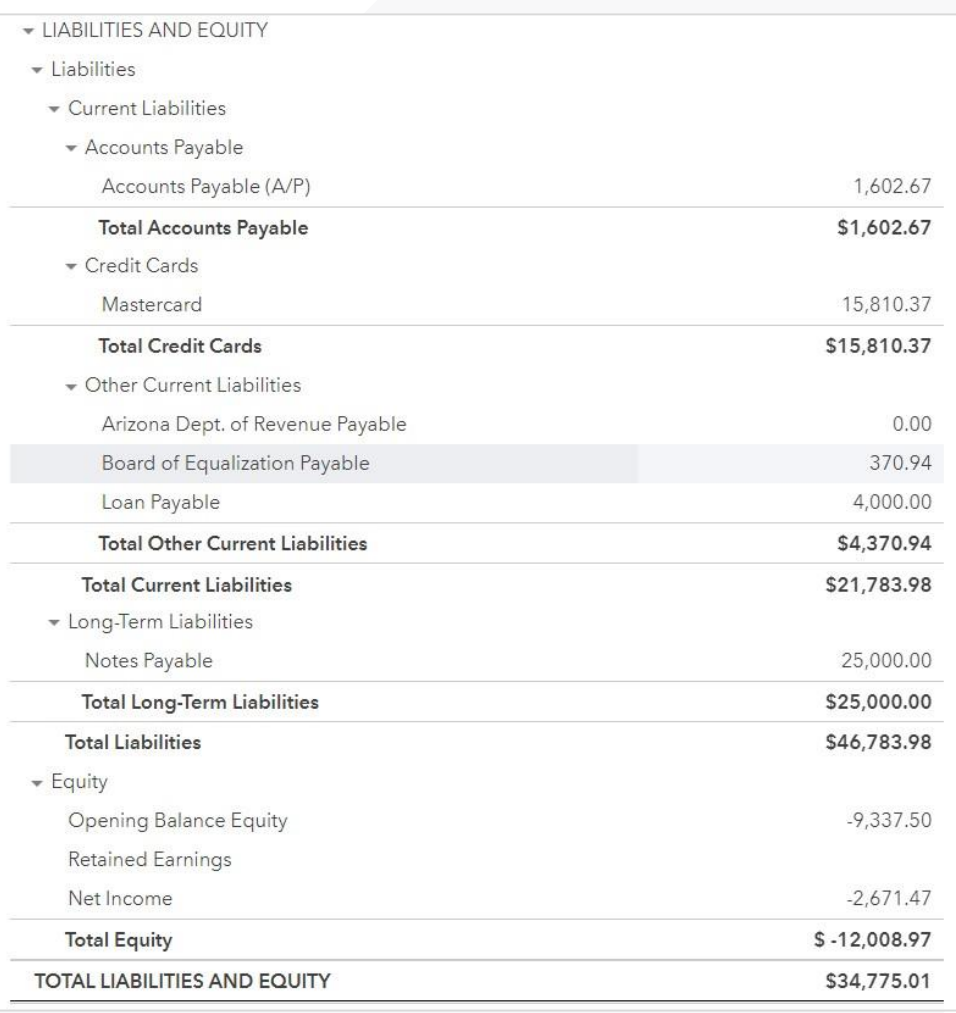

#### Validating the Balance Sheet

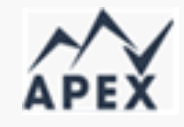

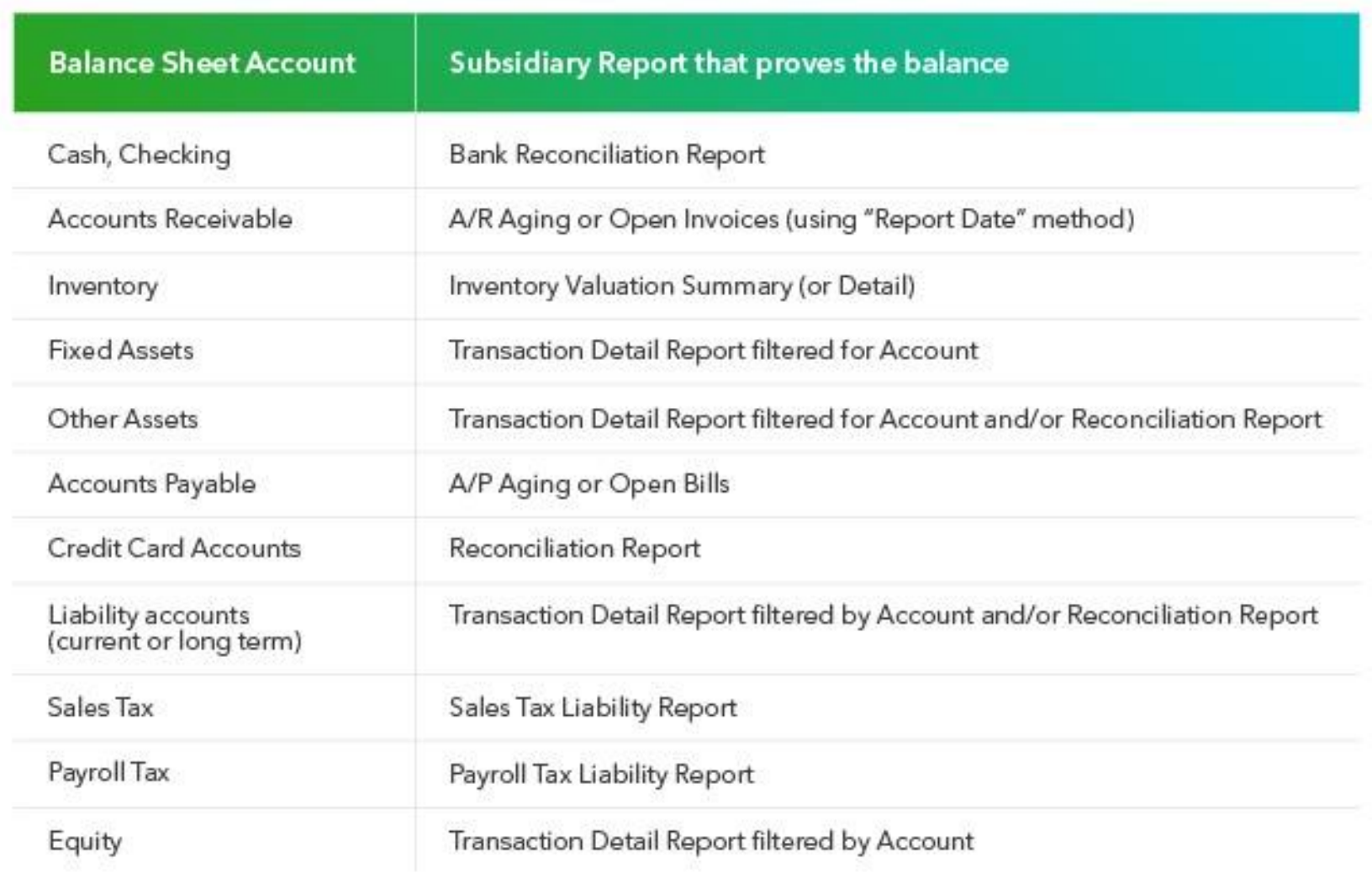

#### Performance Center Charts

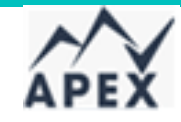

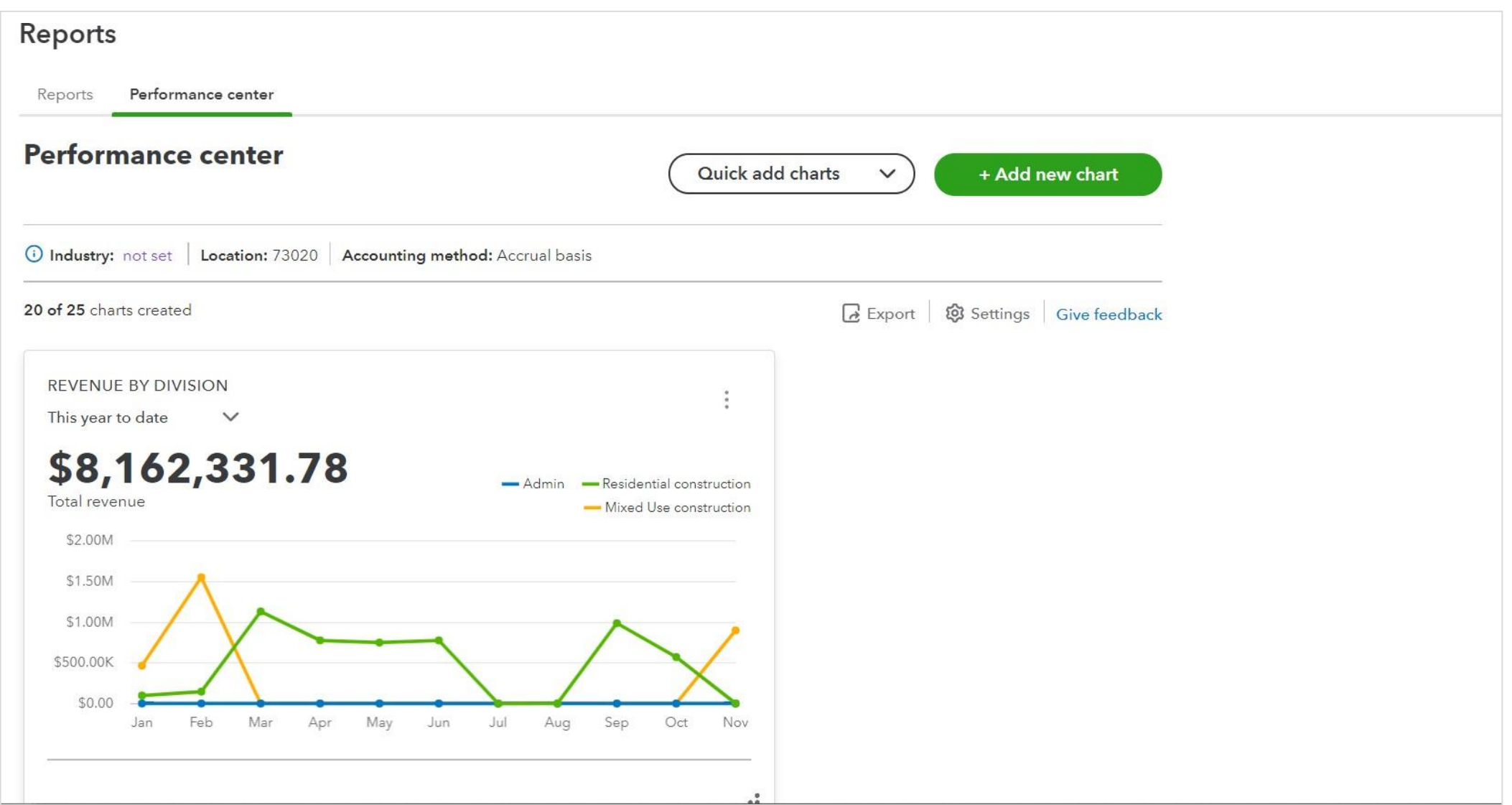

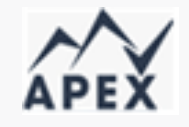

#### Exploring the Dashboard – Getting things done

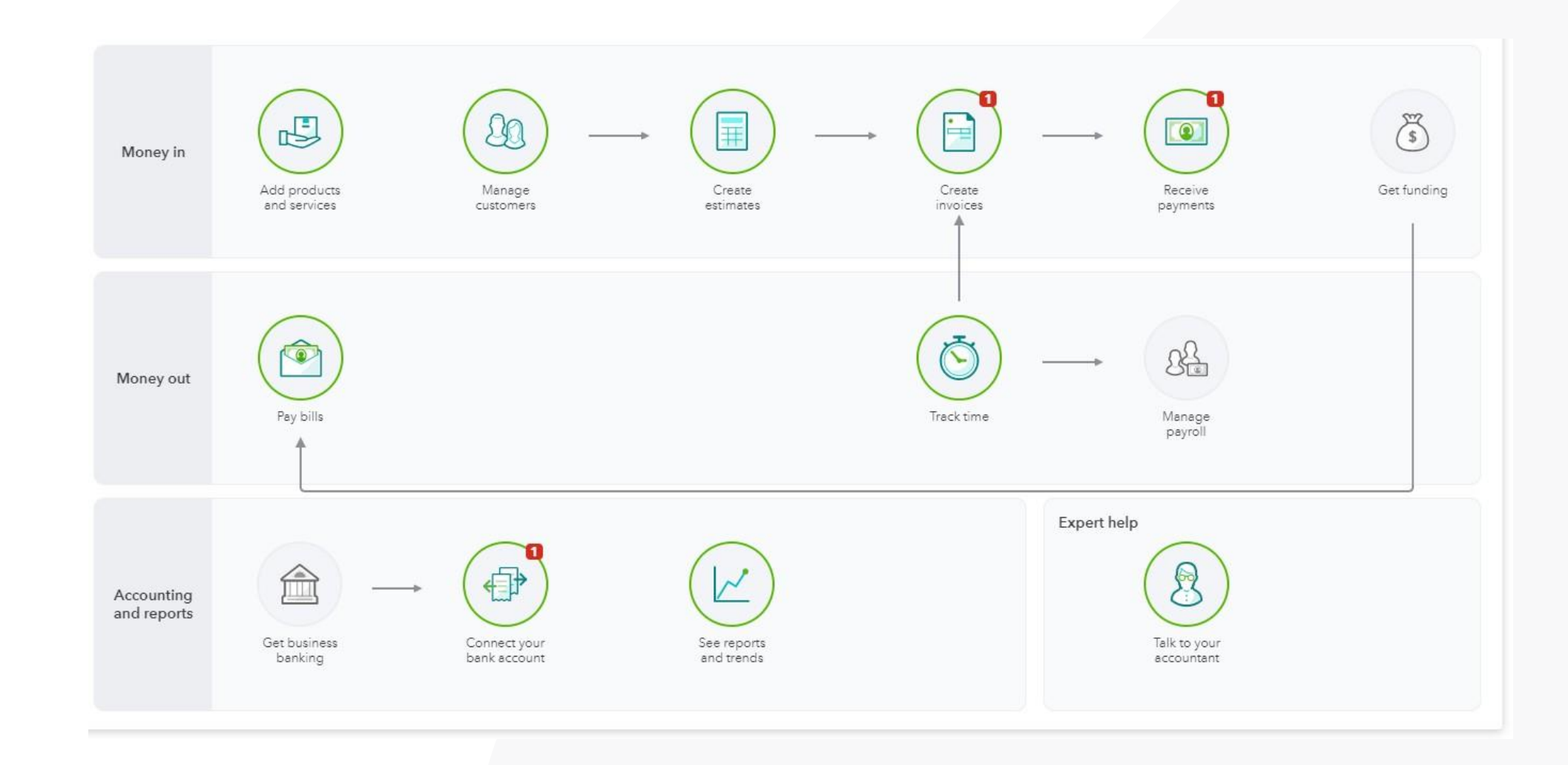

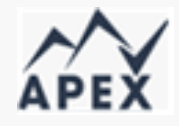

#### Exploring the Dashboard – Business Overview

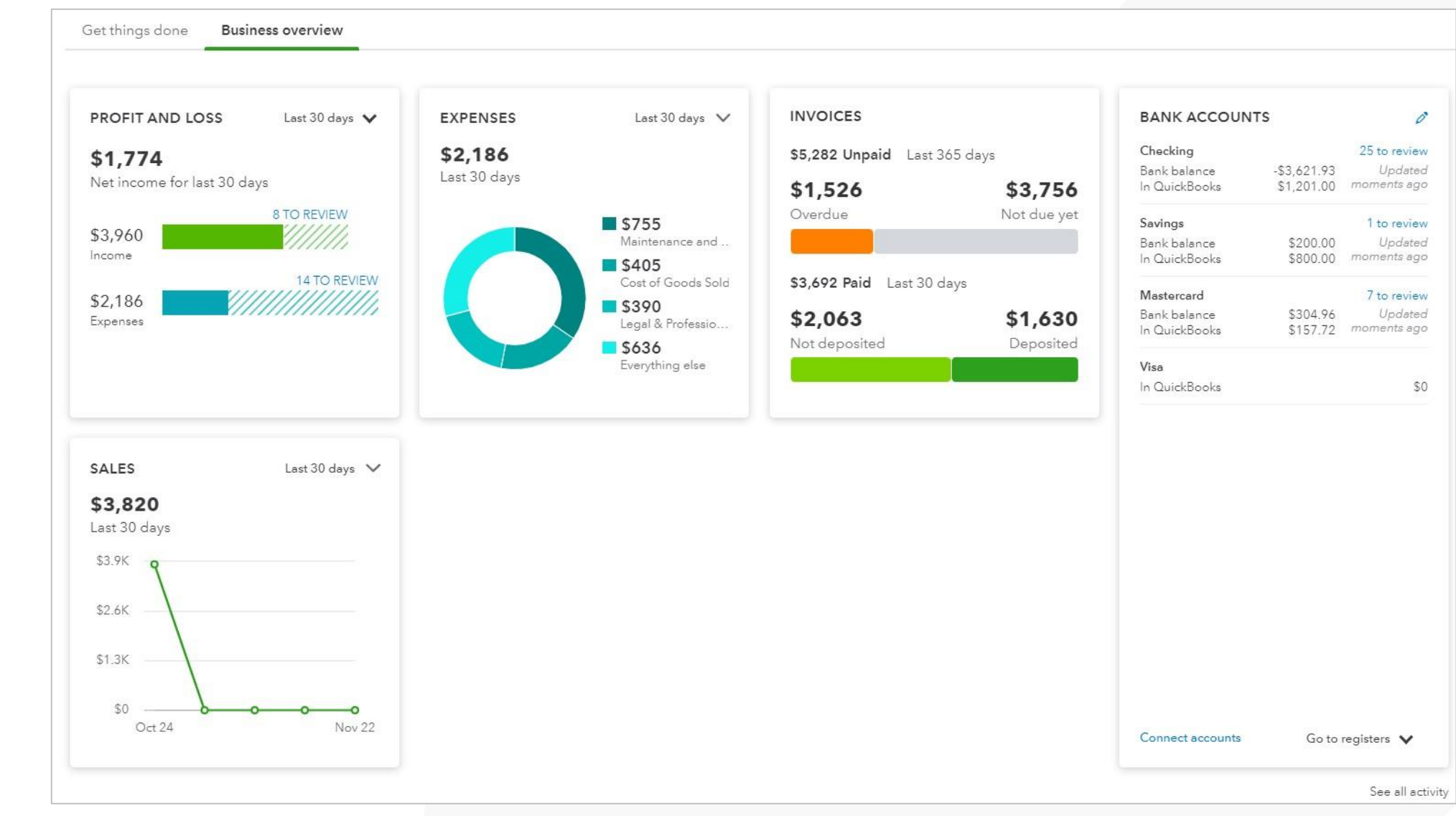

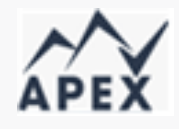

### Start with the end inmind: *transactions* determine reporting options

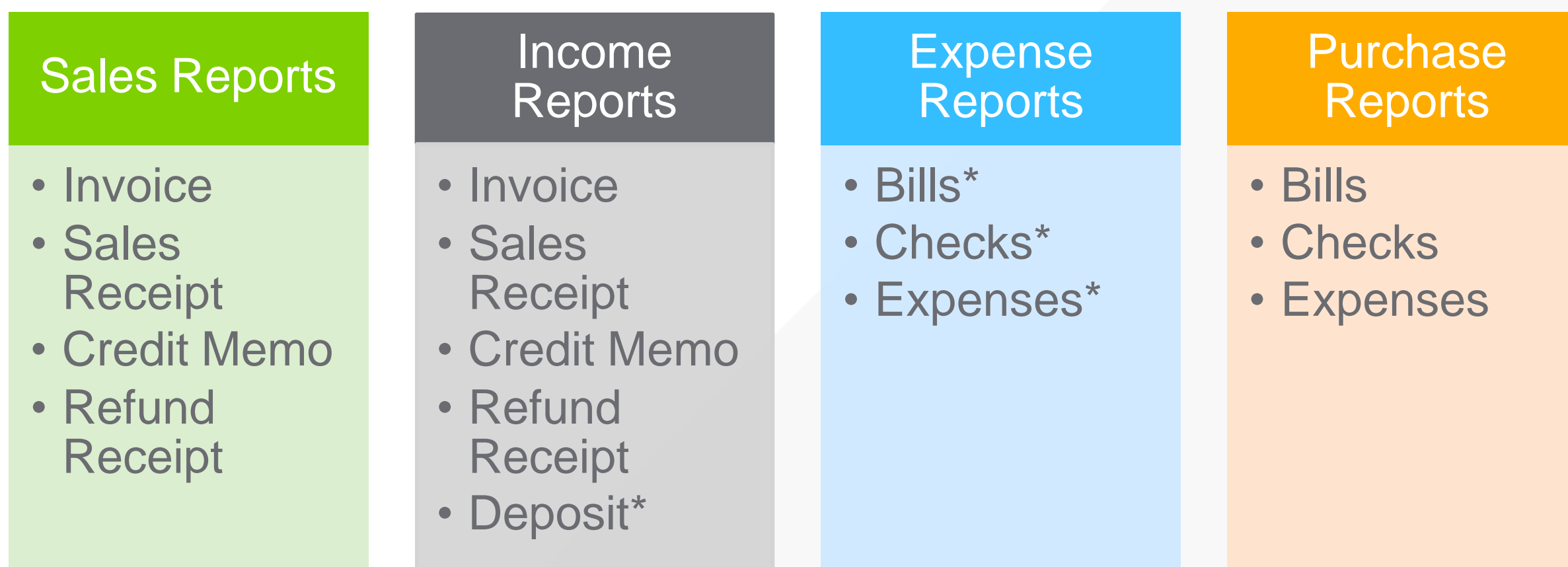

\*Income and Expense reports may show amounts from sales and purchase transactions, but sales and purchase reports will only show amounts from sales and expense transactions that use product/service items.

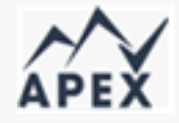

#### Answering common questions with reports

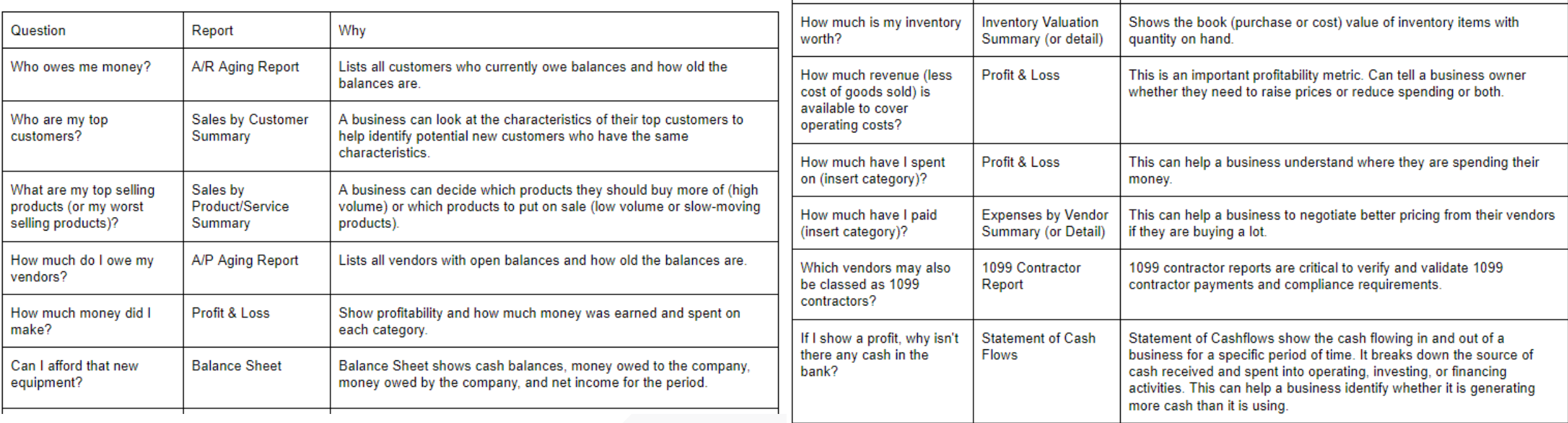

Customization categories Options depend on the type of report you are running:

#### **Customize report**

- $\blacktriangleright$  General
- Rows/Columns
- $\blacktriangleright$  Aging
- $\blacktriangleright$  Filter
- Header/Footer

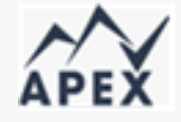

#### Customization using the report header options

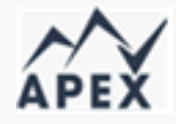

#### Profit and Loss Report

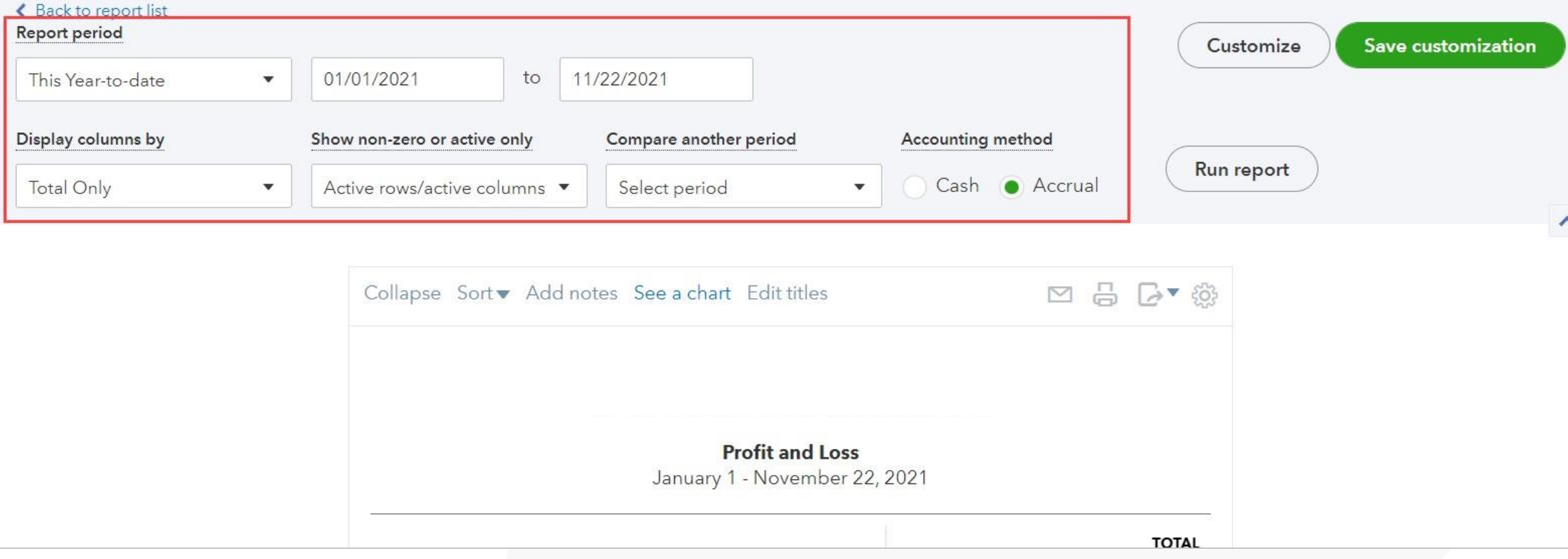

### Customization using the report header options

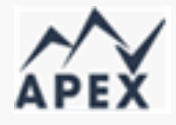

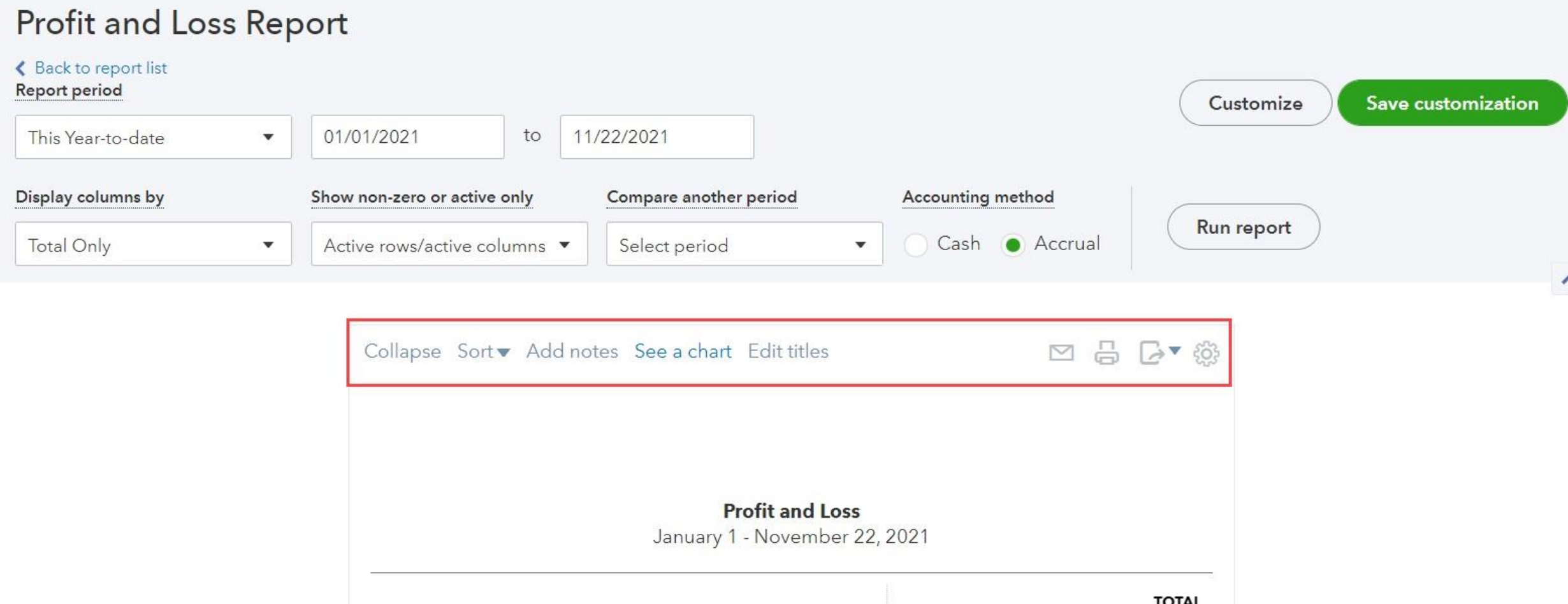

#### **19**

#### Edit Section Titles

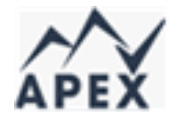

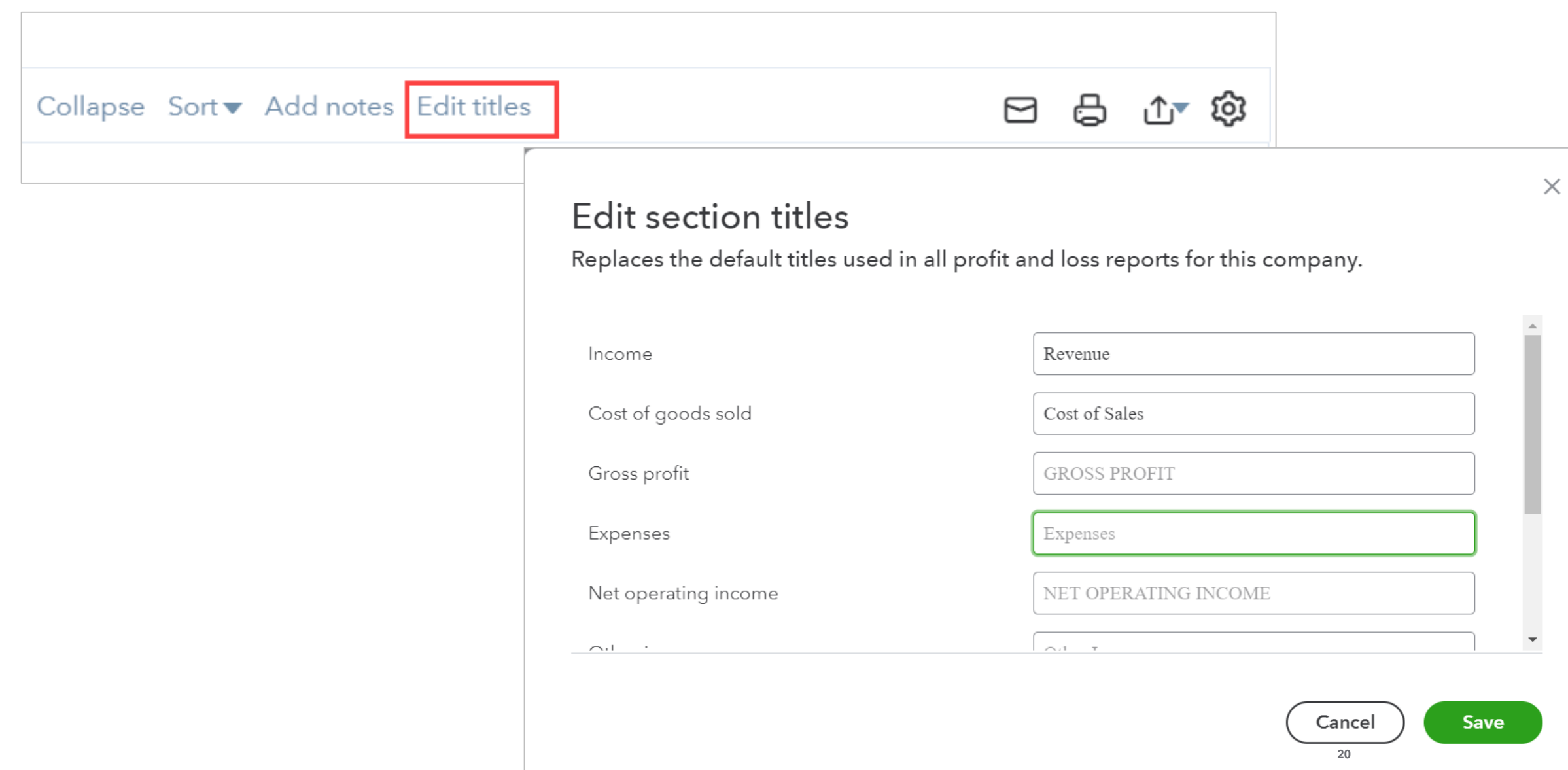

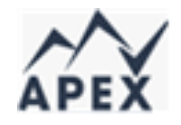

#### Customization – Report Gear

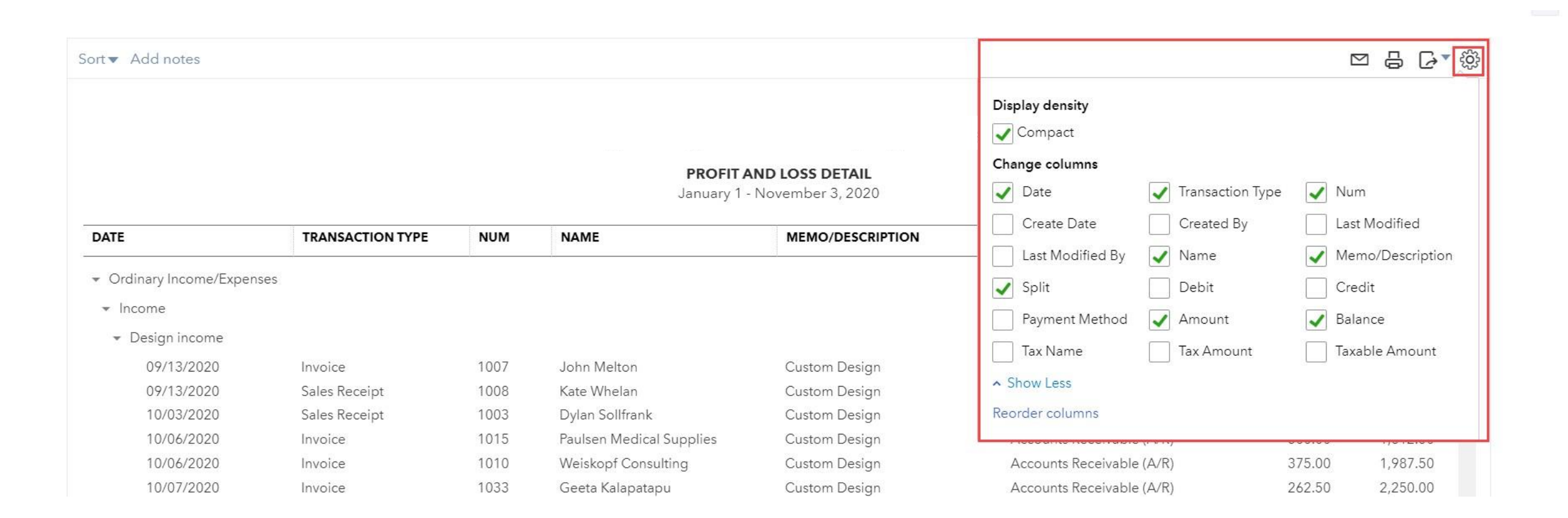

#### The Customize menu: General

#### Profit and Loss Report

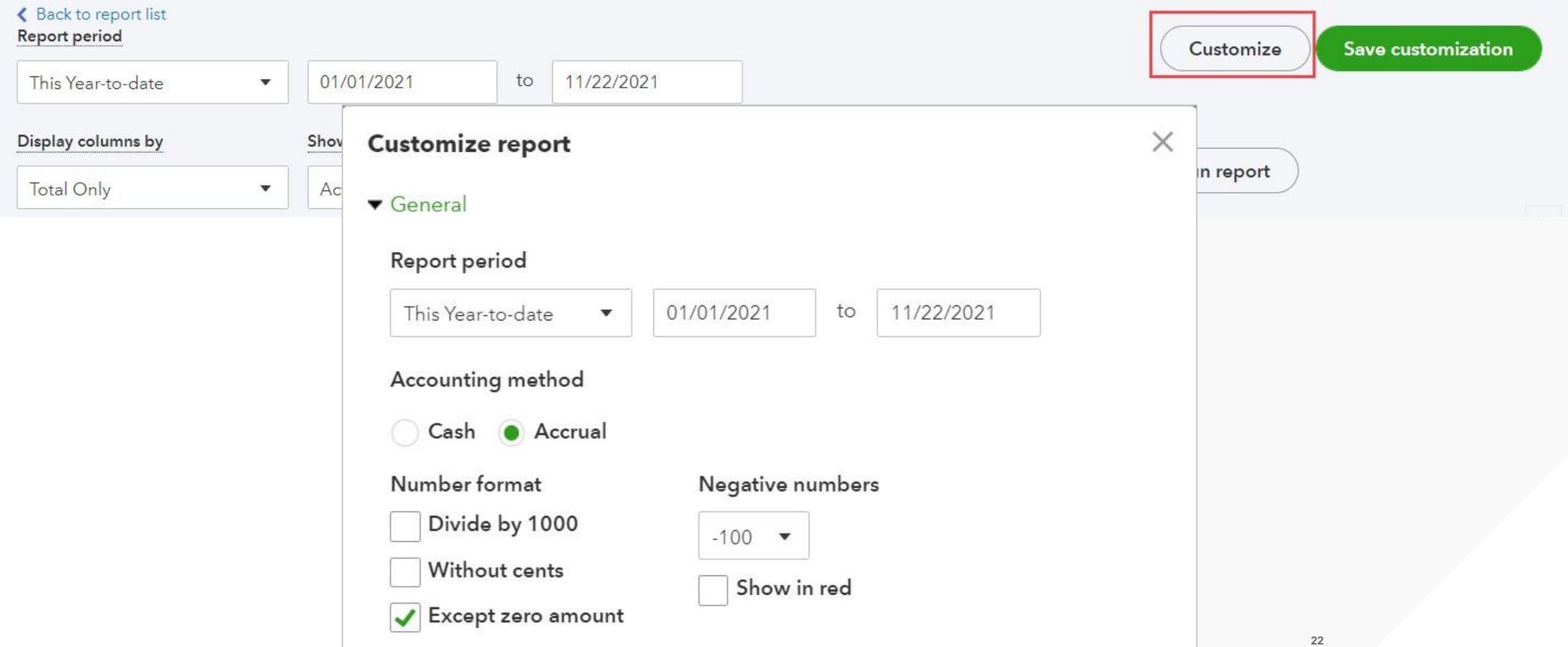

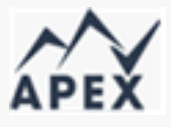

#### The Customize menu: Rows and columns – Summary reports

- Different for summary and detail reports
- Add columns for period, names, class, location, etc.
- Add columns to compare

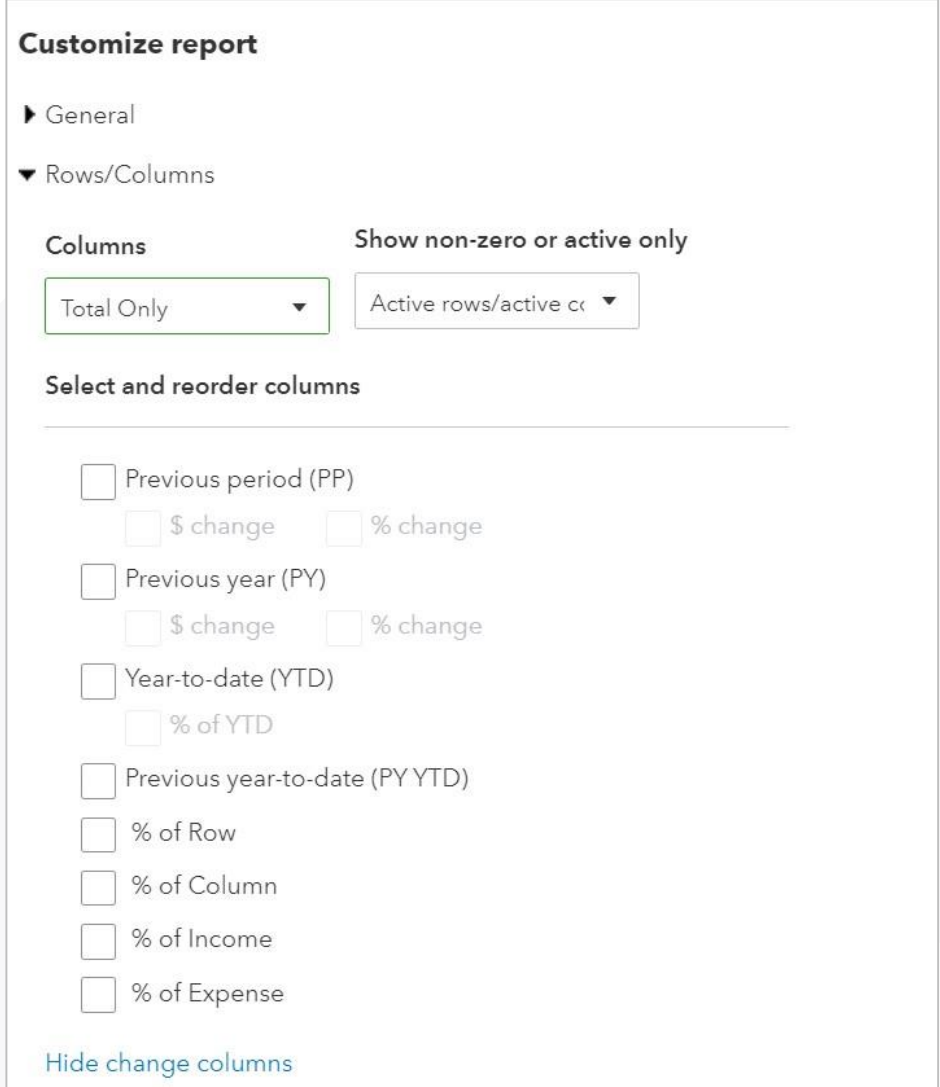

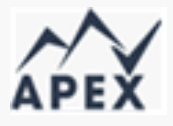

#### The Customize menu: Rows and columns – detail reports

- Group by column to subtotal
- Add or remove columns
- Re-order columns

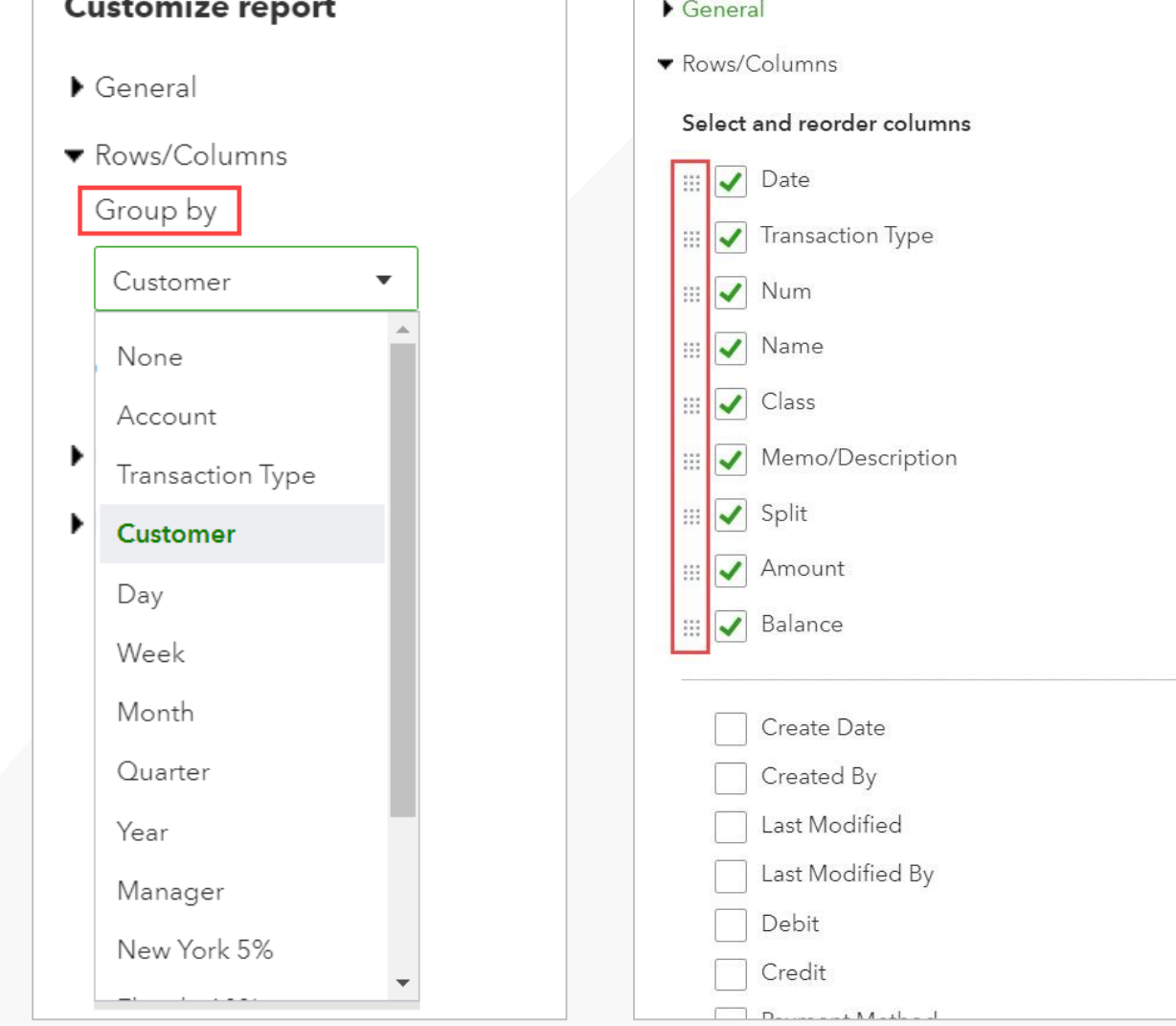

#### Customization Options:Aging

If an invoice was open as of the report period but has since been paid, then:

**Current aging method** – will not be included because the invoice has a paid status

**Report Date aging method – will be included** because the invoice was open as of the report date (and total will agree to the Trial Balance and **Balance Sheet reports)** 

You can change the Days per aging period and the Number of periodsdisplayed

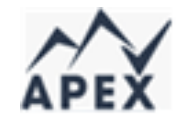

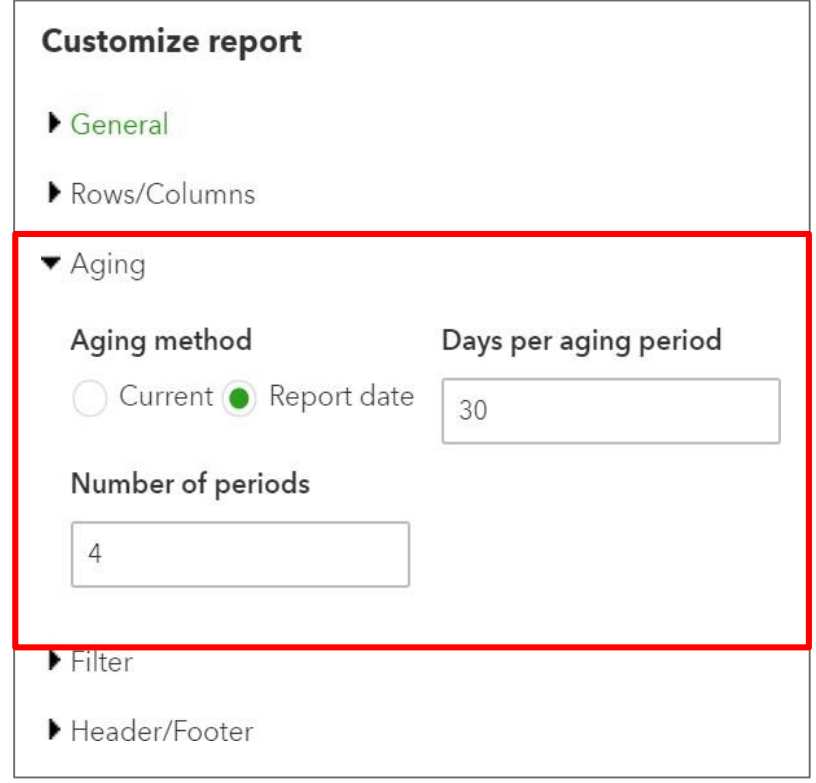

#### Customization Options: Filter

**All** – includes all items on the list

**Not specified** – field was left blank

**Specified** –field has data assigned

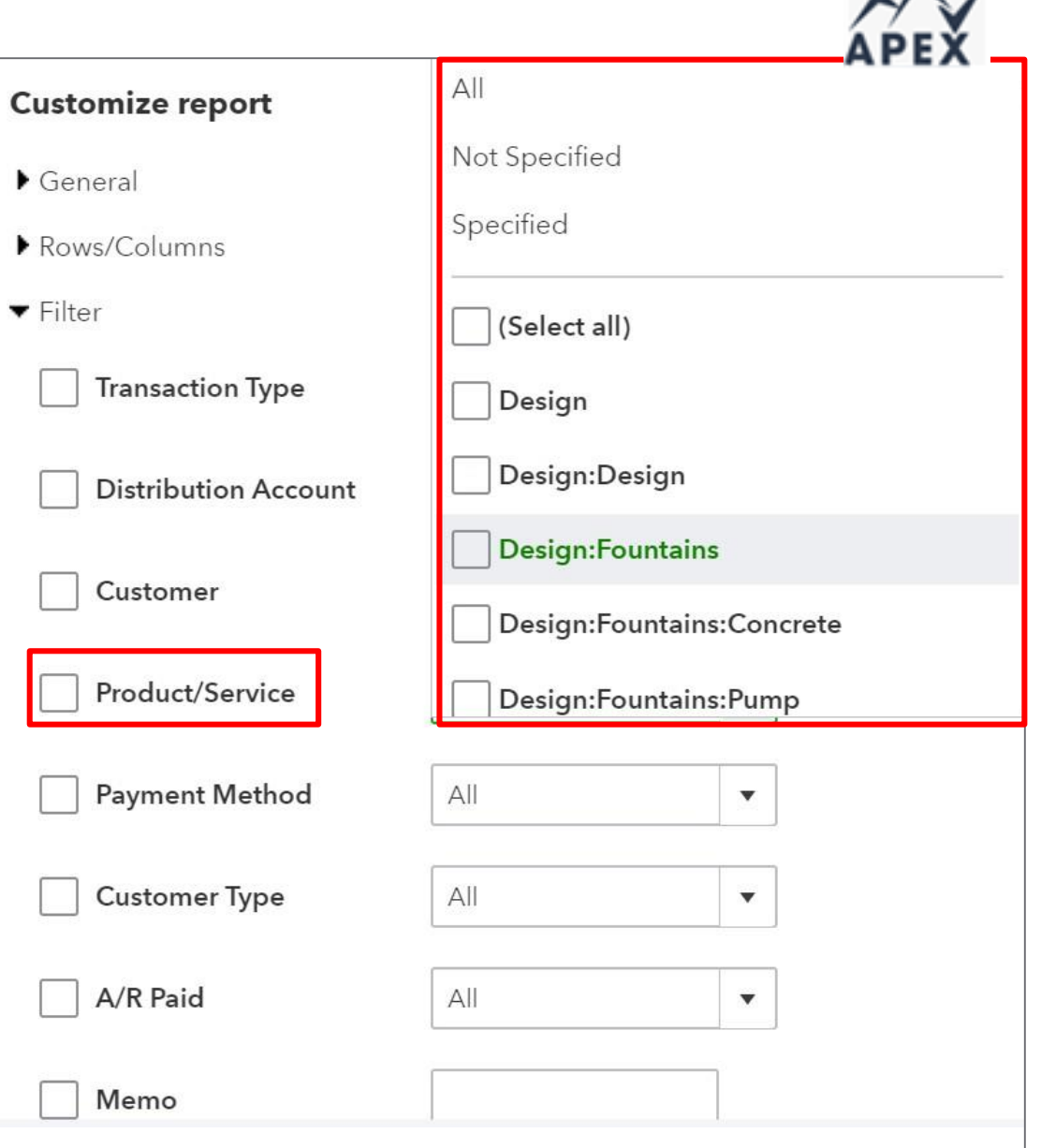

 $\Lambda$ 

#### Customization Options: Filter

The following filters do not have drop-down fields from which to select. In these customization fields, **your filter string must contain the string of characters contained in the field**:

- Amount
- Memo
- Num
- Ship Via (when shipping is turned on)
- Custom Fields

QuickBooks Online Simple Start, Essentials, and Plus have 3 custom text-only fields

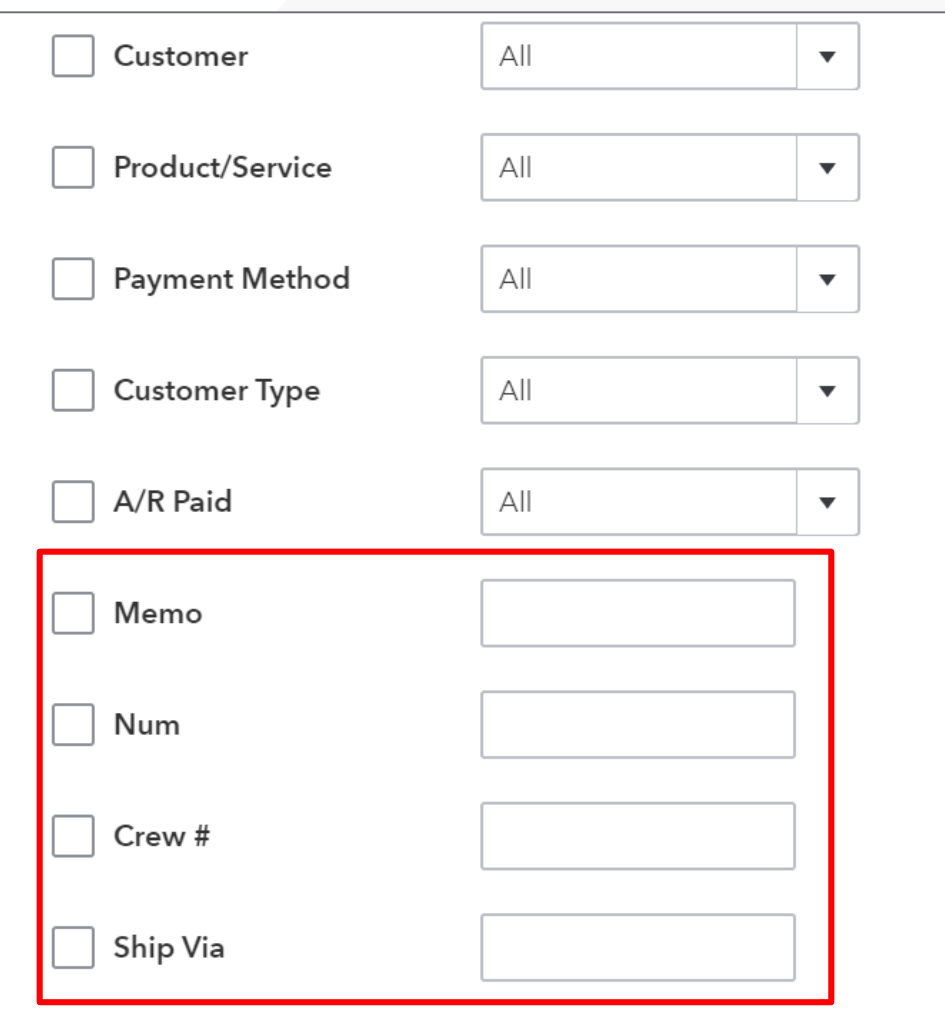

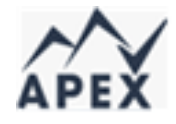

#### Customization Options: Header/Footer

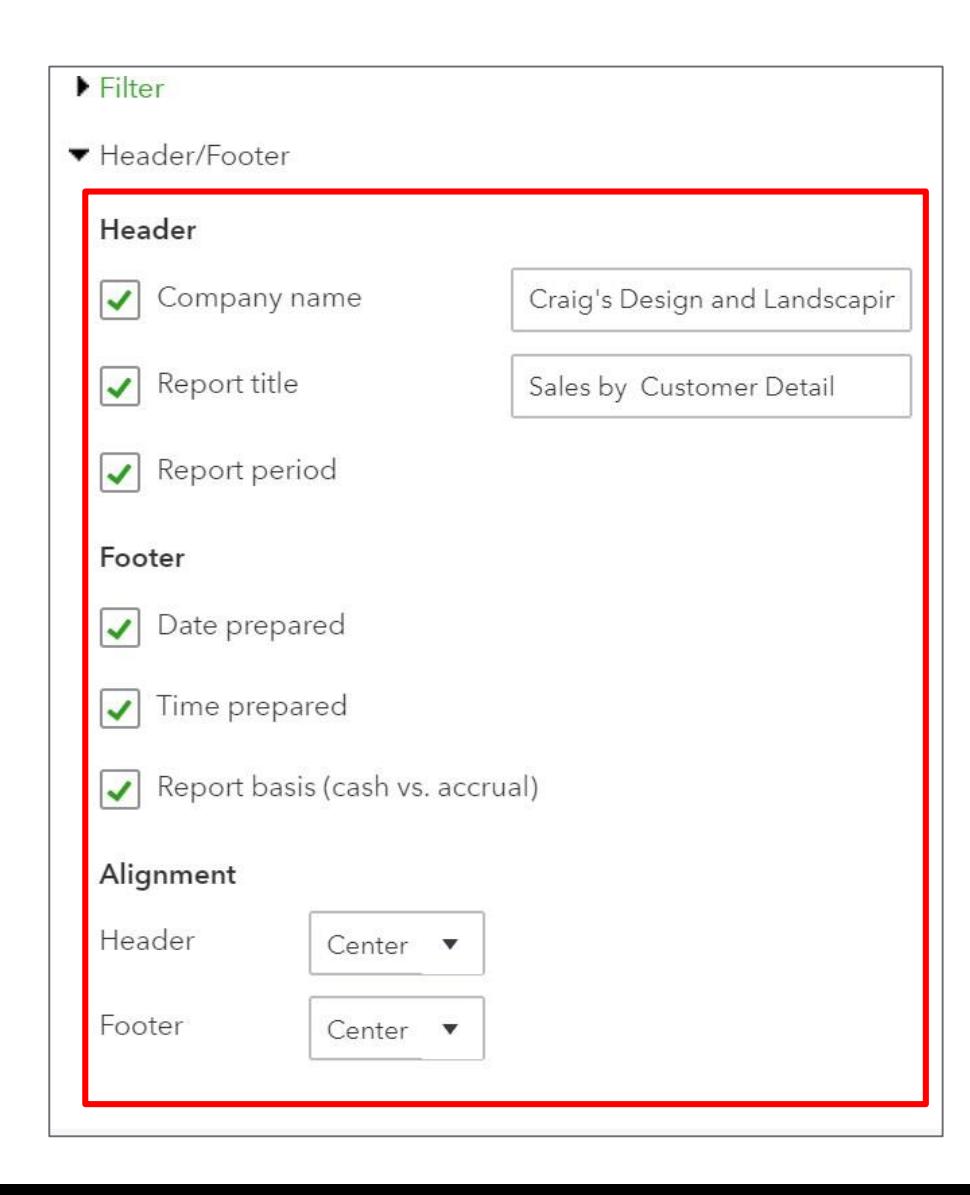

#### Management Reports Fundamentals

Pre-defined templates:

- Company Overview
- Sales Performance
- Expenses Performance

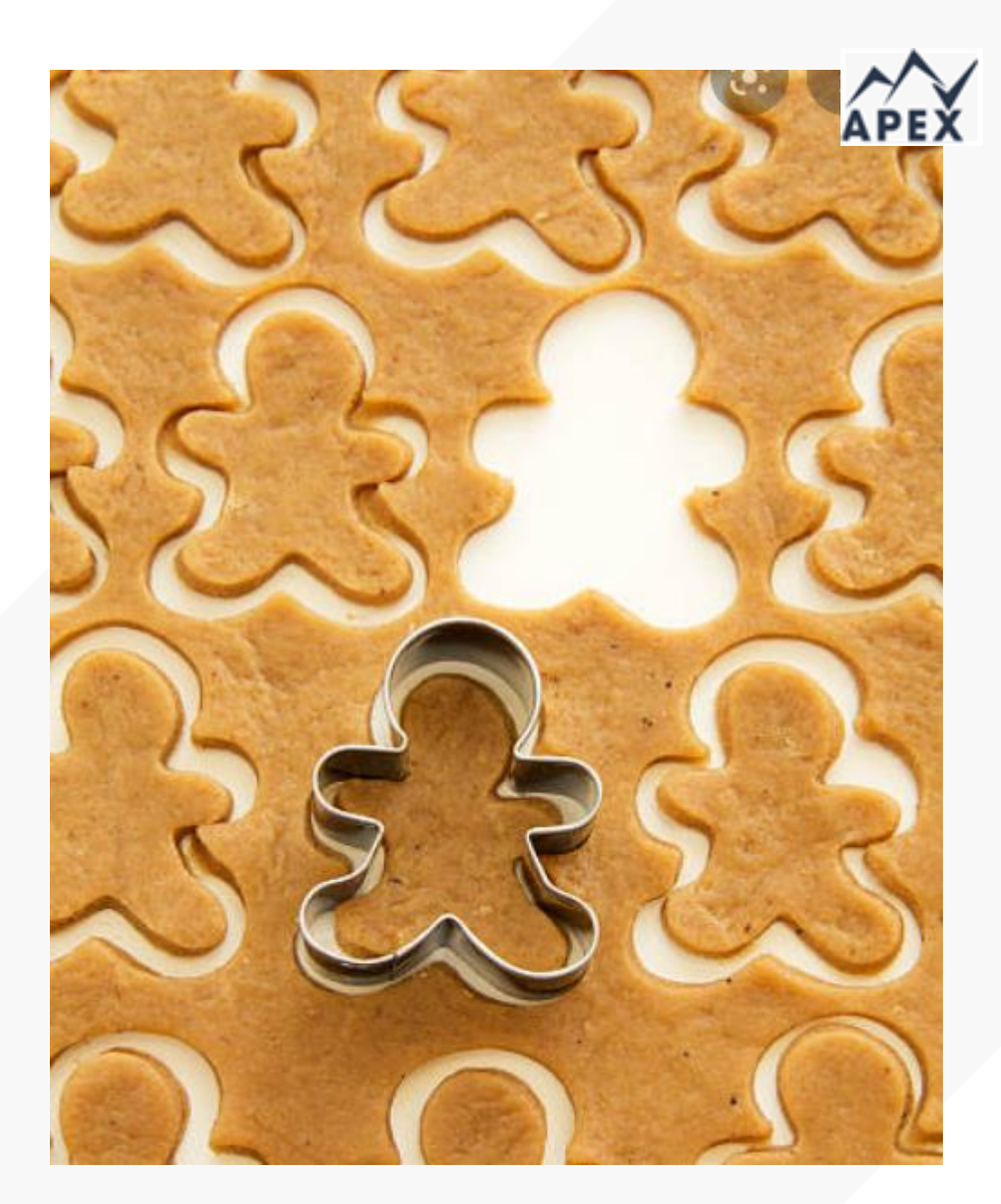

### Creating a template

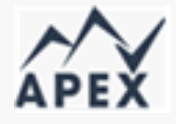

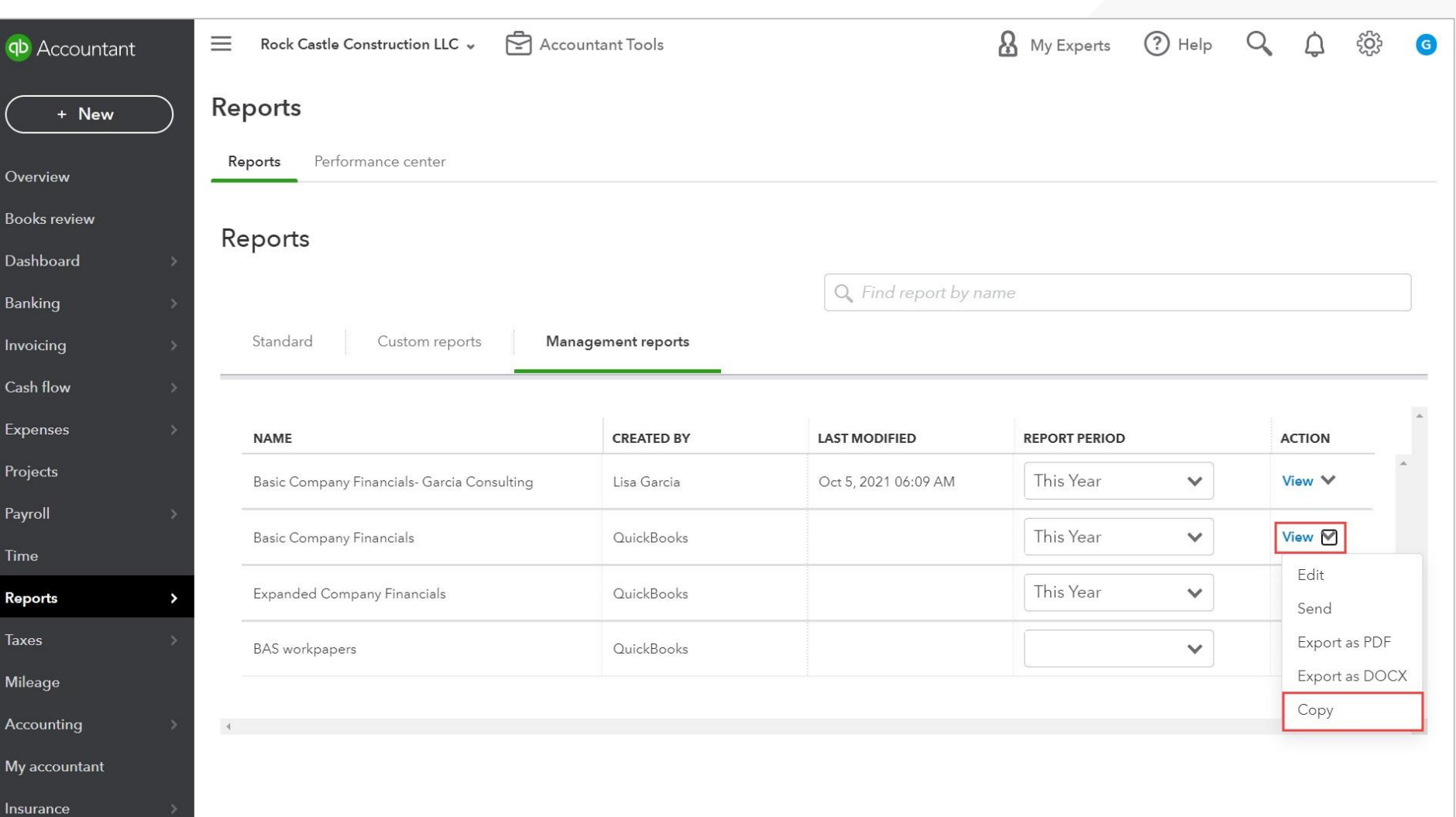

#### Customizing the cover page

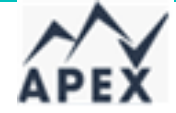

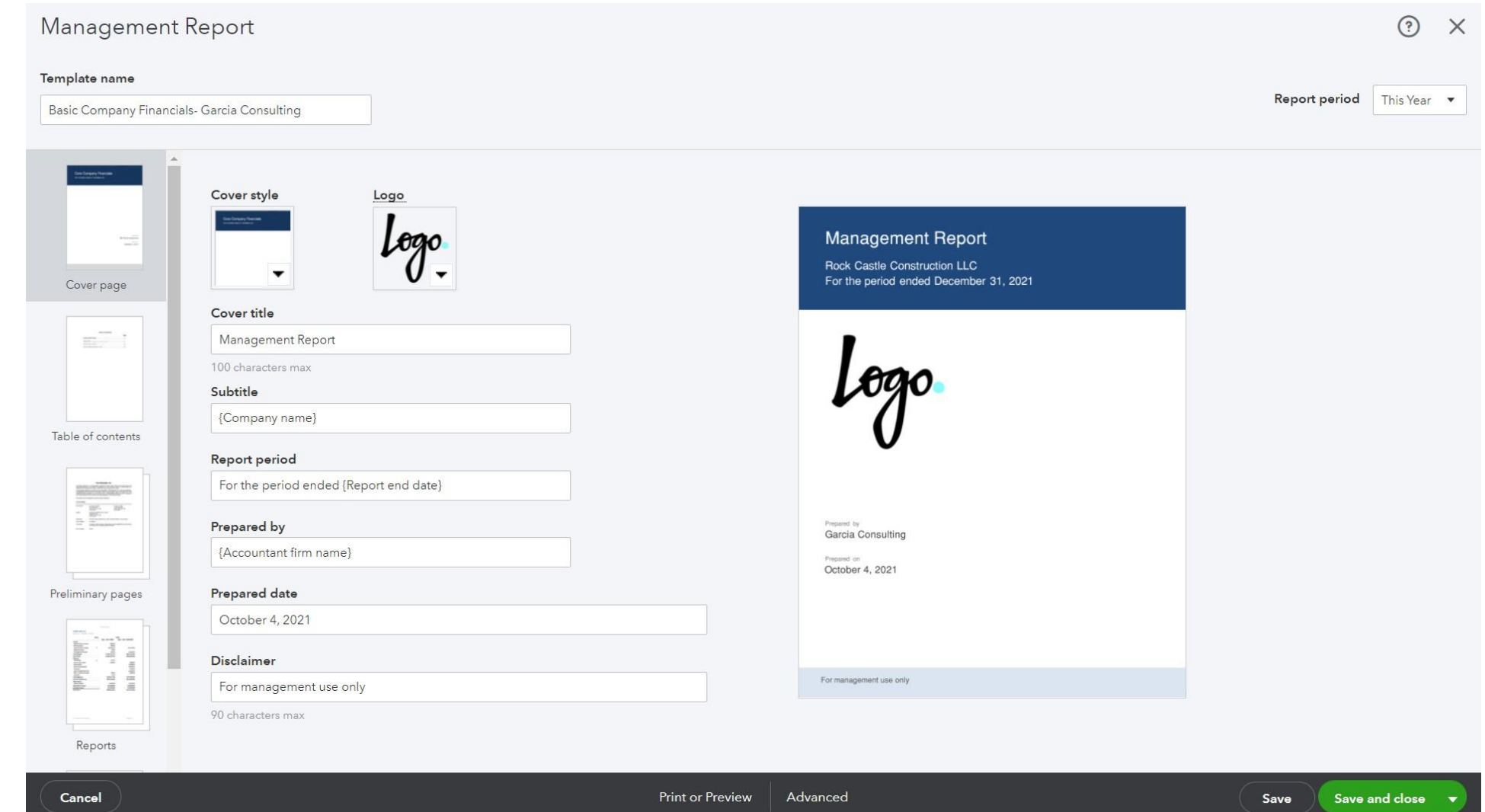

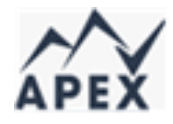

### Customizing the reports included in the management report

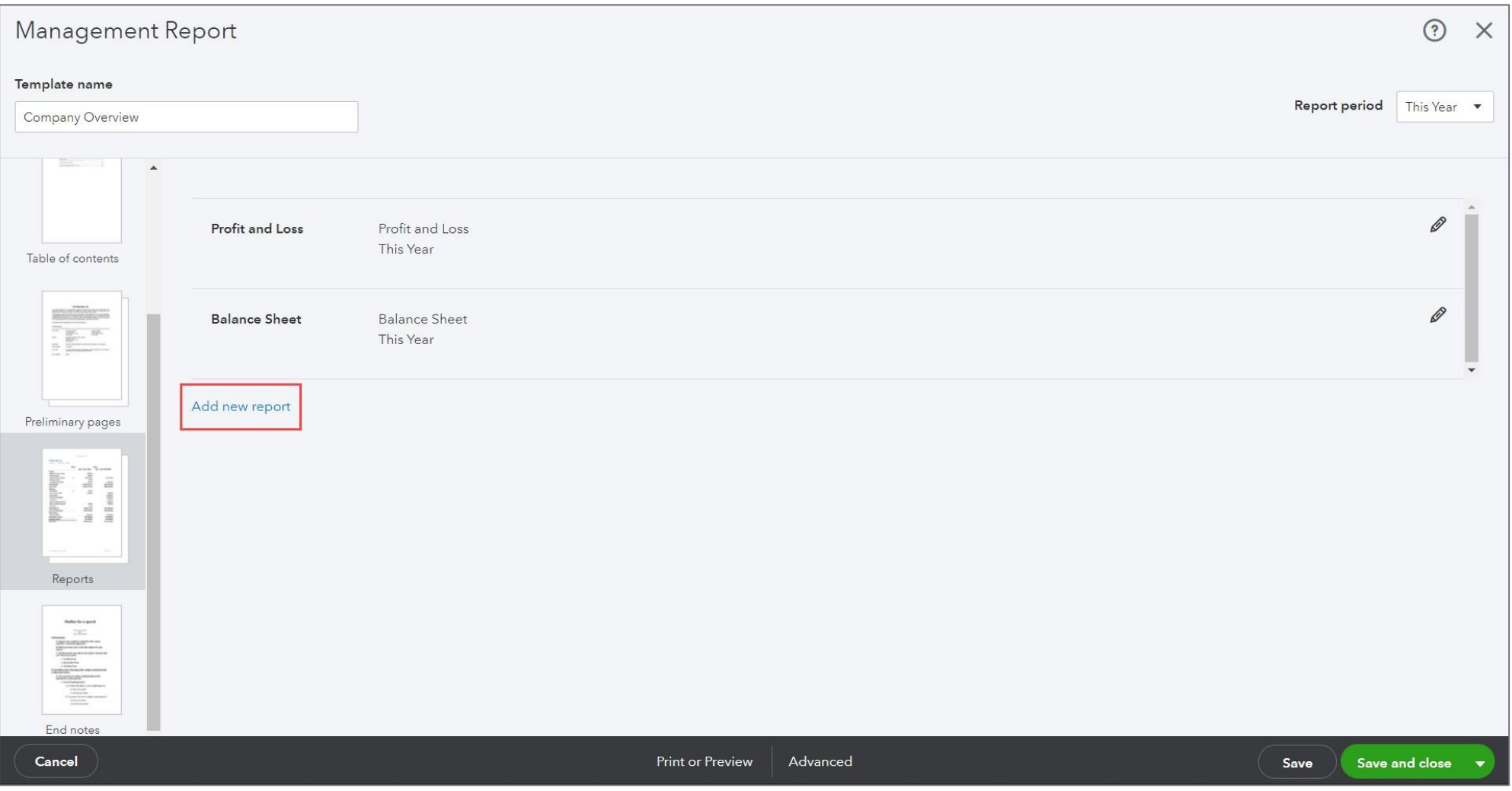

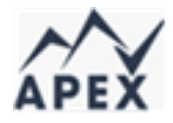

#### Customizing the End Notes

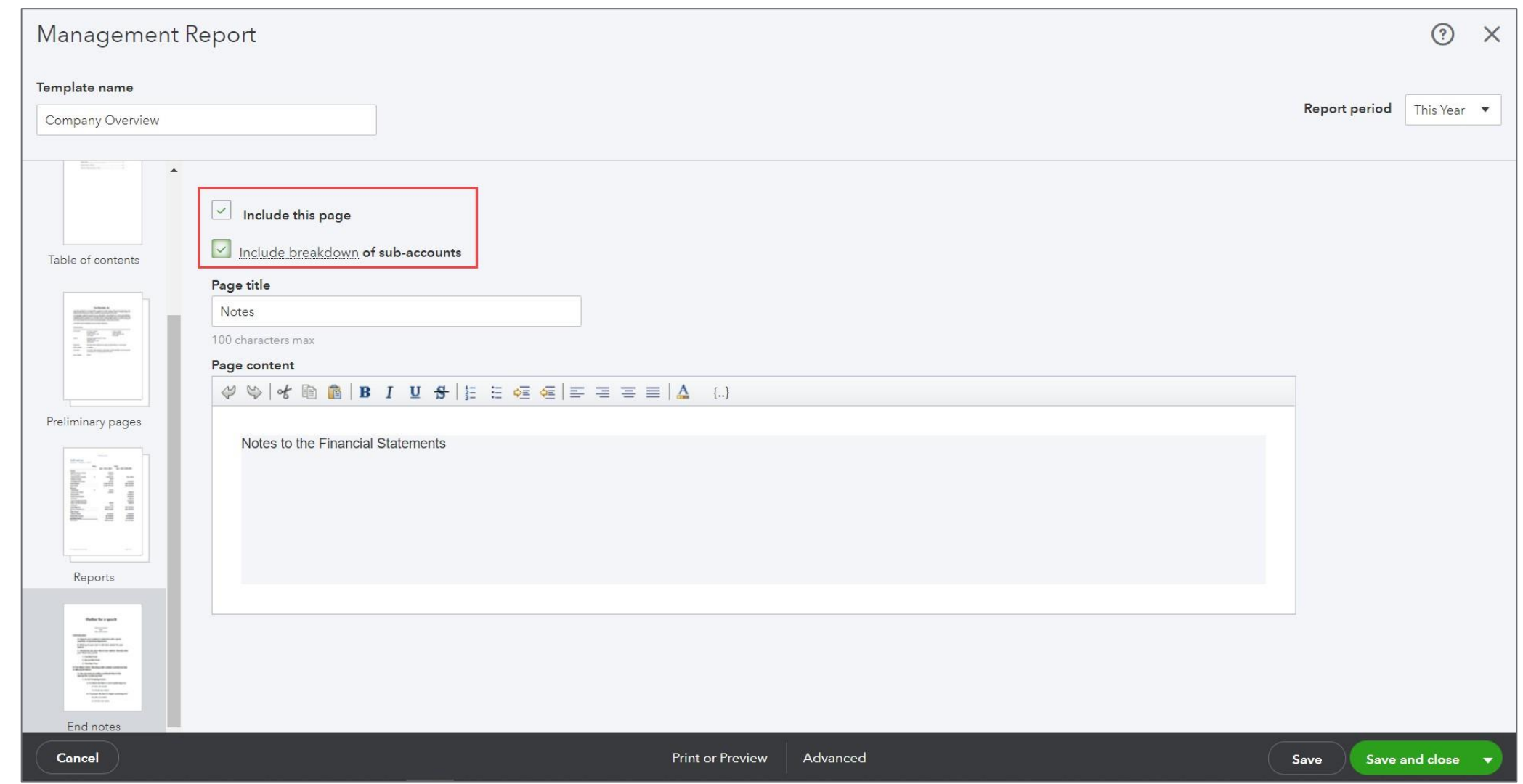

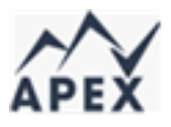

#### Saving or exporting the Management report

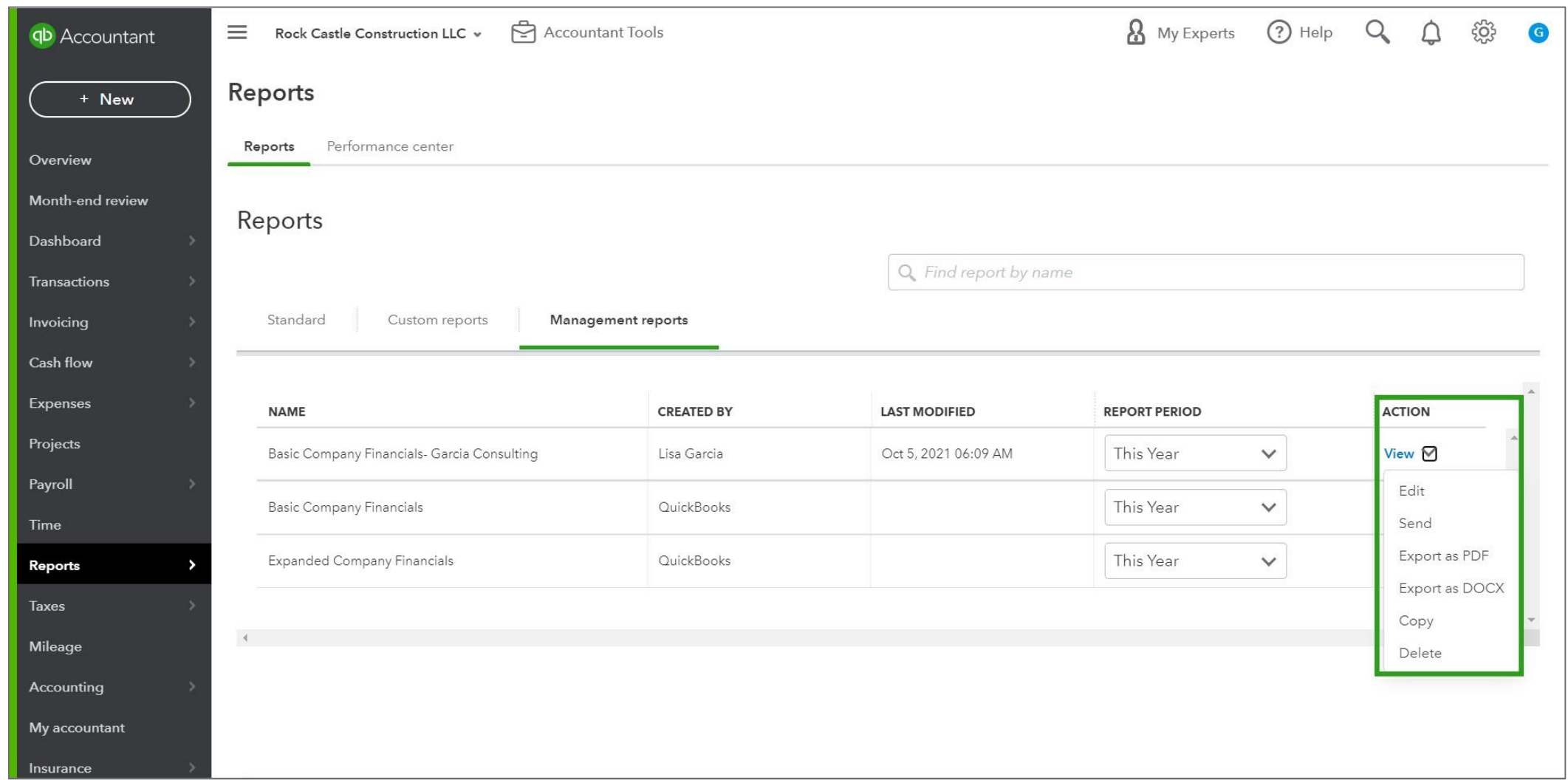

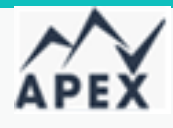

## **Ways to Categorize Transactions in QuickBooks Online**

Accounts and subaccounts

Products and services

Classes

**Locations** 

Customers and sub customers

Projects

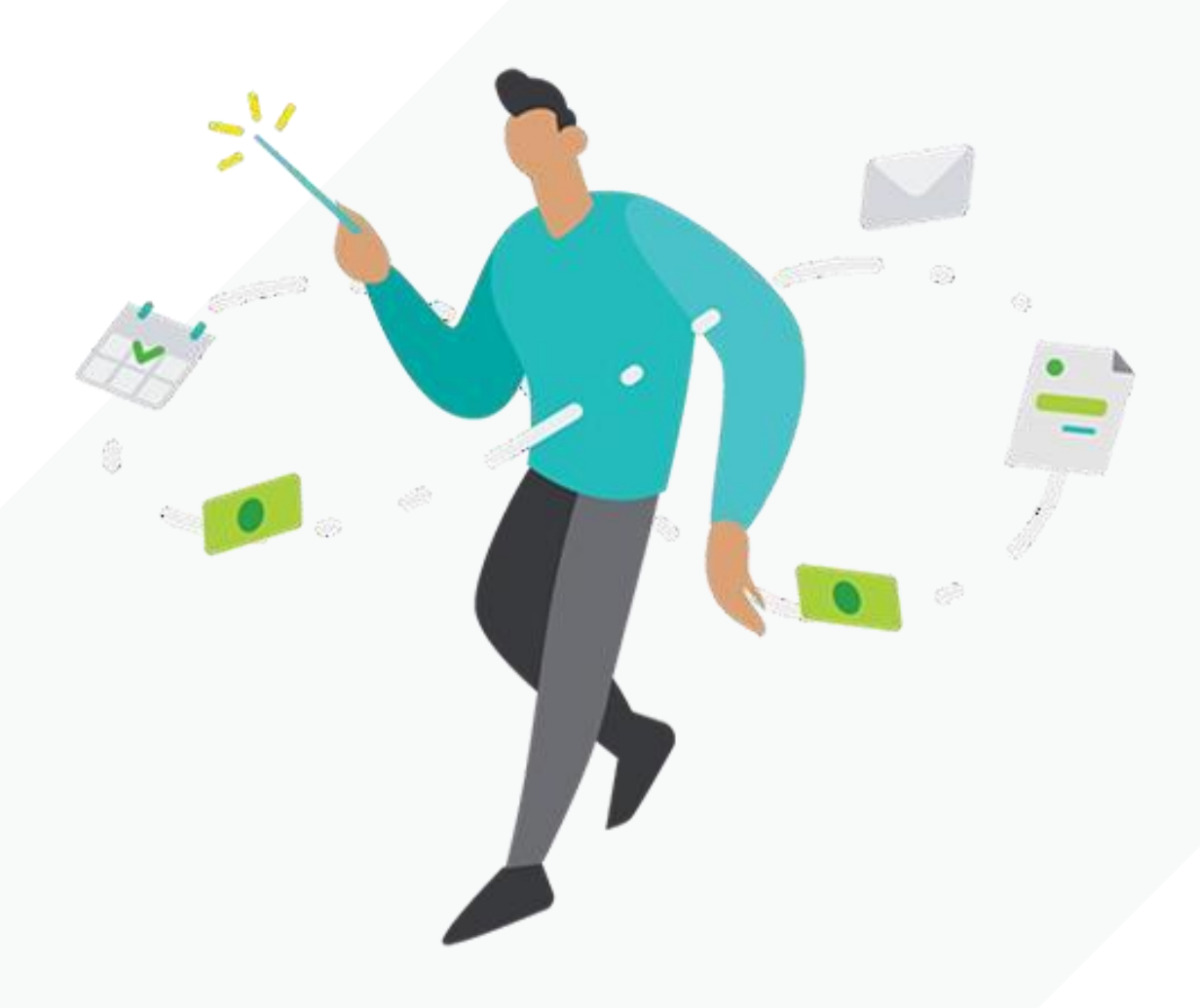

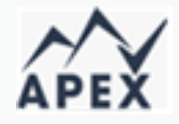

Categorizing transactions using accounts and subaccounts

#### **Hierarchy rules:**

- 5 layers deep, including parent
- Unlimited subaccounts within each layer
- 250 overall account list limit in QuickBooks Online; Simple Start\*
	- Essentials\*
	- Plus\*
- No overall account list limit in QuickBooks Online Advanced

\*This includes subaccounts
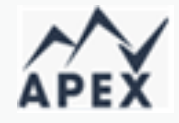

## Categorizing transactions using accounts and subaccounts

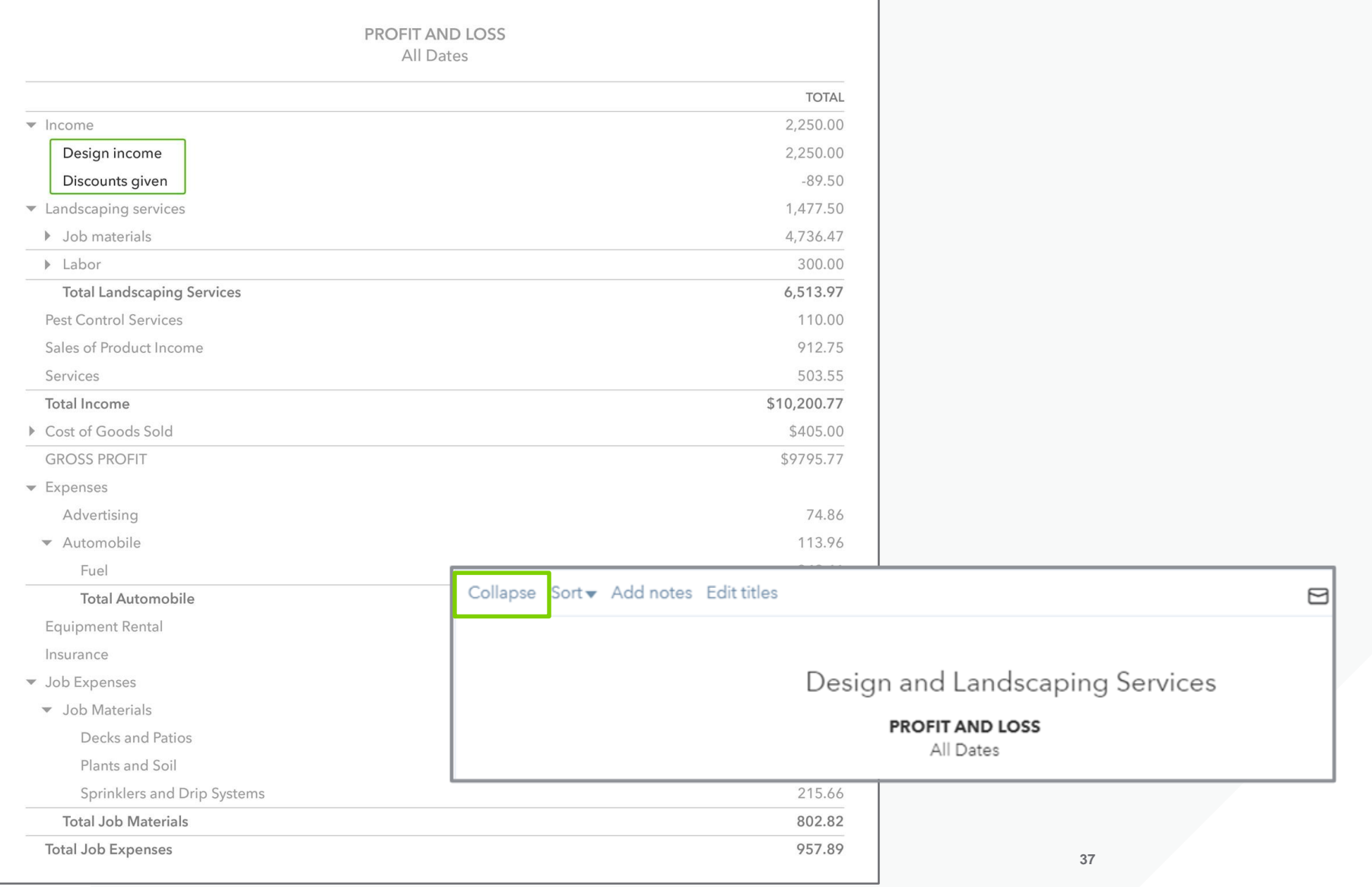

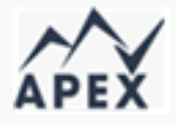

## Using advanced categorization options

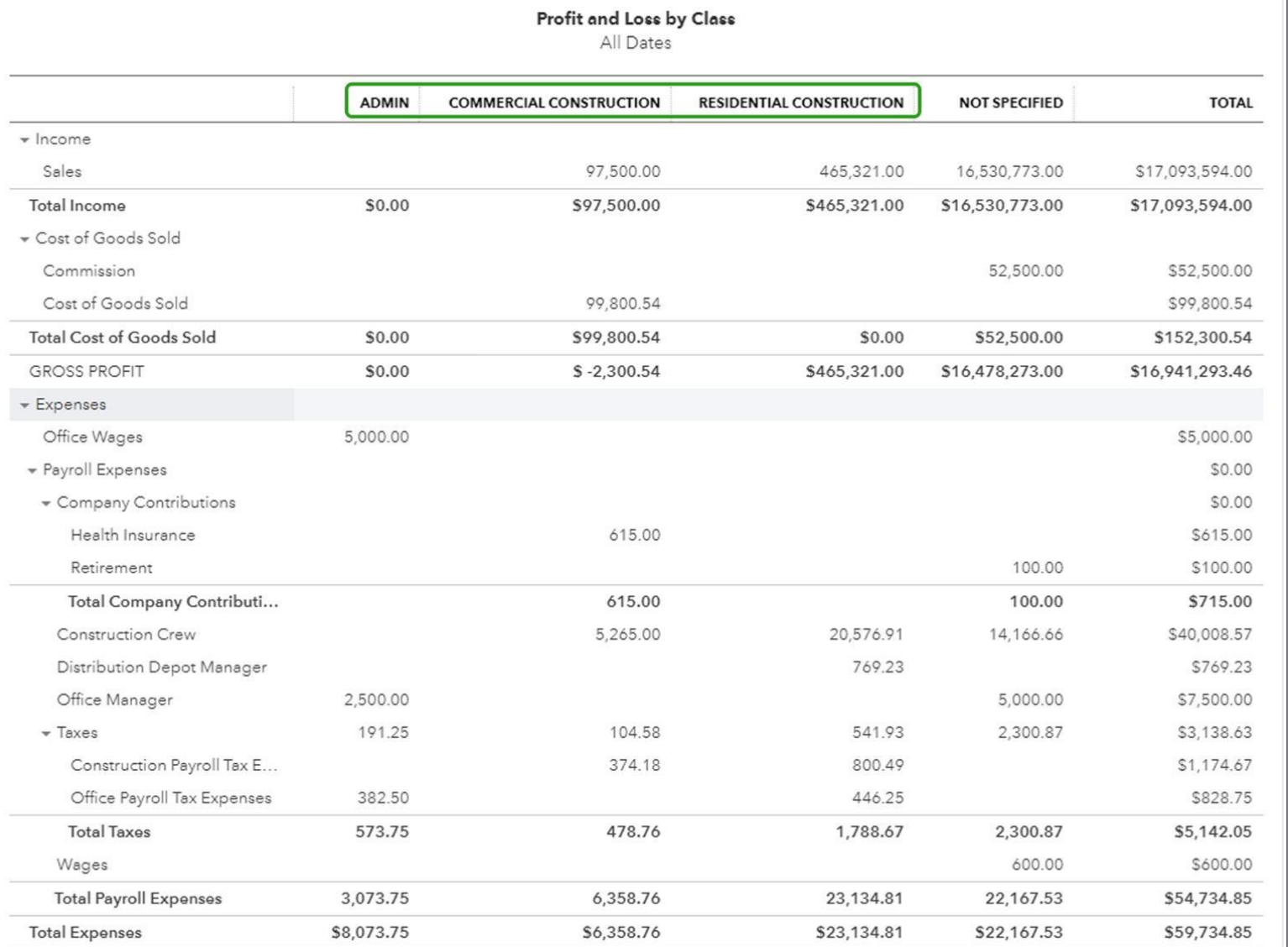

### Transaction Source

- Source data found in header section
- Source occurs once in transaction
- Source accounts are always balance sheet accounts

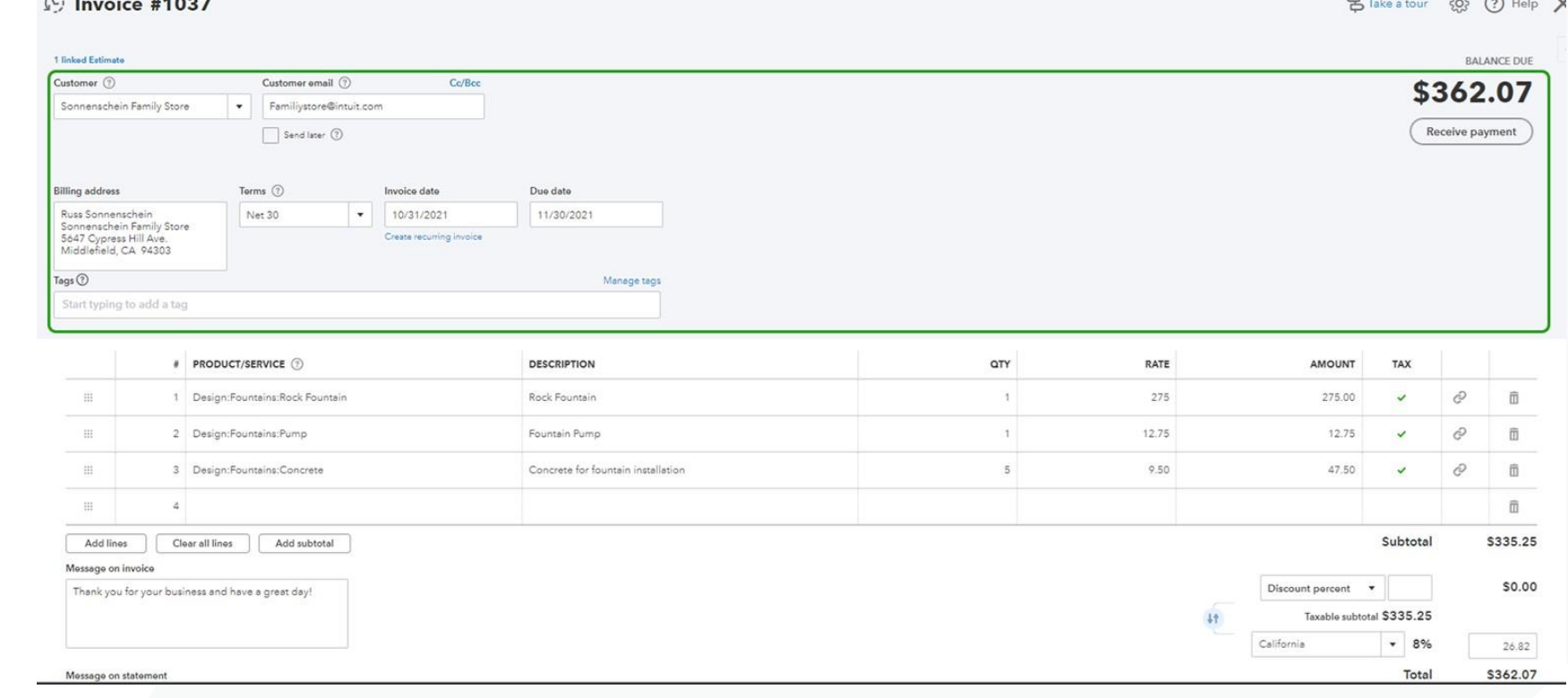

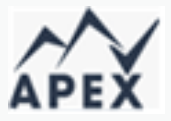

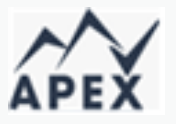

## Transaction Target(s)

- Target data found in grid section
- Targets can occur multiple times in a transaction
- Targets are how the transaction is distributed in the general ledger

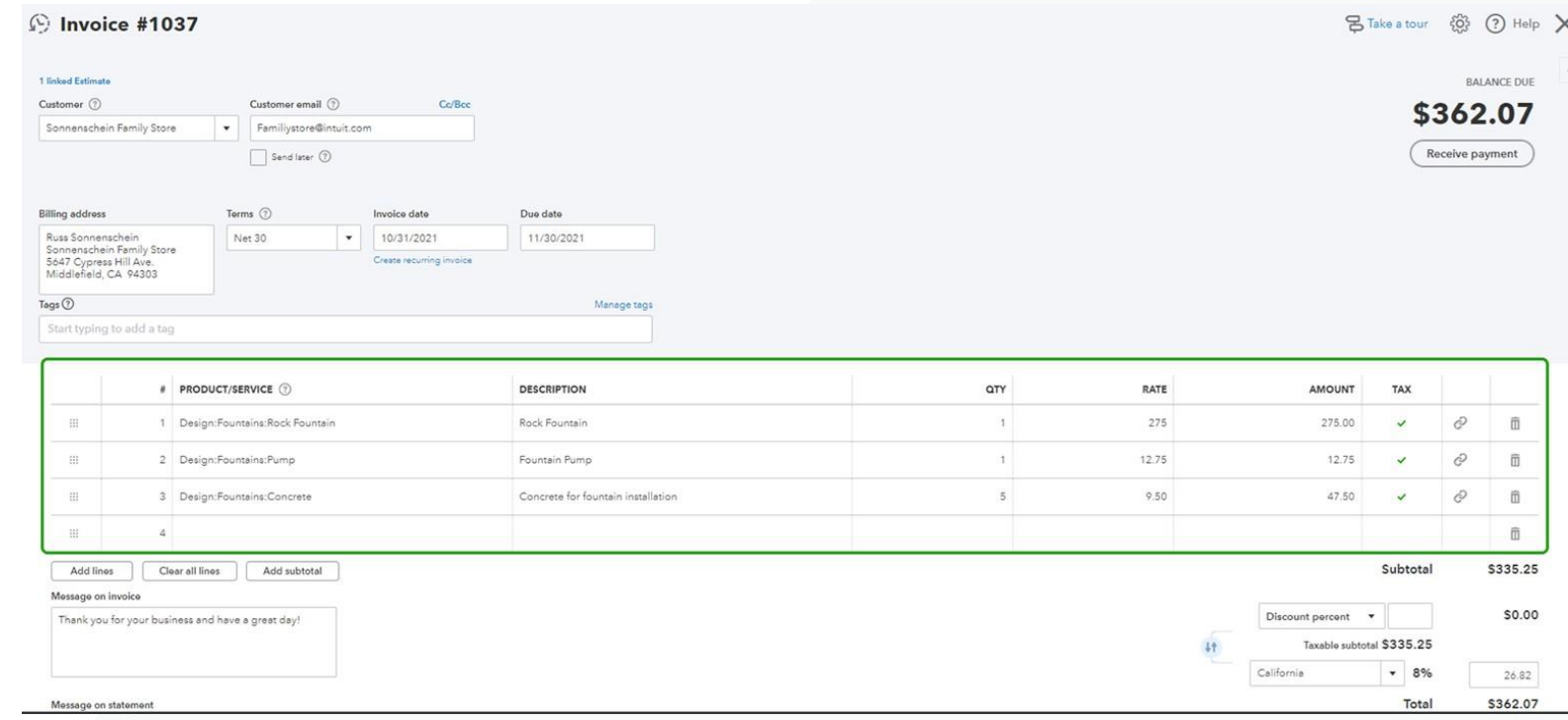

Source and Target(s) Examples

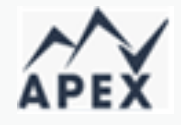

### **Expense:**

Source is bank/credit card account

Target(s) is/are account(s) in account details or account(s) mapped to item

**Invoice:**

Source is Accounts Receivable Target(s) is/are account(s) mapped to item

### **Receive payment:**

Source is Accounts Receivable Target is "deposit to" account

### How does Class tracking work?

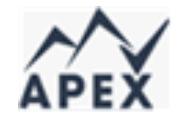

- Turn on class tracking to create classes and assign them to most transactions
- Run reports on which activities are profitable
- Assign classes to products and services, making it easier to fill out forms
- Assigned classes are defaults but can easily be changed if needed
- Create reports to see which of the areas of the business is most profitable

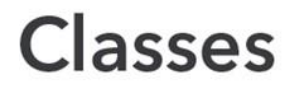

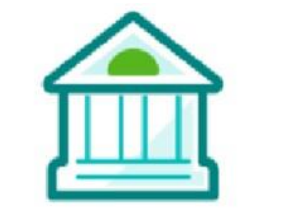

**Commercial operations** 

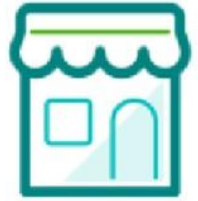

**Residential operations** 

What if you want a more detailed level of reporting?

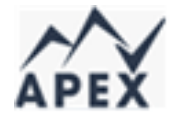

- Create sub-classes and assign them to parent classes
- See which activities in each class are profitable and which are not

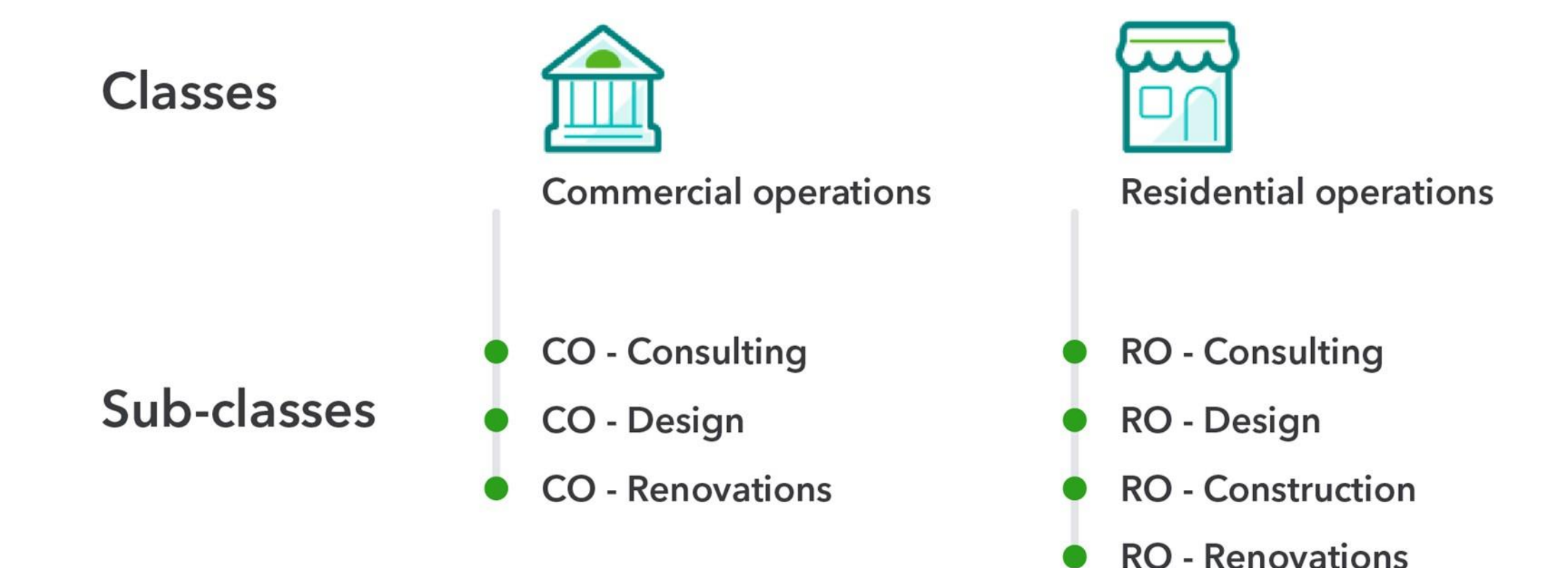

### Classes – Reporting

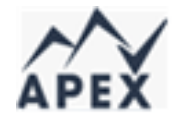

- Profit & Loss by Class shows profitability by profit center
- $\bullet$  Not Specified = no class assigned
- Balance Sheet may not balance per class
- Can create budget by class and run reports

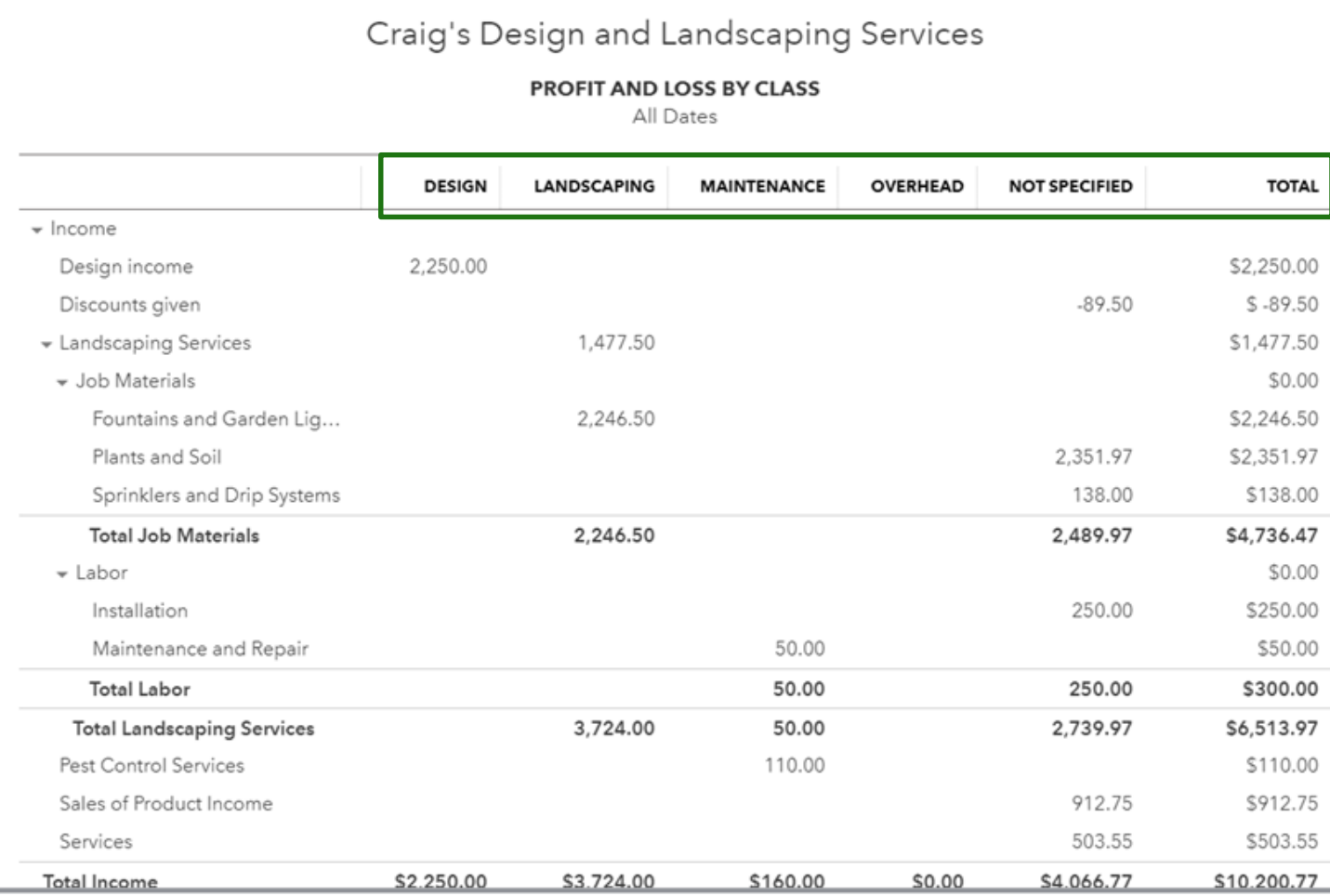

## **When to use Location tracking—Retail**

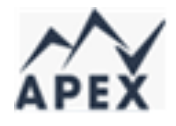

A small chain of stores is using Class tracking to see which of its departments (product lines) are most profitable. With Location tracking, the chain can track these activities by each store based on its geographic location.

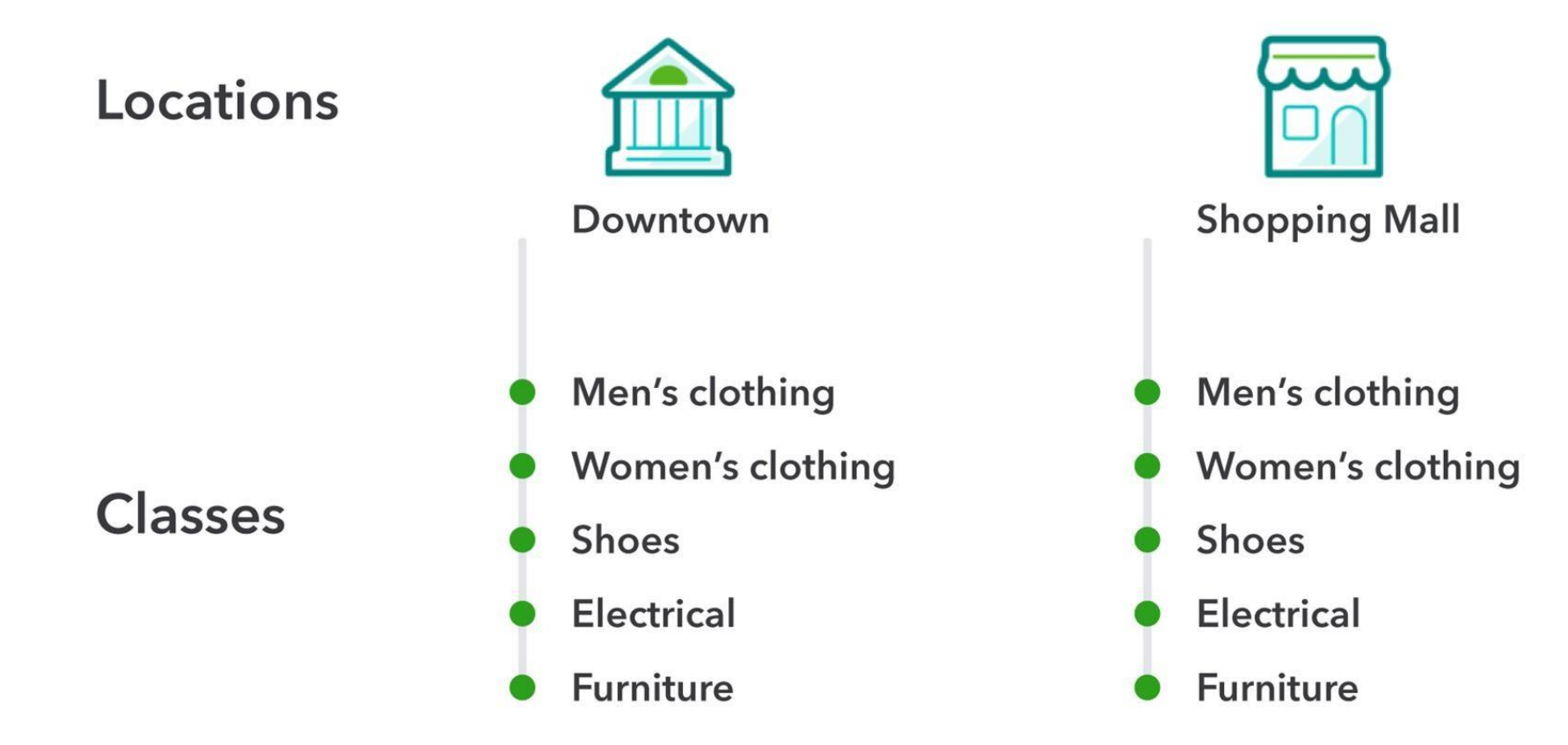

### How Location tracking works

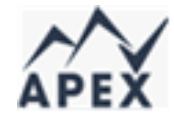

**Sub-locations** allow you to add an additional location category to each transaction thus providing a more detailed level of reporting.

- Up to 4 levels (tiers) of sub-location
- A sub-location can only be assigned to one top-level (parent) location
- 5 hierarchical levels (including parent) for each location

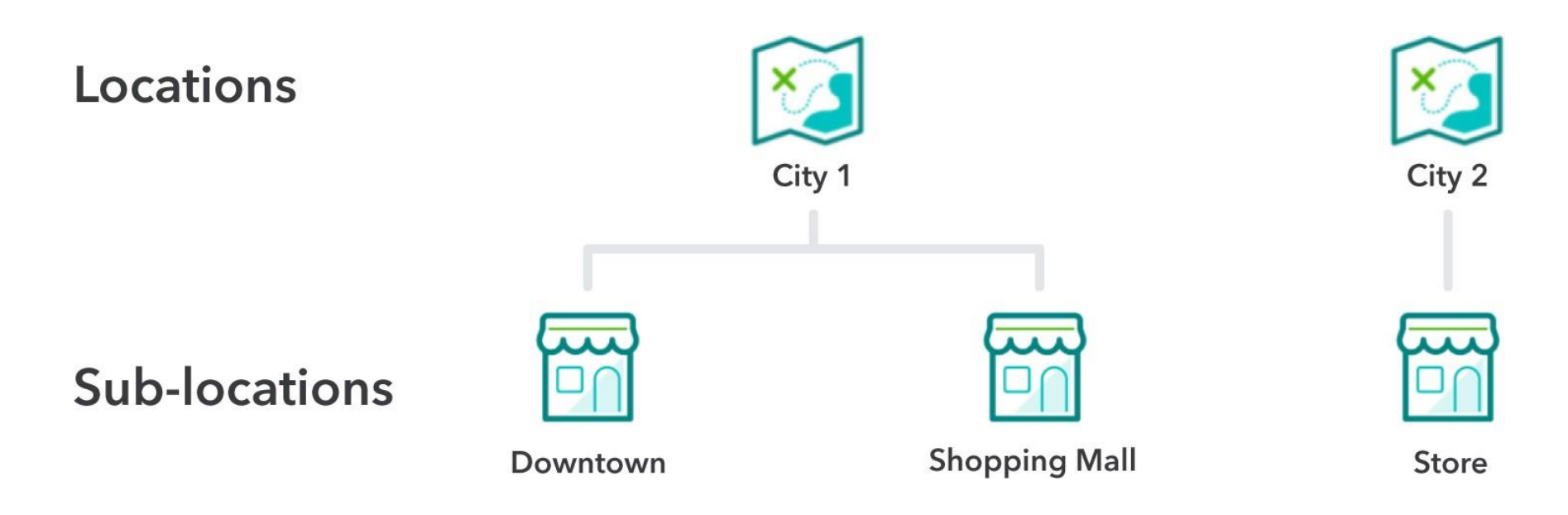

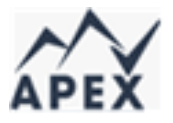

## Running reports by location – Balance sheet

Can run Balance Sheet by Location Can run Profit & Loss by Location

Not Specified = no location assigned

Can create budget by location and run reports

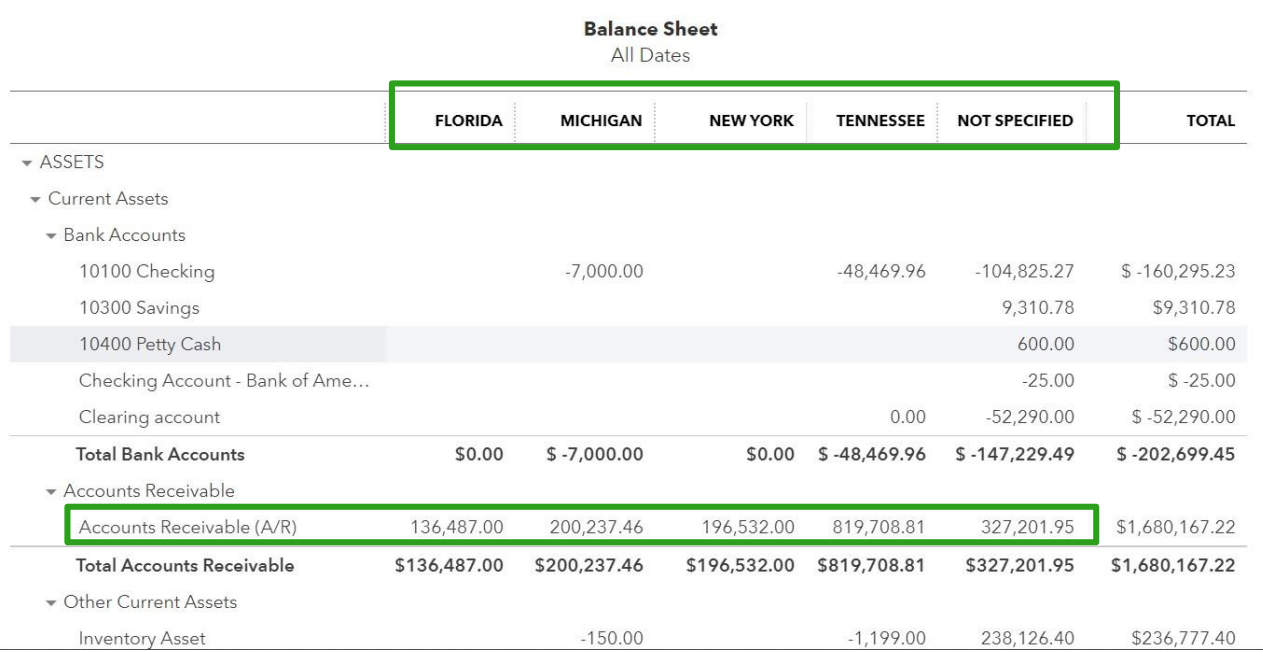

### Running reports by location—Profit and Loss

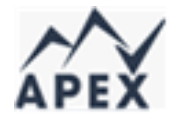

- 1. Go to **Reports** from the left-hand navigation
- 1. Select **Profit and Loss by Location**
- 1. Adjust the date range

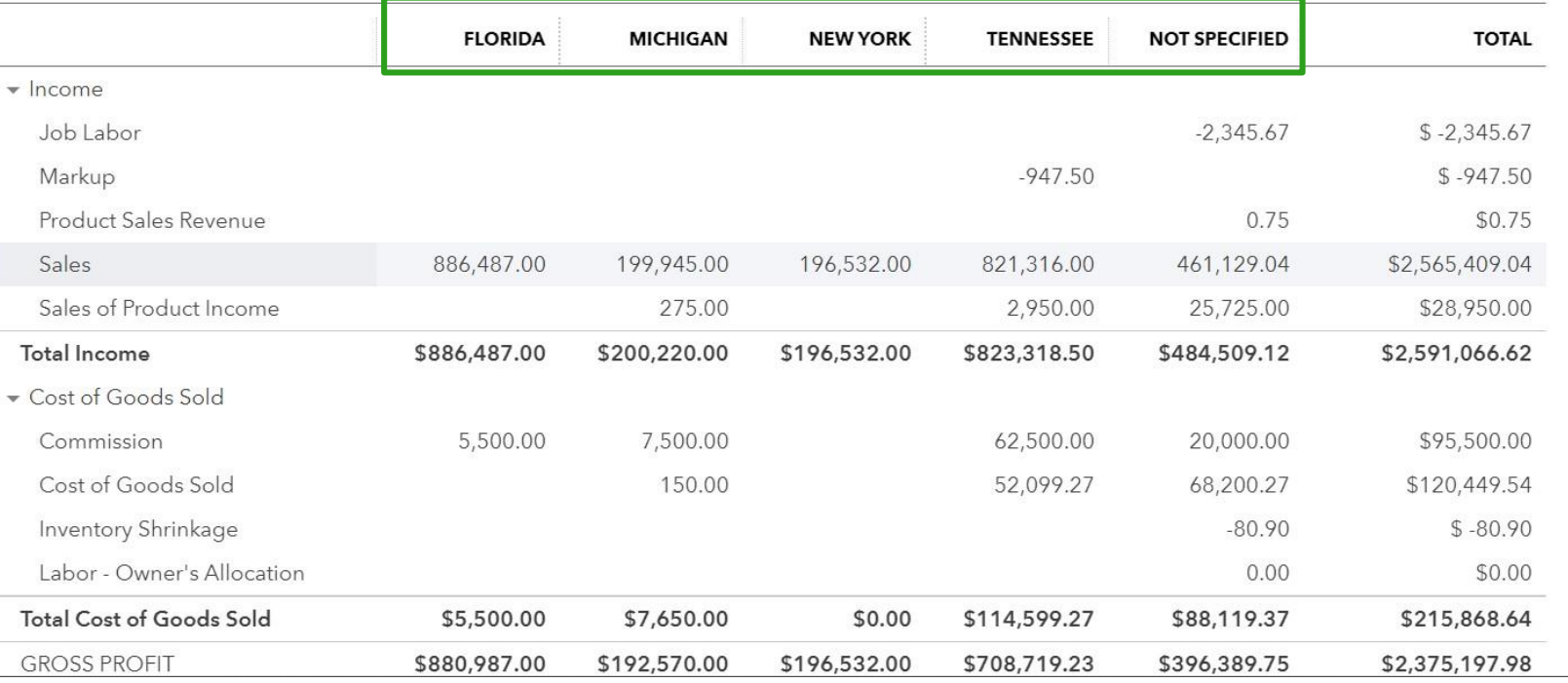

**Profit and Loss by Location** 

All Dates

How do you decide whether to categorize by Class or Location?

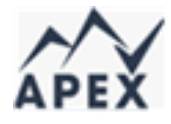

To help you decide whether to categorize transactions, products, or services using either Classes or Locations, ask the following questions:

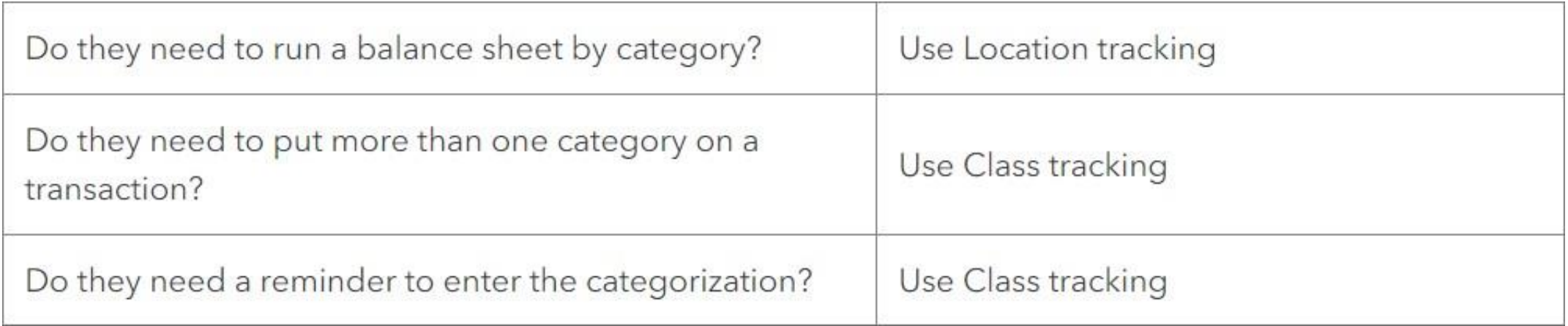

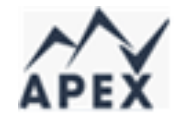

## Job costing and sub-customers

**Job costing** refers to measuring the profitability of a job by tracking direct expenses against the revenue produced.

Create **sub-customers** for customers and assign them invoices and expenses to track the financial performance of individual jobs.

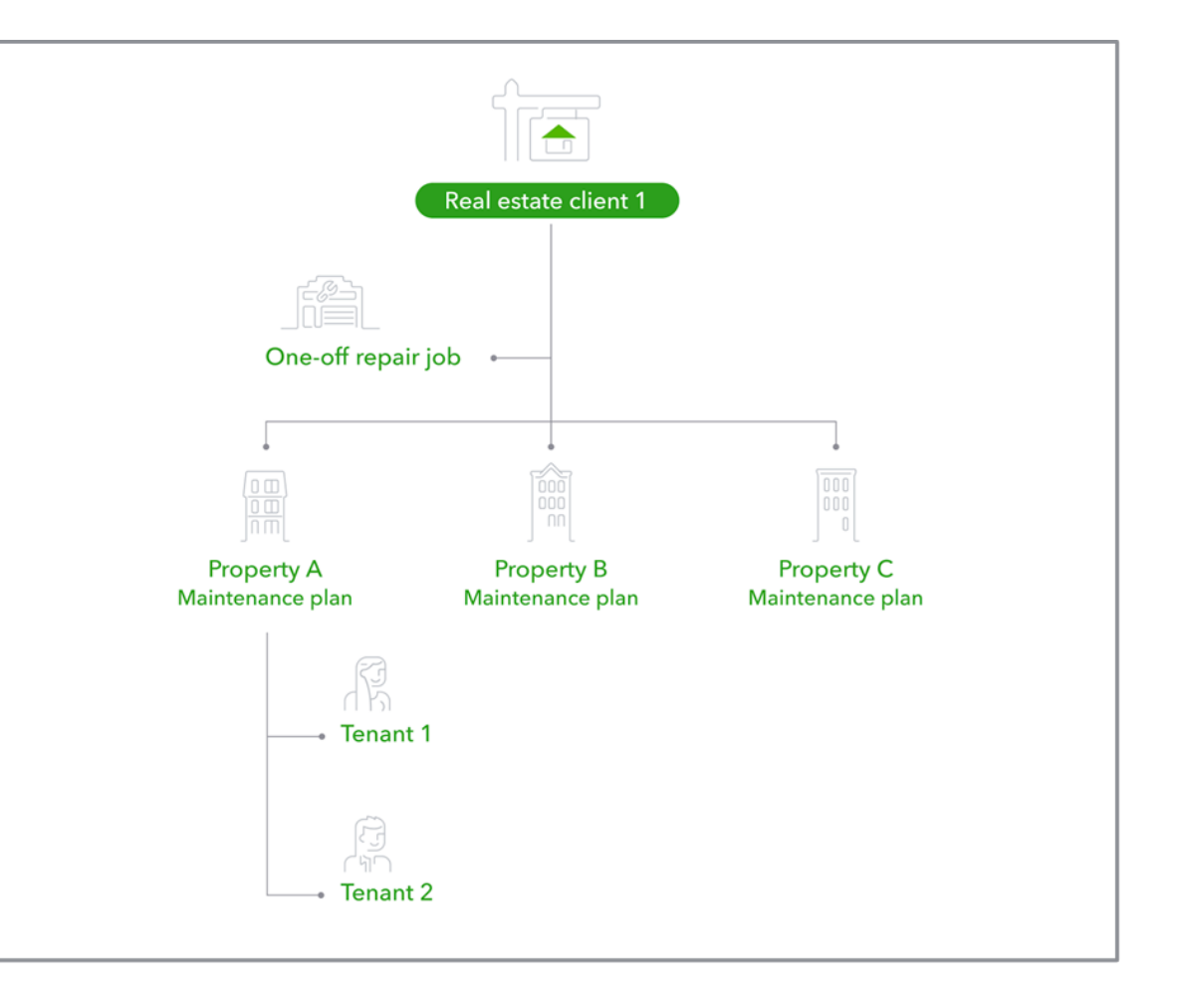

## Running a Profit and Loss for more than one job

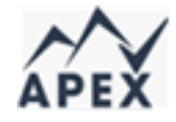

× Business overview

To run a Profit and Loss by Job open the Profit and Loss by Customer report;

- Customize report
- Filter for Customer to subcustomer/job(s)
- Use All Dates

Note: You can also create a budget by job and run reports in QuickBooks Online Plus or Advanced only

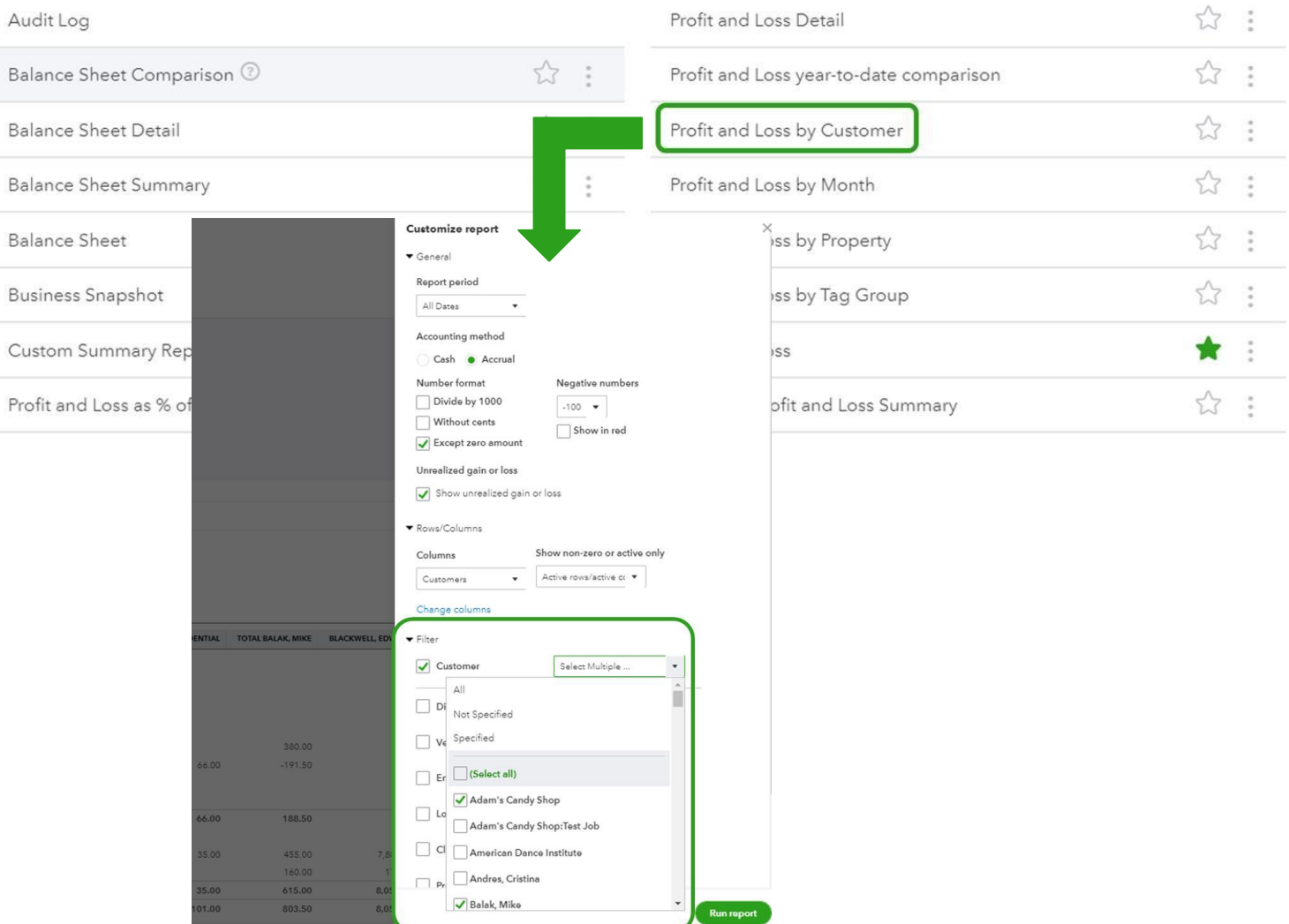

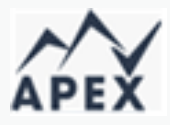

## What are the benefits of using Projects vs. sub-customers?

Projects allow you to:

- Track billable and nonbillable hours alongside other project expenses
- Manage multiple projects at once
- Quickly run the following reports:
	- Project Profitability
	- Time Cost by Employee or Vendor
	- Unbilled Time and Expenses

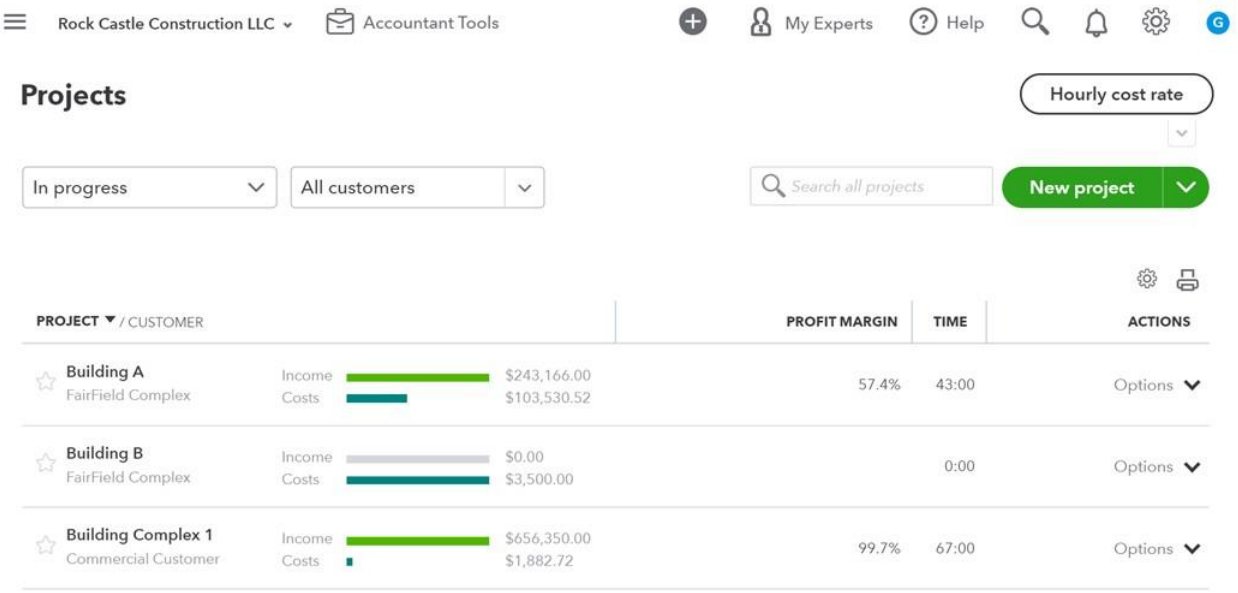

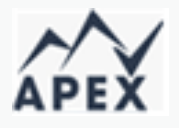

## When would it be better to use sub-customers?

In some instances, it could be better to use sub-customer categorization.

- If you need to create hierarchies
- If you need separate address for "project"
- If you need to bill for a job separately from the customer

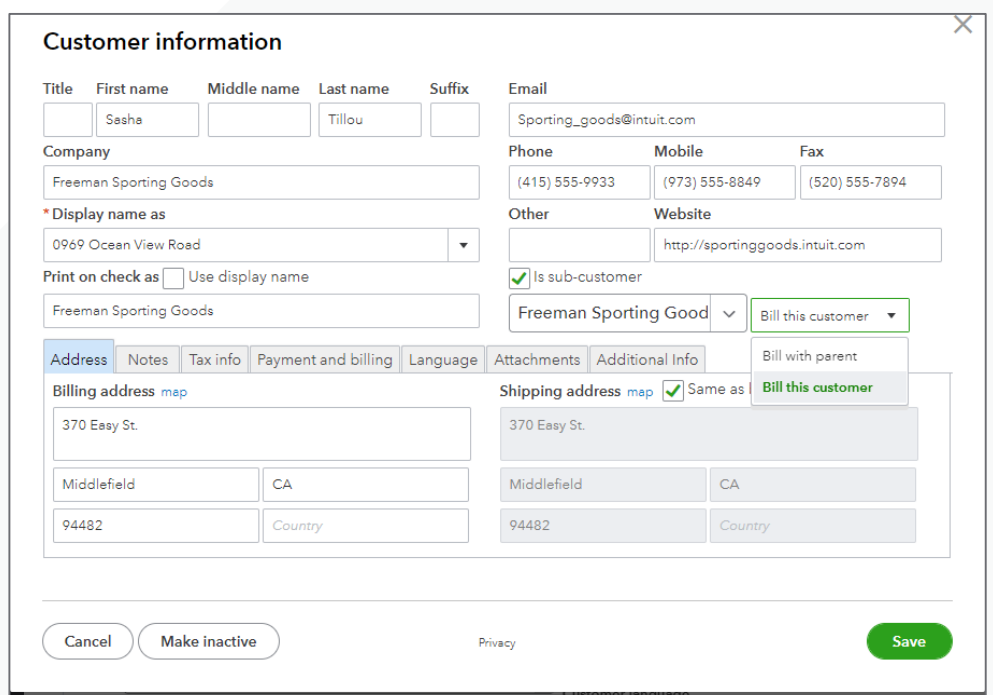

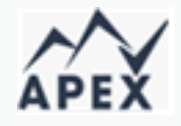

### The Projects Center Dashboard

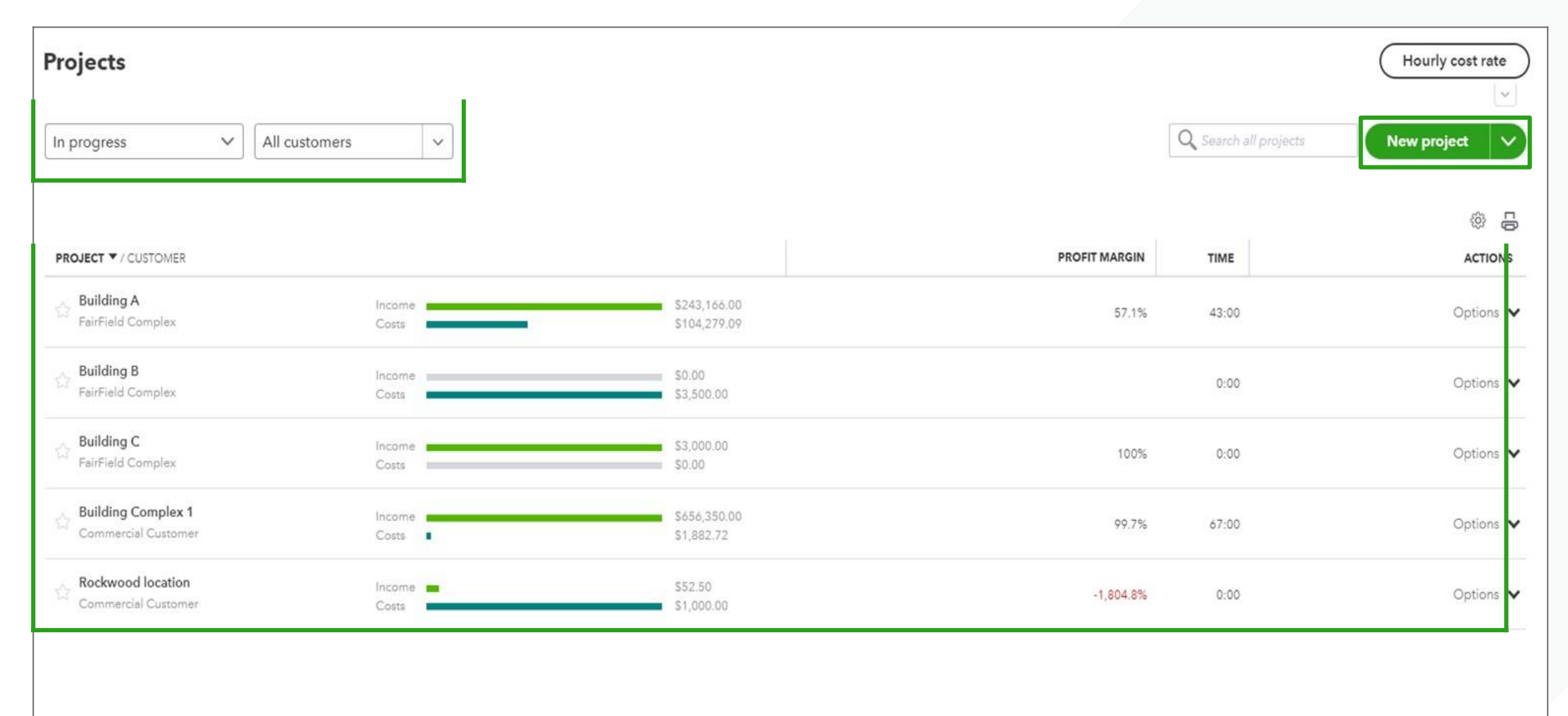

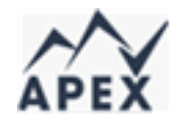

### Projects Center – Overview tab

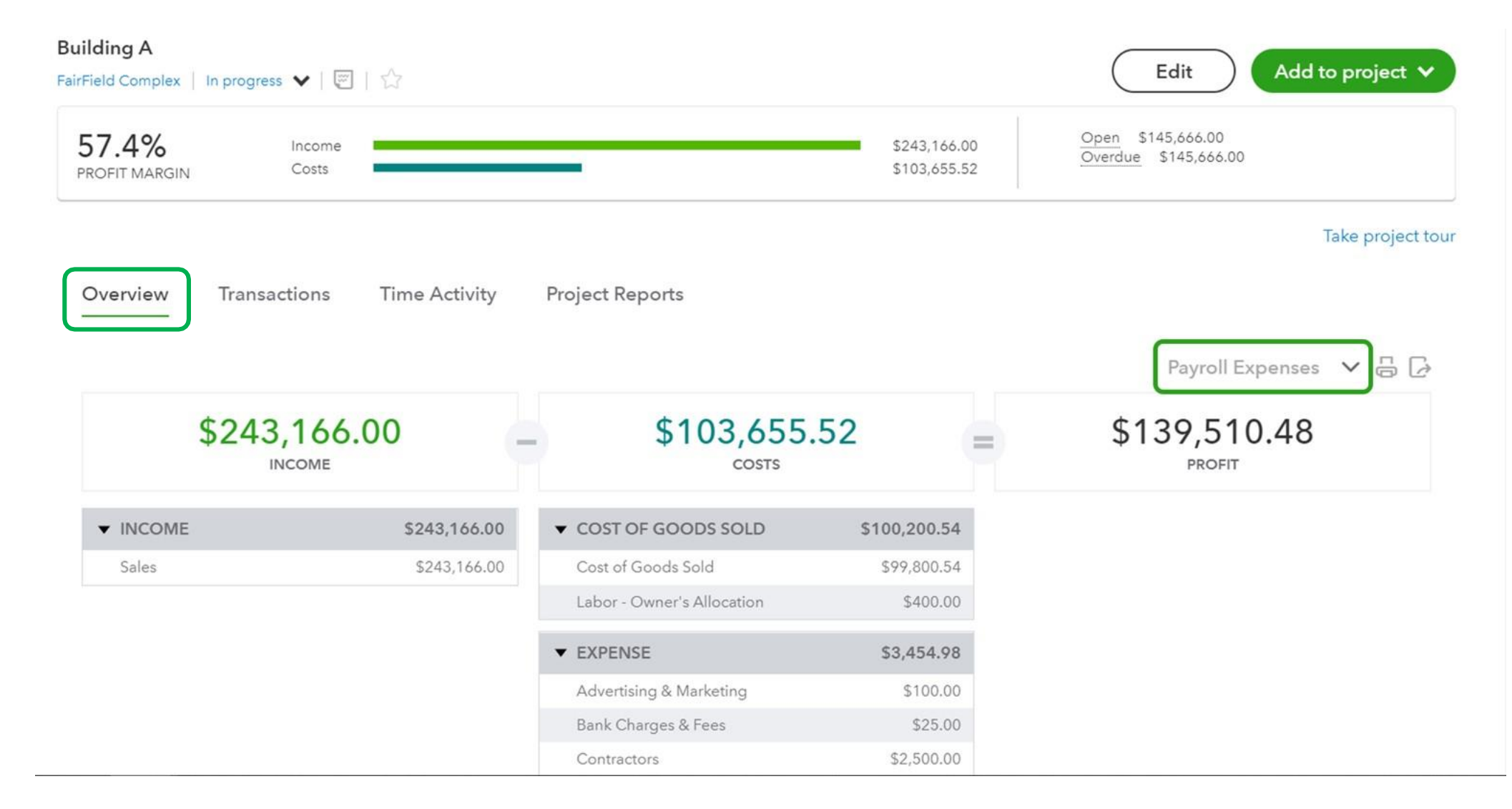

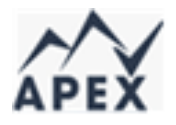

## Projects Center – Transactions Tab

Filter v

All transactions **All transactions** All plus deposit All invoices Open invoices Overdue invoices Open estimates 0<sup>1</sup> Credit memos  $-$  Expense  $\circ$ Check  $\frac{1}{\sqrt{2}}$  Bill

Purchase Order

Type

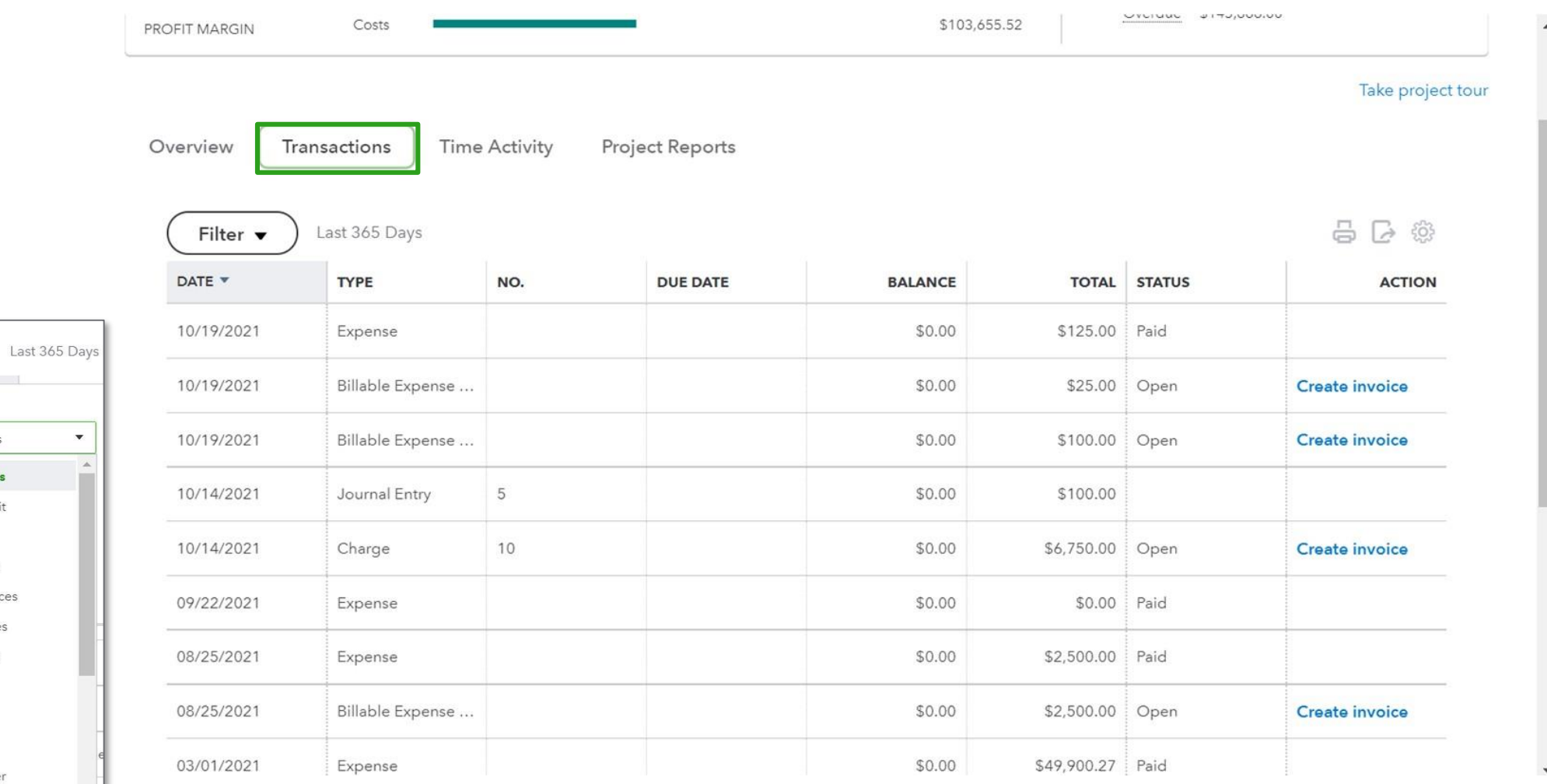

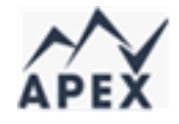

## Project Reporting – Project Profitability

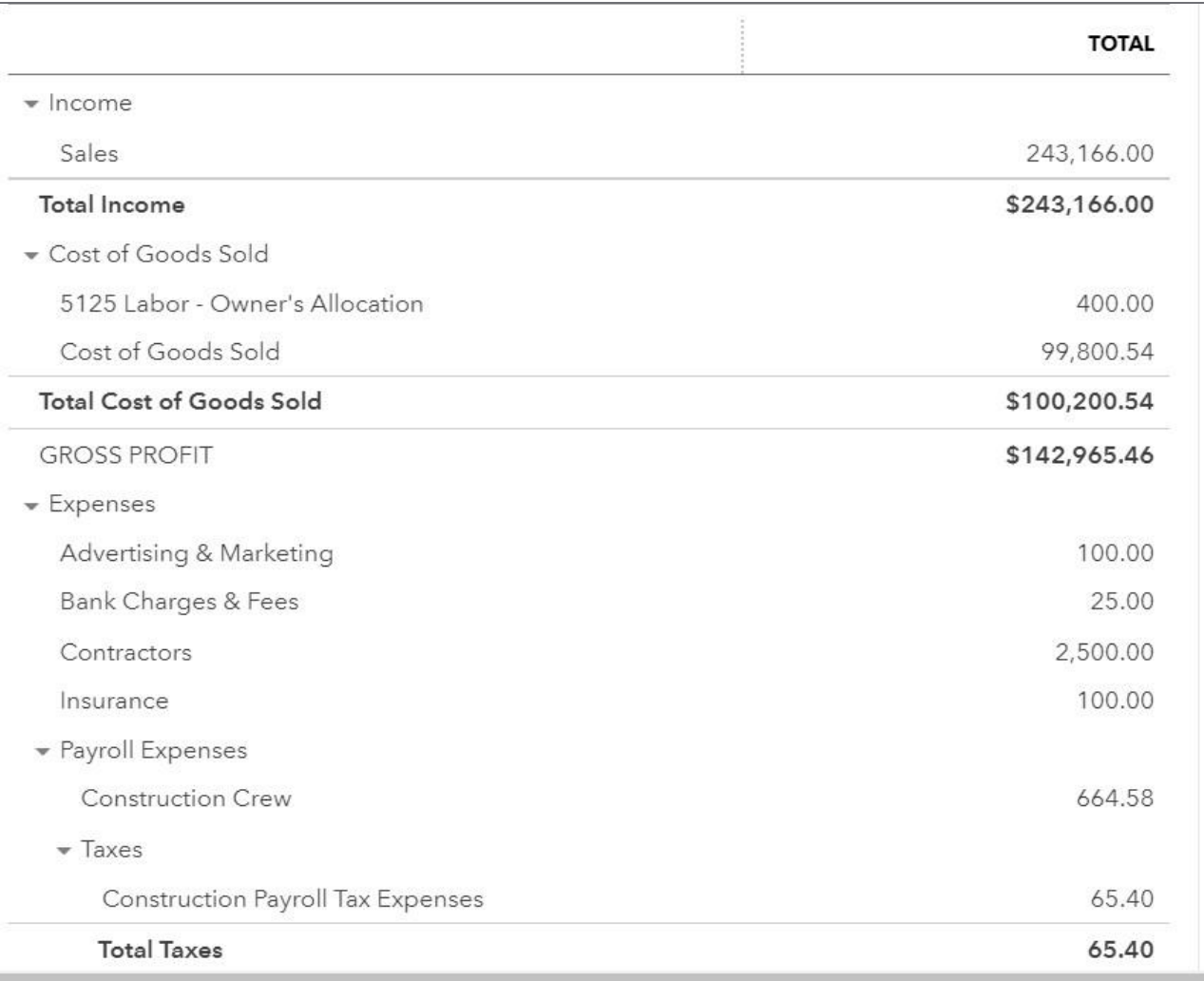

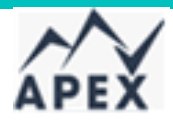

## Project Reporting – Time cost by employee or vendor

#### Time cost by employee or vendor for FairField Complex's Building A

All Dates

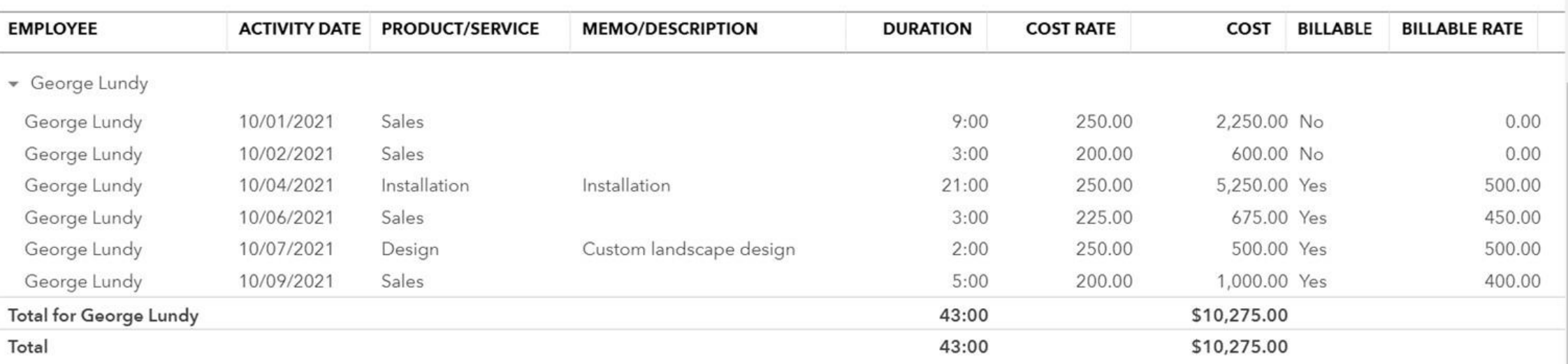

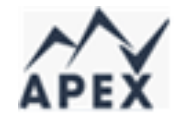

## Project Reporting – Unbilled time and expenses

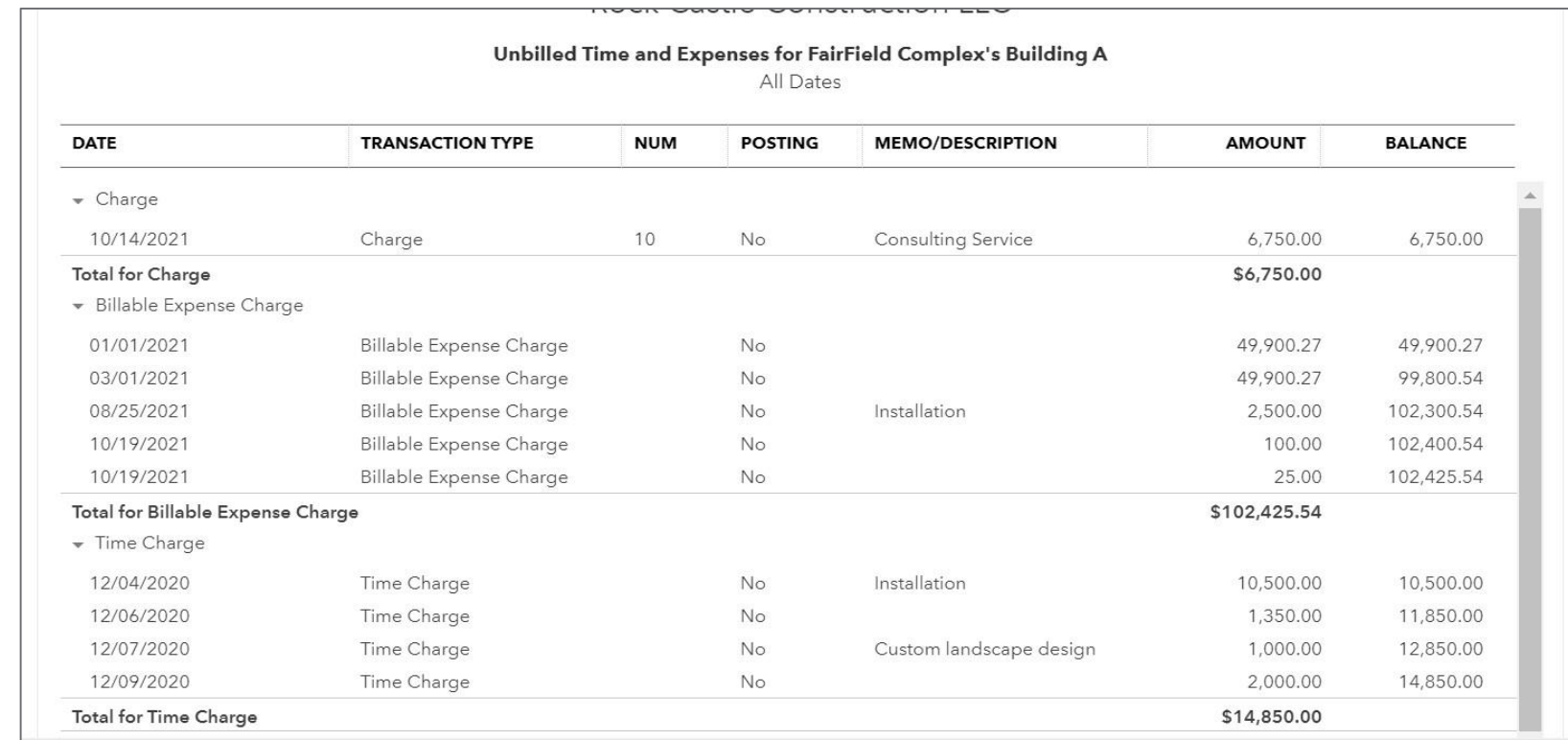

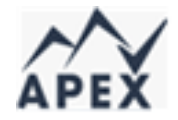

## Tags versus other categorization options

### Tags have several benefits over Classes, Locations, and Custom fields:

- Use tags when needed, instead of on every transaction  $\bullet$
- Reuse tags to group transactions together for reports  $\bullet$
- Assign multiple tags to transactions  $\bullet$
- Create several tag groups to analyze transactions against different criteria
- All versions of QuickBooks Online include up to 300 grouped tags and unlimited ungrouped tags
- Ability to use tags from multiple tag groups
- Search for tags in the Transactions by tag screen.

## **Why use Tags instead of Classes?**

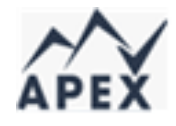

- Tags are in all QuickBooks Online subscriptions. Classes are in Plus and Advanced only
- Classes are limited in QuickBooks Online Plus  $\bullet$
- Classes should be assigned to every transaction in order to produce accurate reports
- Classes are not suitable limited-time categories such as events. They are intended for more permanent categories

## **Why use Tags instead of Locations?**

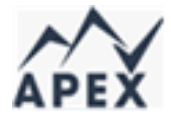

- Tags are in all QuickBooks Online subscriptions. Locations are in Plus and Advanced only
- Locations are limited in QuickBooks Online Plus
- Only one Location per transaction  $\bullet$
- Locations must be assigned to every transaction in  $\bullet$ order to produce accurate reports

# The limitations of Tags

- **Tags don't print**—they are for internal use only.
- Tags don't appear in QuickBooks Online Payroll.
- Like Location, tags can't be added to the target lines.  $\bullet$
- If a Delayed charge has one or more tags, those tags populate the invoice that brings in the Delayed charge.
- When two or more delayed charges have different tags, the last Delayed charge's tags will overwrite the tags from the earlier Delayed charge on the invoice, even if they're added simultaneously by clicking Add All.
- **Billable expenses do not bring tags over to an invoice.** The billable expense charge that is created  $\bullet$ by QuickBooks Online automatically when you mark an expense as billable does not have a field for tags.

## **Using Tags and Tag Groups**

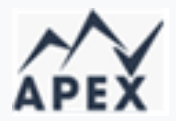

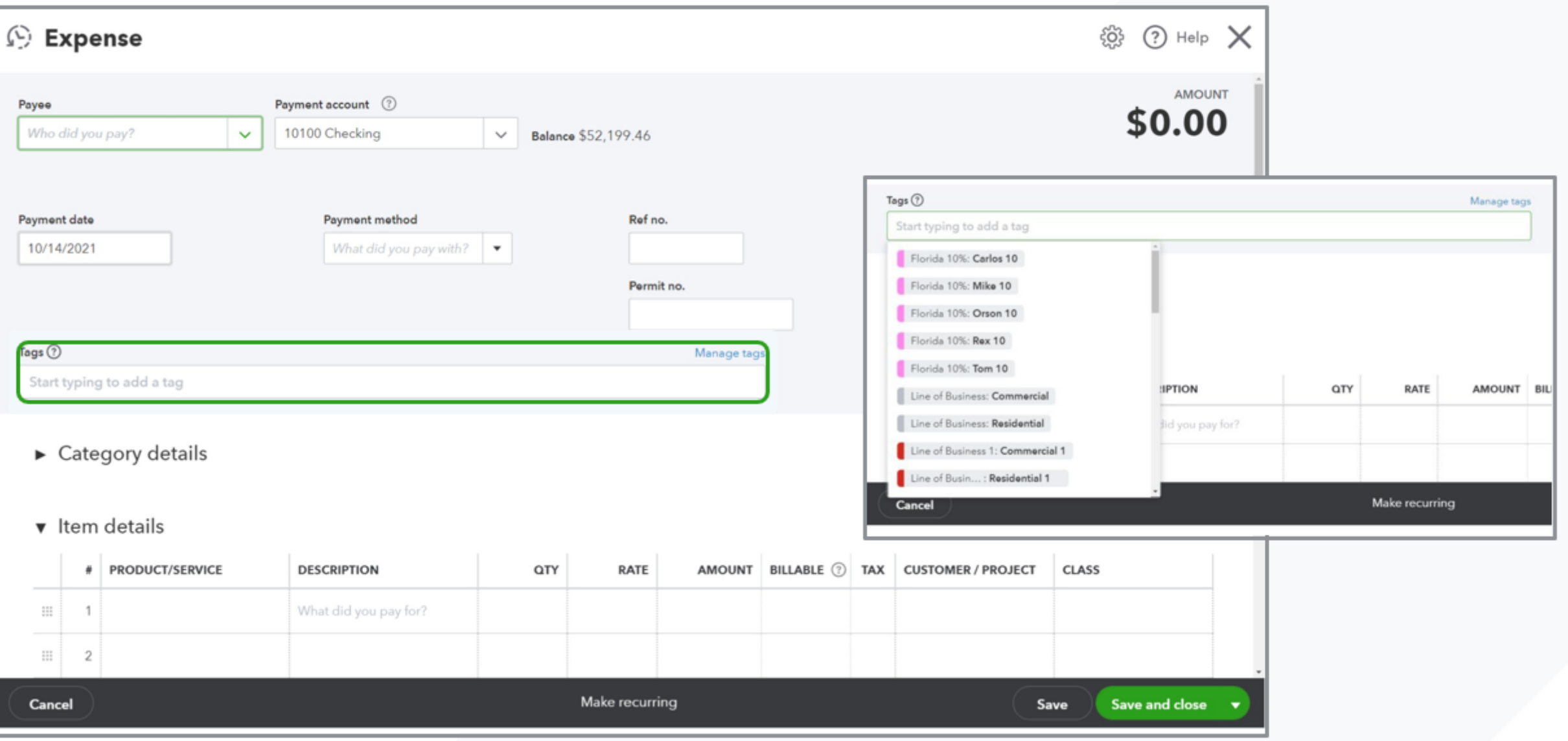

## **View transactions and reports by Tag**

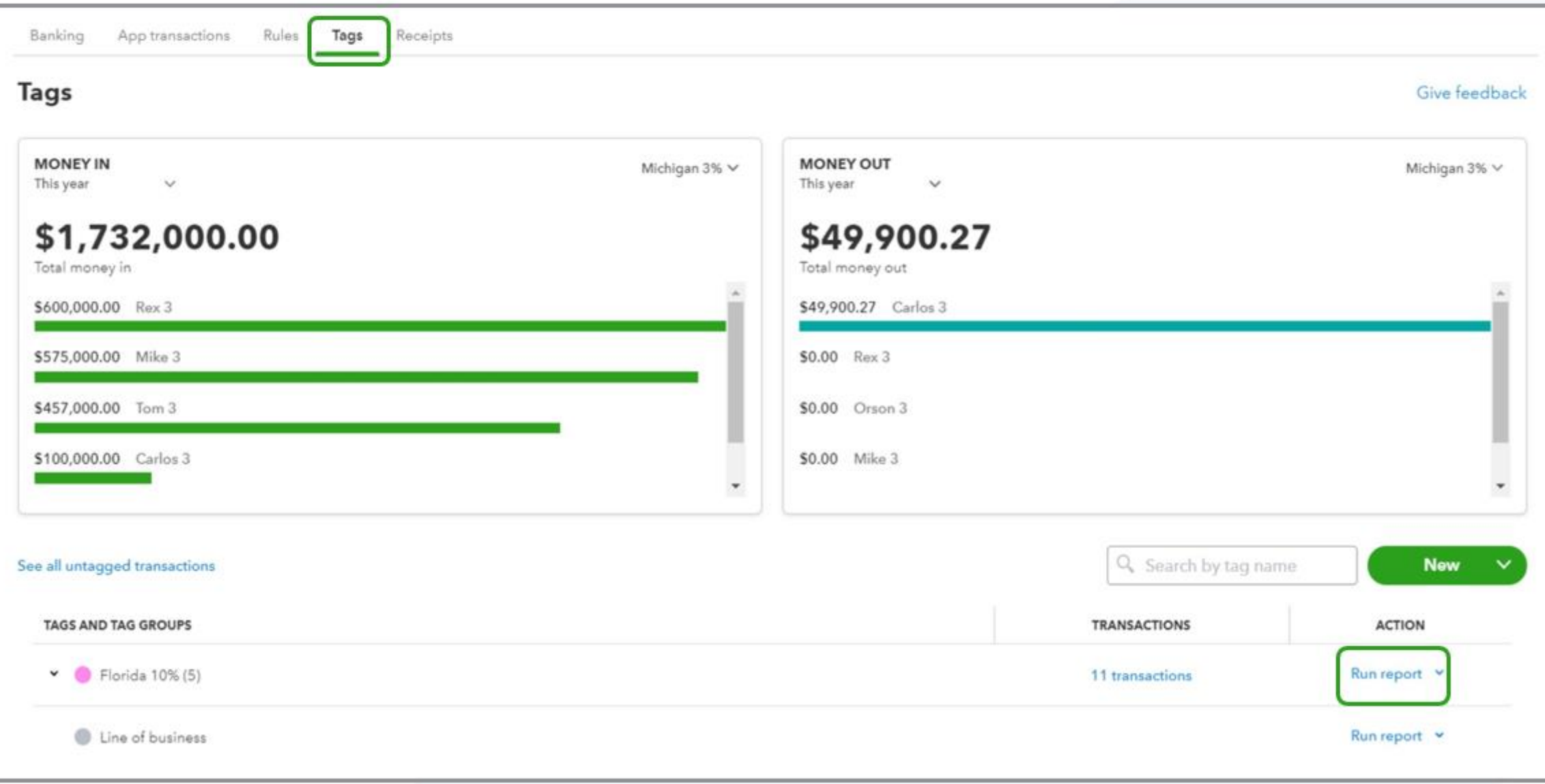

**APE** 

# **Searching by Tag**

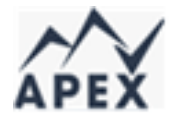

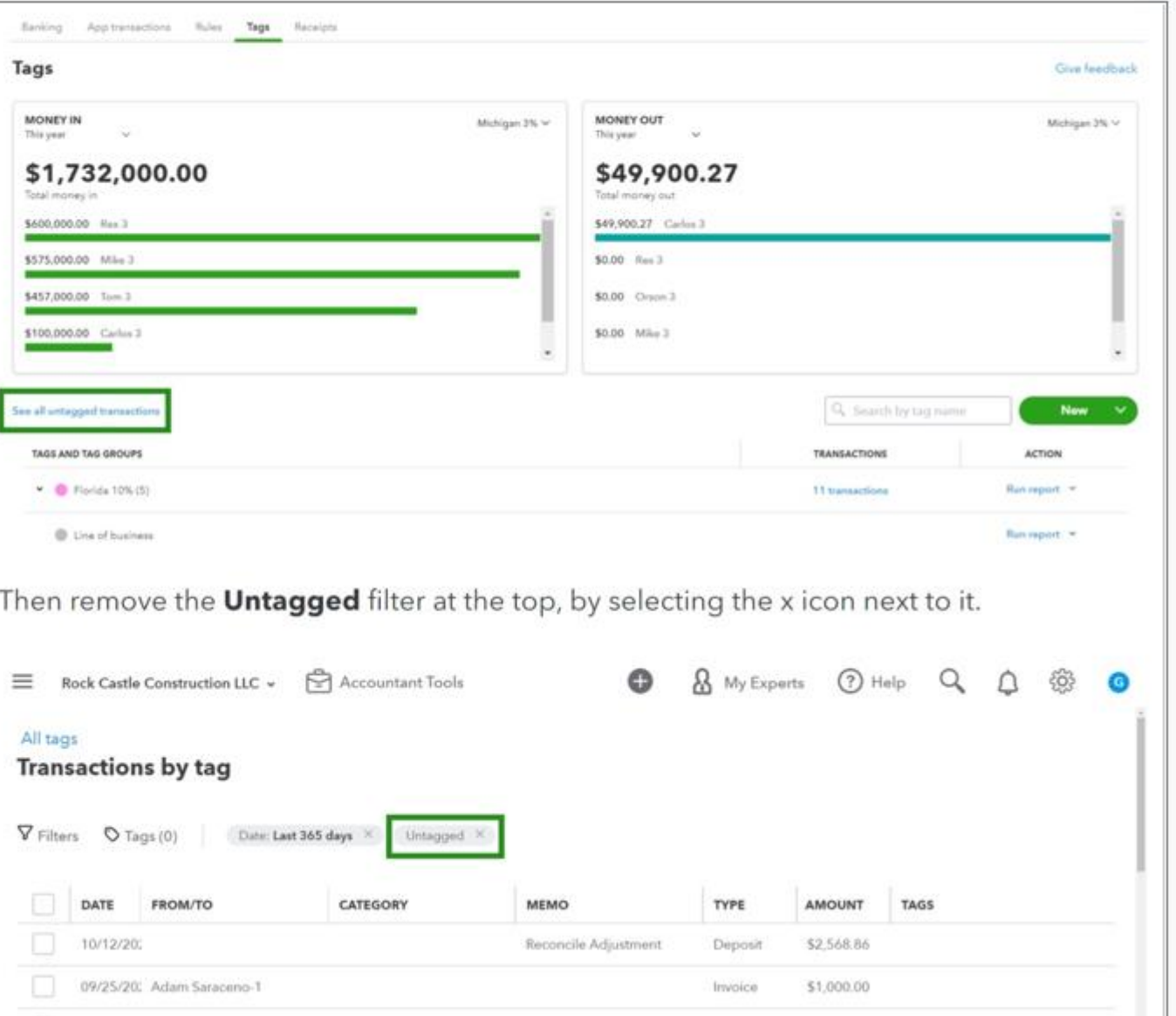

# **Batch-assigning Tags**

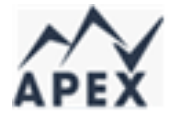

Banking Receipts Tags Banking App transactions Rules **Tags MONEY IN** Monthly services V This year  $\checkmark$ \$2,019.92 Total money in All tags **Transactions by tag** \$1,312.65 Mowing \$599.27 Gardening \$108.00 Raking Type **Contract** Money In  $\sim$ Money in transactions Invoice See all untagged transactions

All tags **Transactions by tag** V Filters C Tags (0) Date: Last 365 days X Untagged X Show untagged transactions o DAT O · Divisions Select:  $\checkmark$  $\Box$ Monthly services  $\Box$ 18  $\checkmark$ Select:  $\Box$ ٠n Project type  $\Box$ Select  $\checkmark$  $\Box$  $-10$ Reset filters **Apply**  $\Box$  $09/$  $\overline{\phantom{a}}$ Type: Invoice X Date: Last month X  $\checkmark$  $\checkmark$ From To Date 09/01/2021 ⊟ 09/30/2021 ₿ Last month  $\checkmark$ By Contact All contacts  $\checkmark$ **67Reset filters Apply** 

## **Batch-assigning Tags**

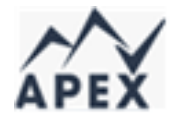

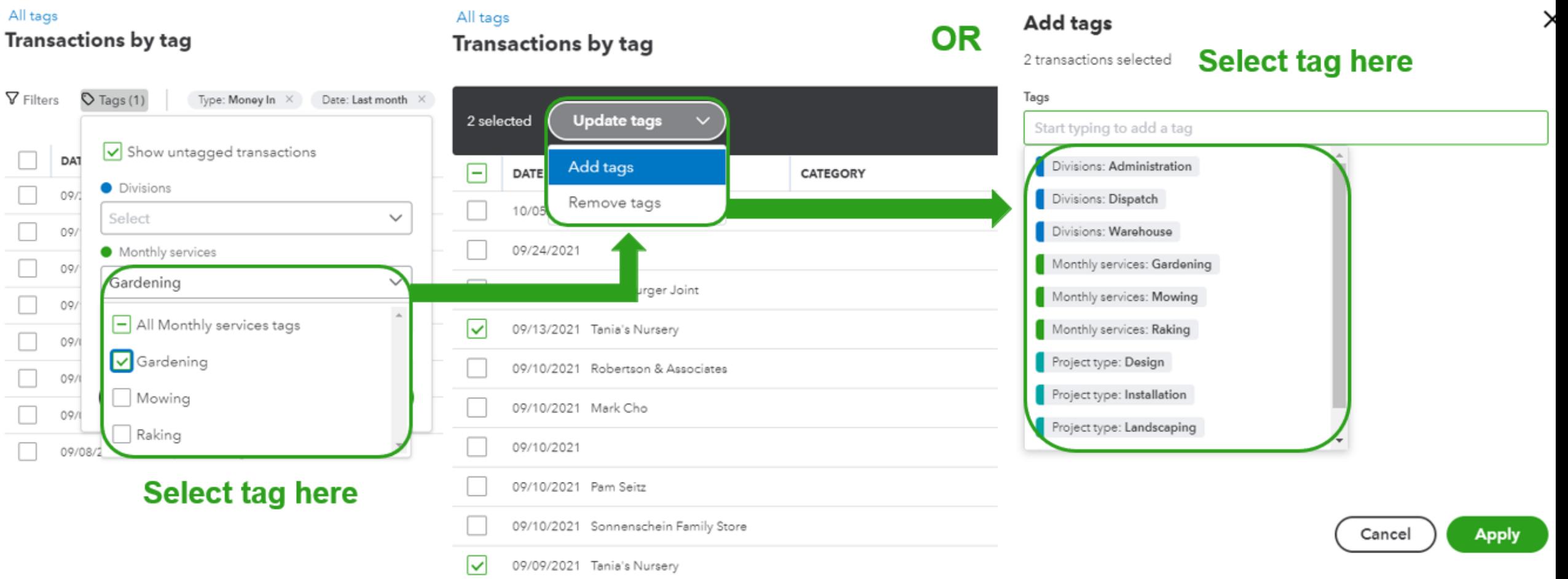

# **Tags and reporting**

## **Profit and Loss by Tag Group**

This custom report shows income, expenses, and net income listed by Tag Group. This can also be adapted to show the Tag total amount.

### To do this:

- Navigate to the Reports Center  $\bullet$
- Then type Profit and Loss by Tag Group in the search box
- Display columns by Manager
- Select Run report
- Select the **Net Income** amount under the tag name to see the transaction report

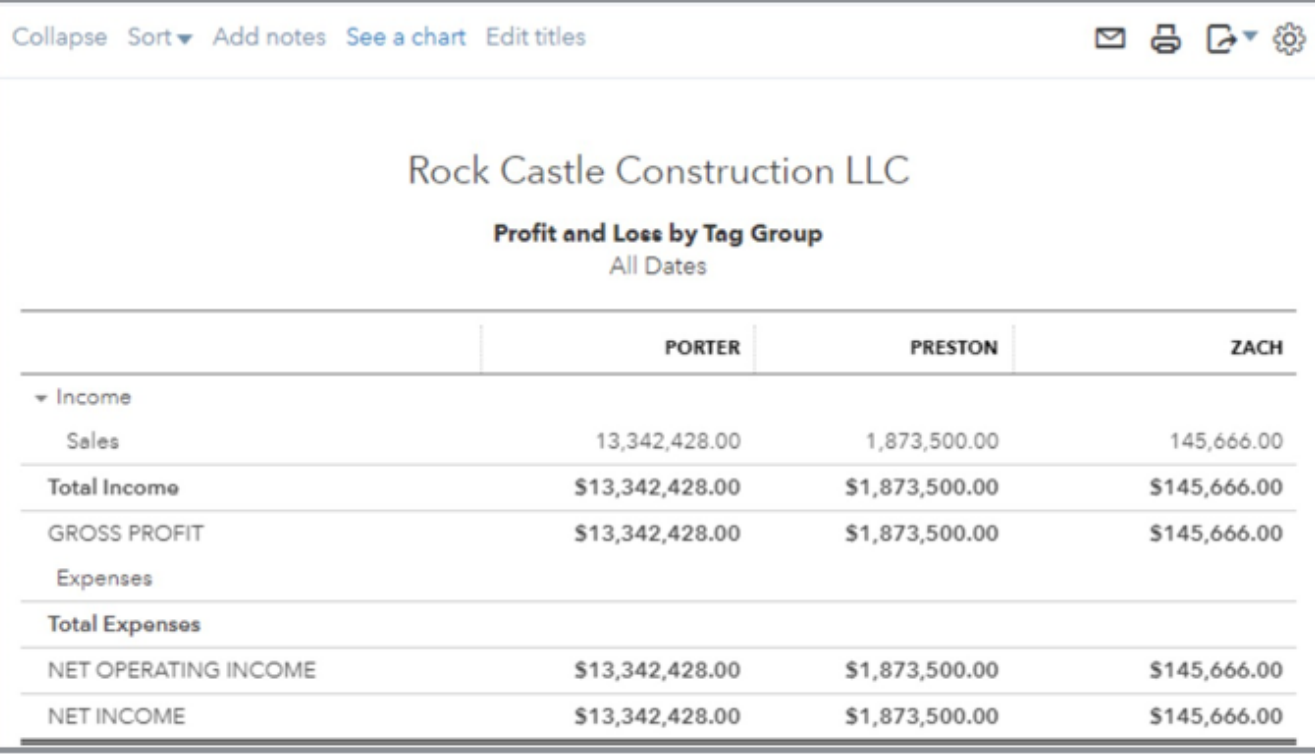

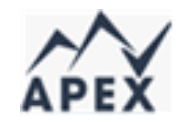

# **Profit and Loss by Tag Group report**

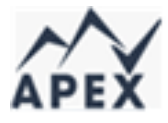

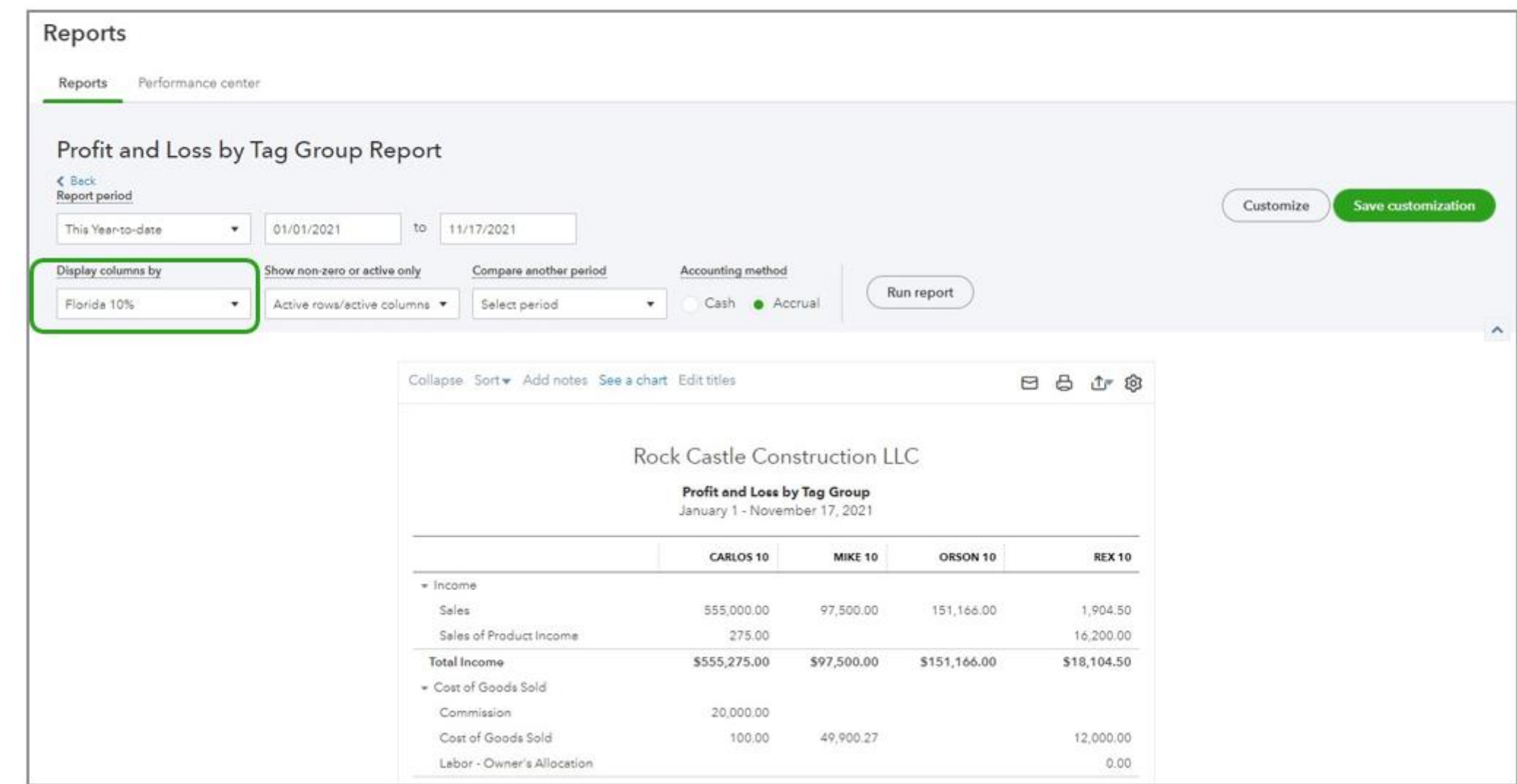

## **Transaction list by Tag Group report**

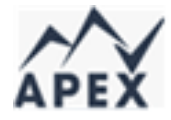

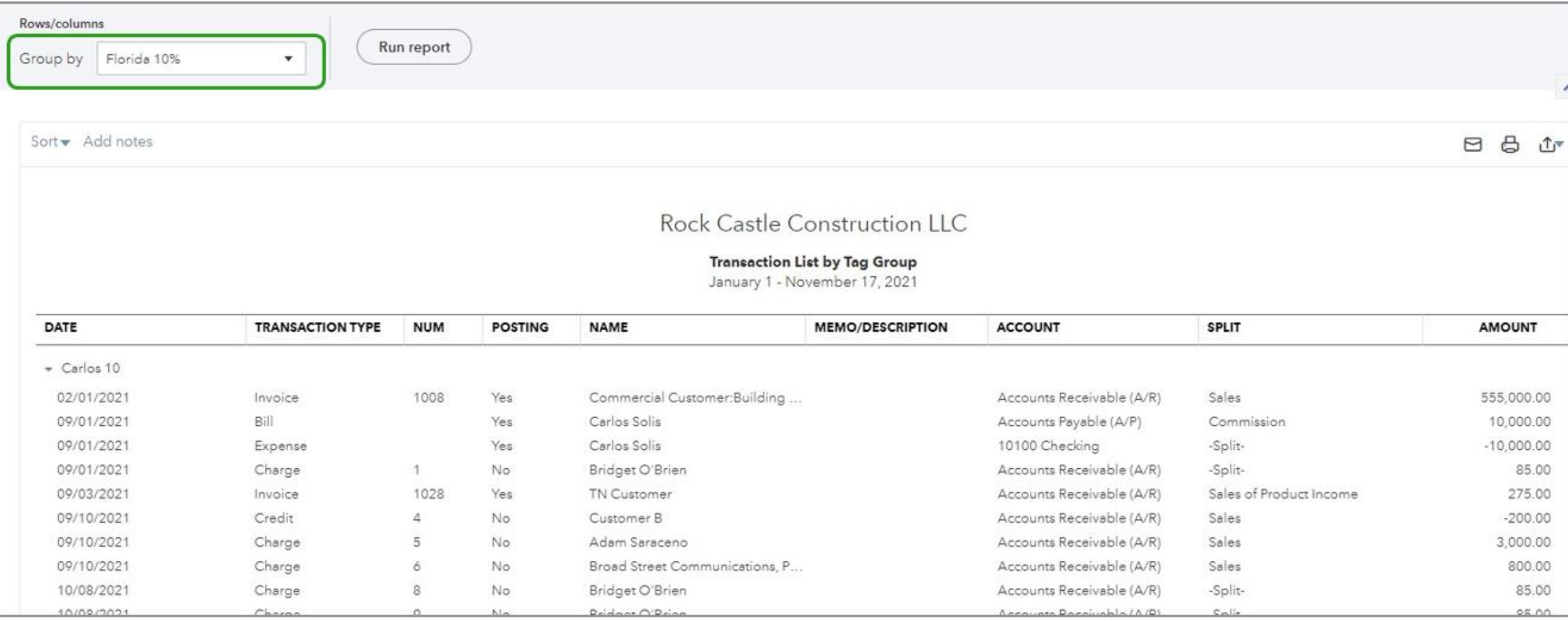

### Report Types

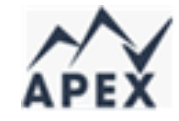

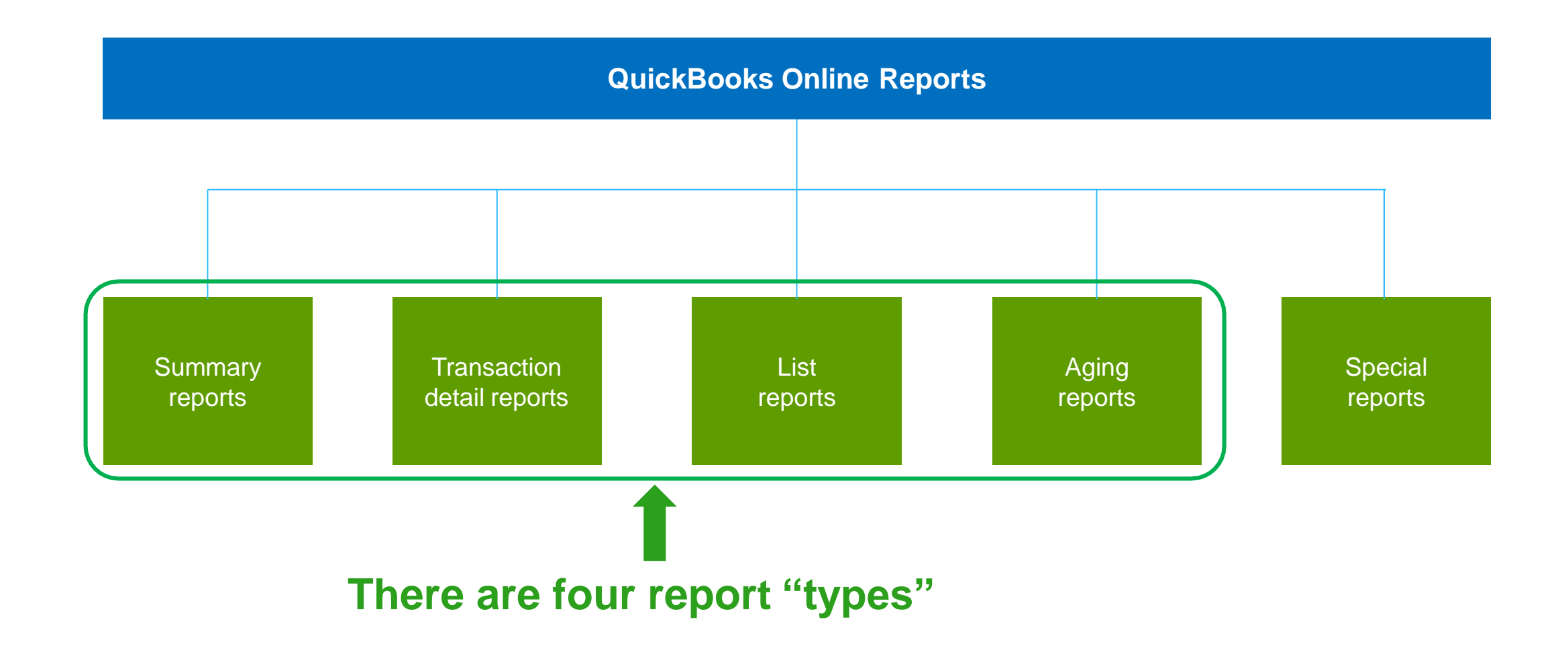
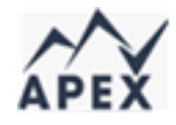

#### Report Types – Summary

#### Shows the aggregate total of all transactions for period specified

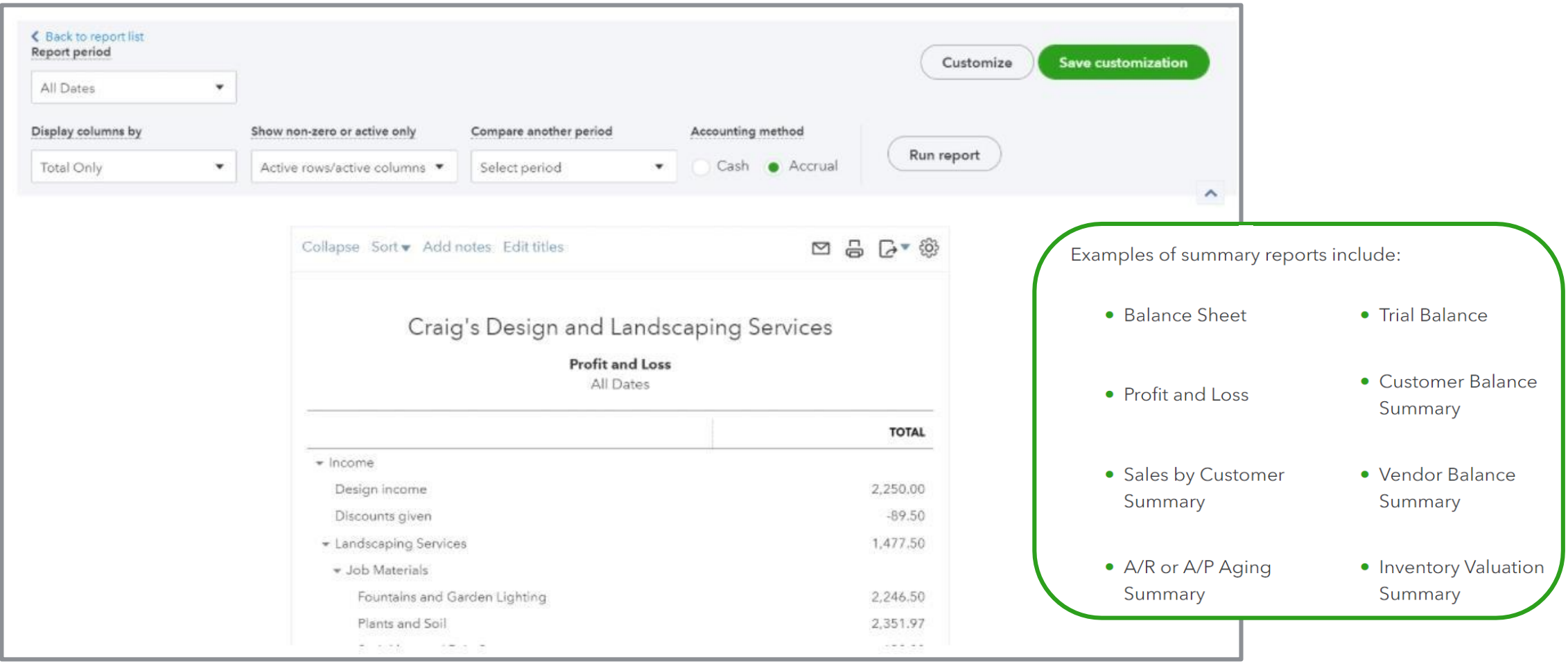

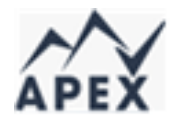

#### Report Types – Detail

#### Shows the individual financial activity with totals

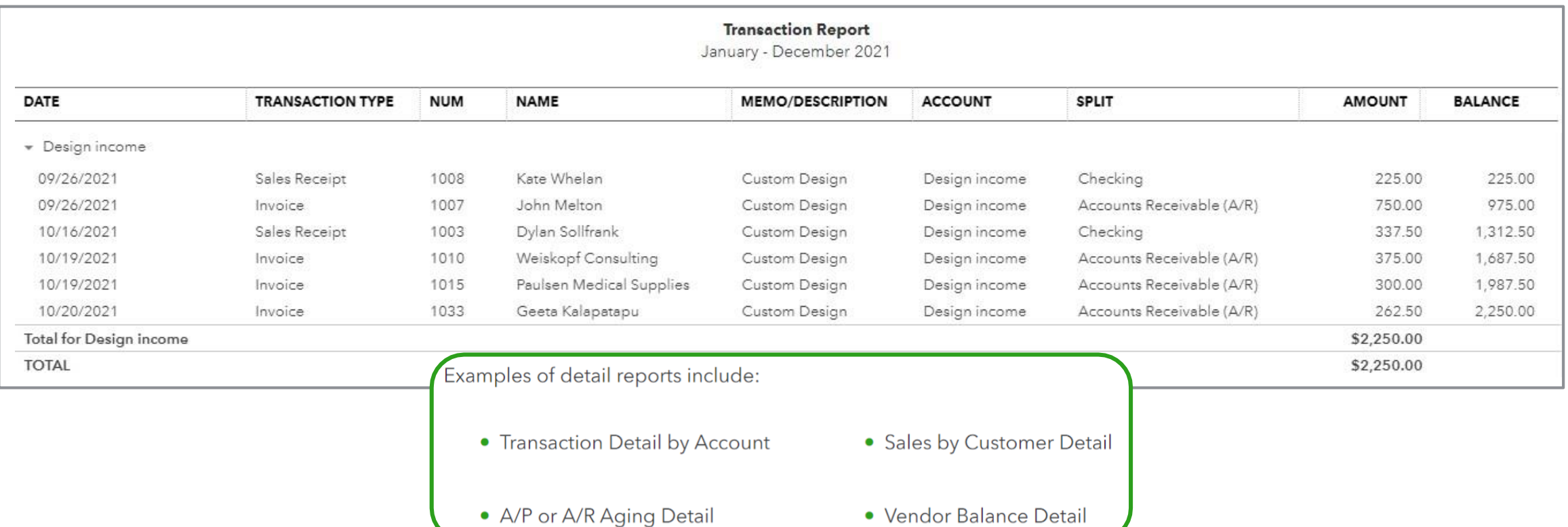

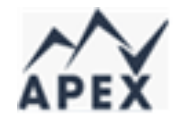

#### Report Types – List

Use list reports if you don't need to see transactions, but want a report related to one of the QBO centers.

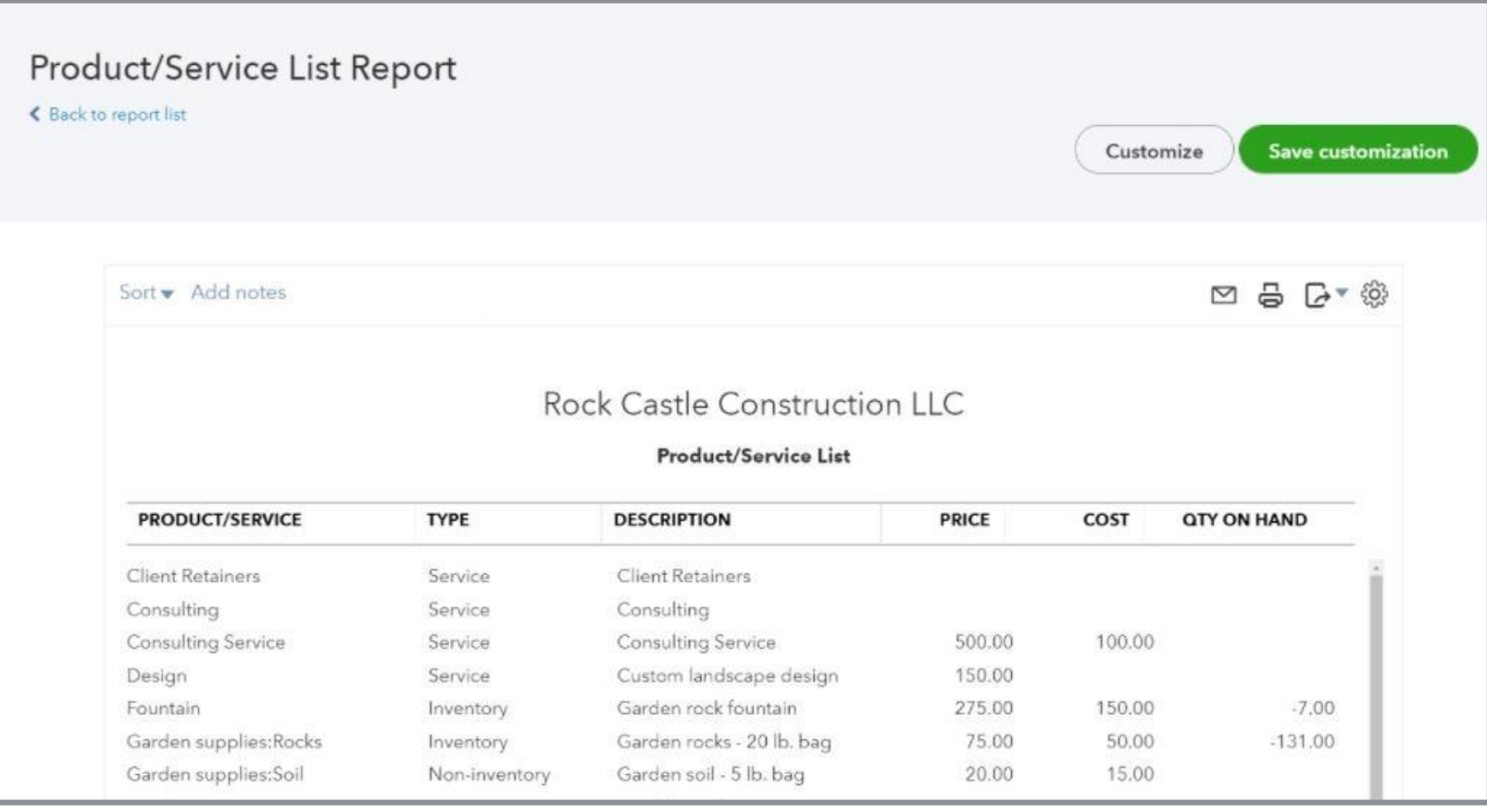

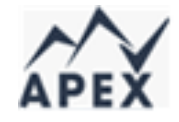

#### Report Types – Aging Summary

Show how many days a transaction is beyond the due date specified - can be summary or detail

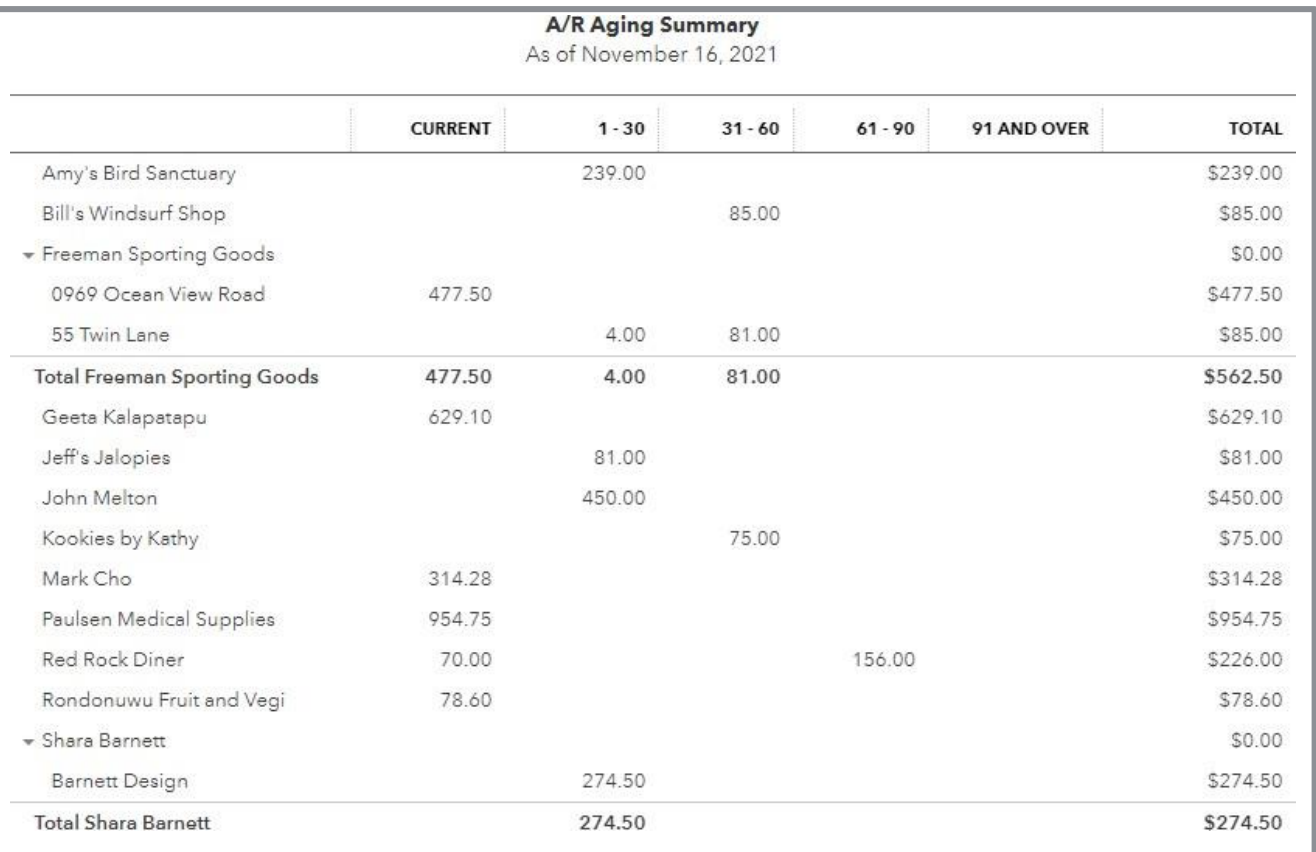

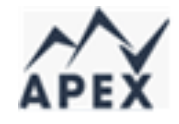

### **Report Types – Aging Detail**

Show how many days a transaction is beyond the due date specified - can be summary or detail

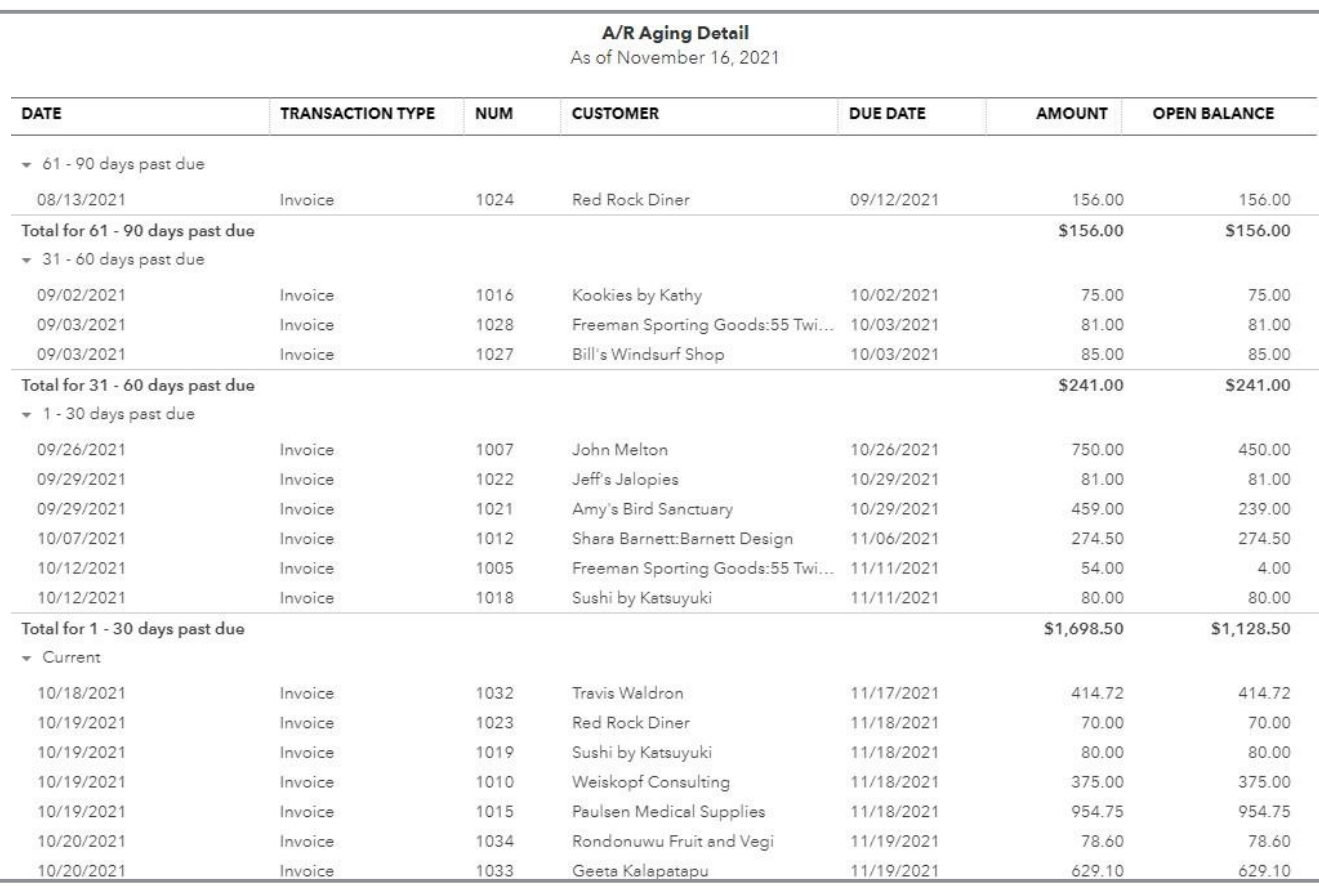

### **Special Reports - Business Snapshot**

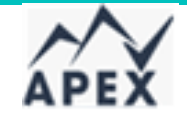

A graphical representation of business's money-in and money-out transactions.

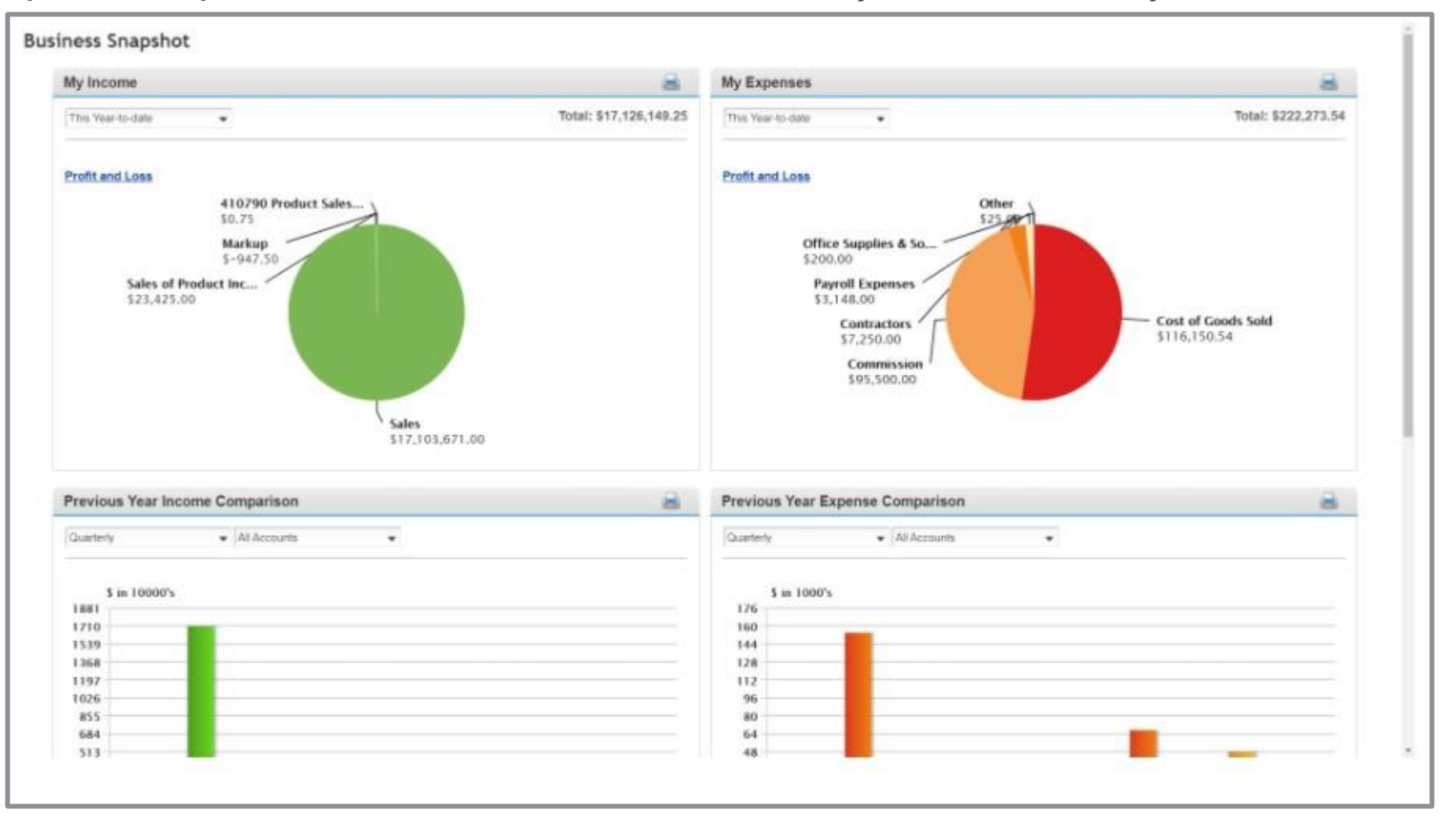

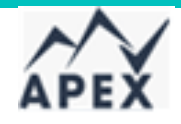

#### Setting up a scheduled report

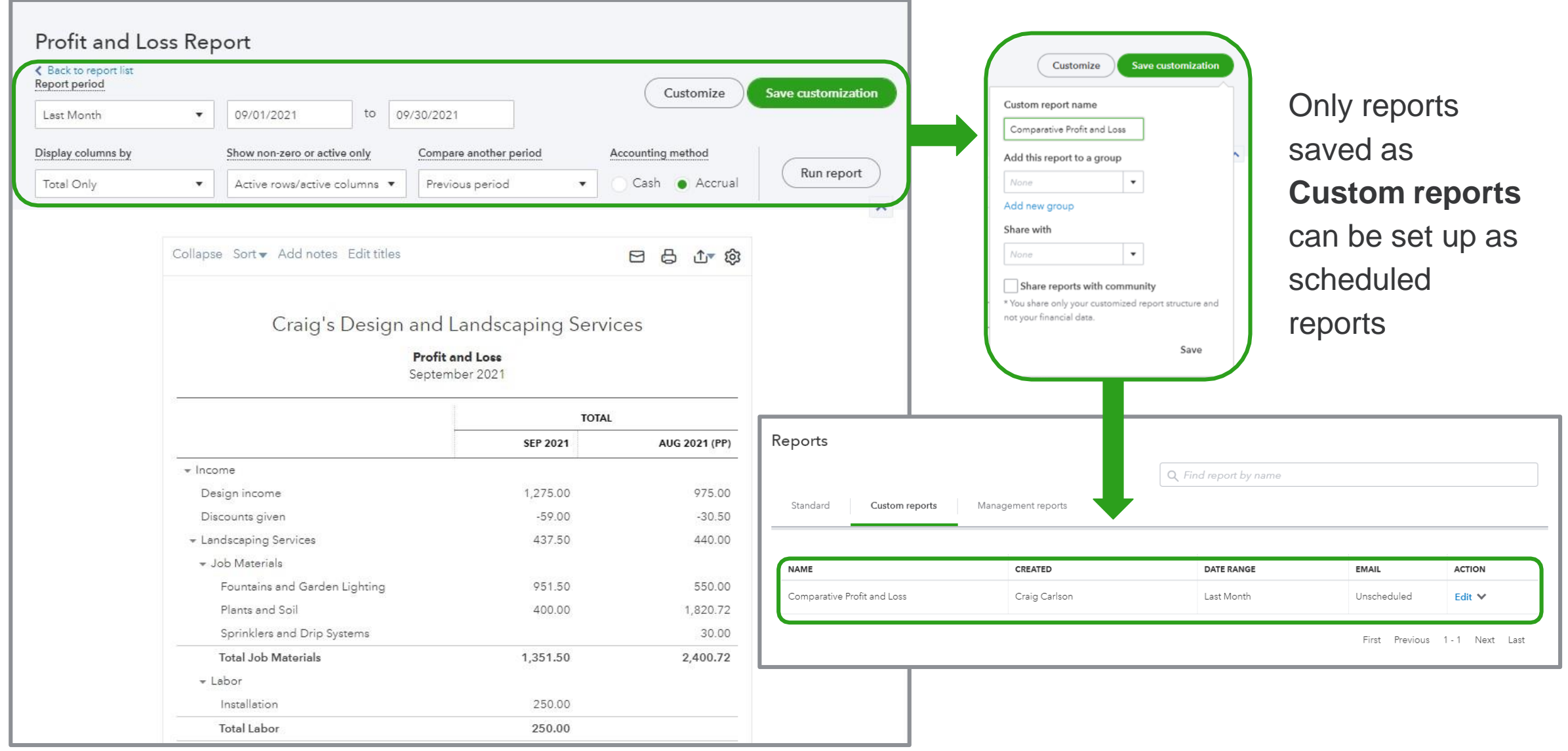

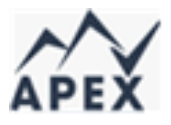

#### Performance Center

#### **Only in QuickBooks Online Advanced**

- Provides visual charts to give insight to performance of business
- Accessed from Reports on Left Navigation bar

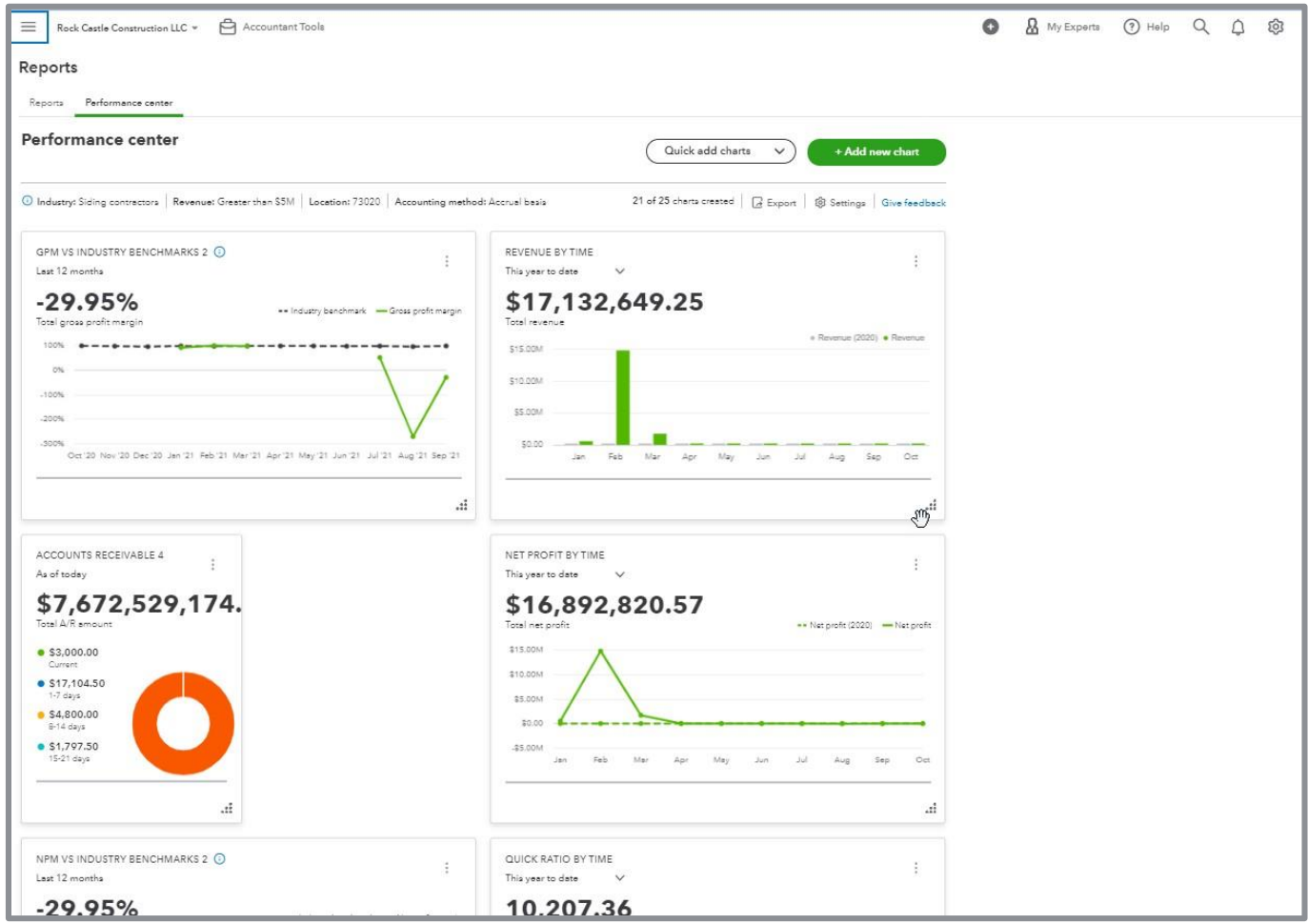

#### Chart options – Quick add charts

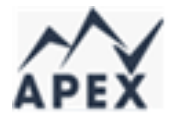

Predefined templates

- Expenses over time
- Revenue over time
- Gross profit over time
- Net profit over time
- Accounts receivable
- Accounts payable
- COGS over time
- NPM vs industry benchmarks
- GPM vs industry benchmarks

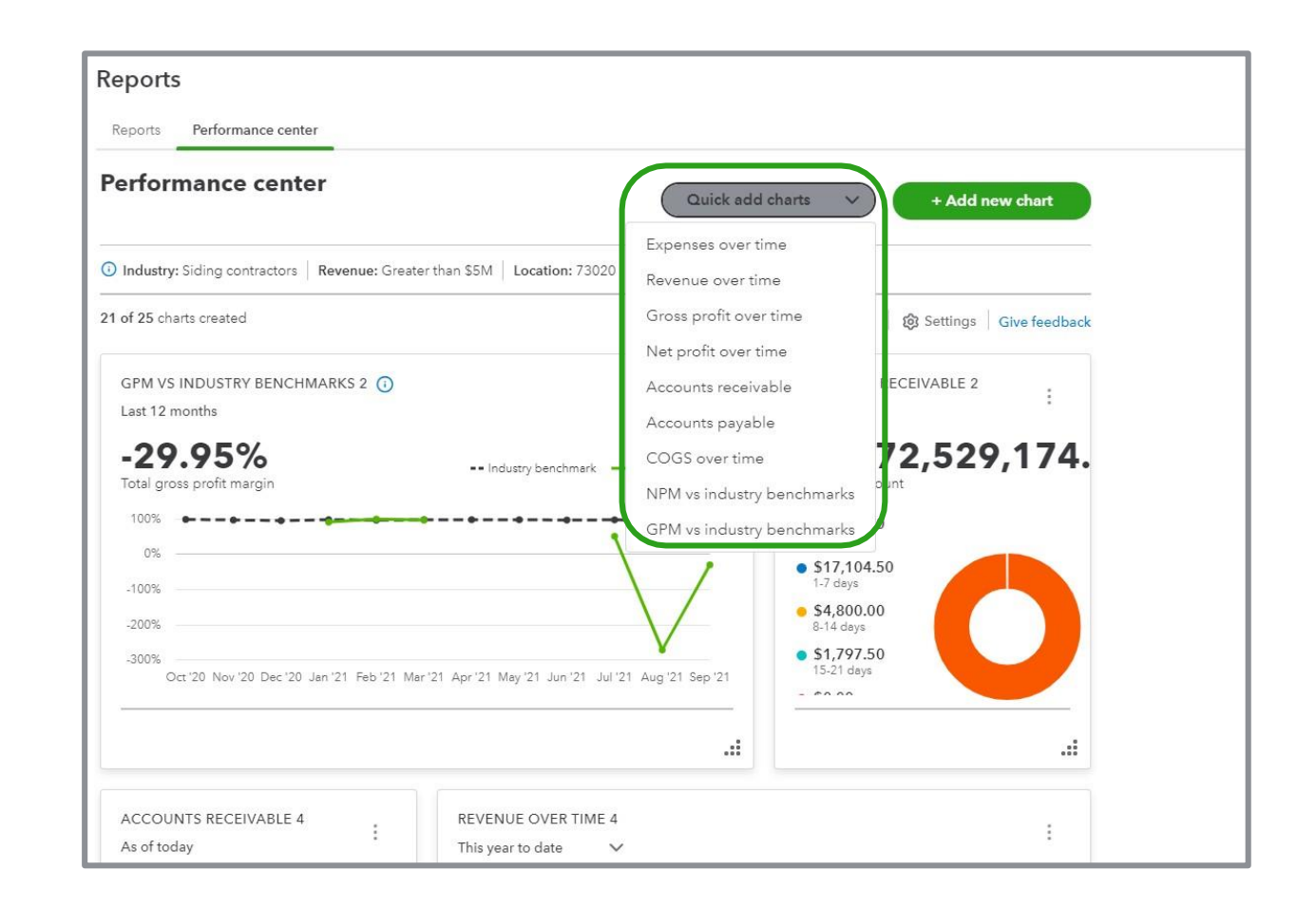

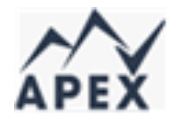

#### Chart options – Quick add charts

Customization options:

- Time period
- Grouping
- Filters
- Compare to previous period or previous year same period

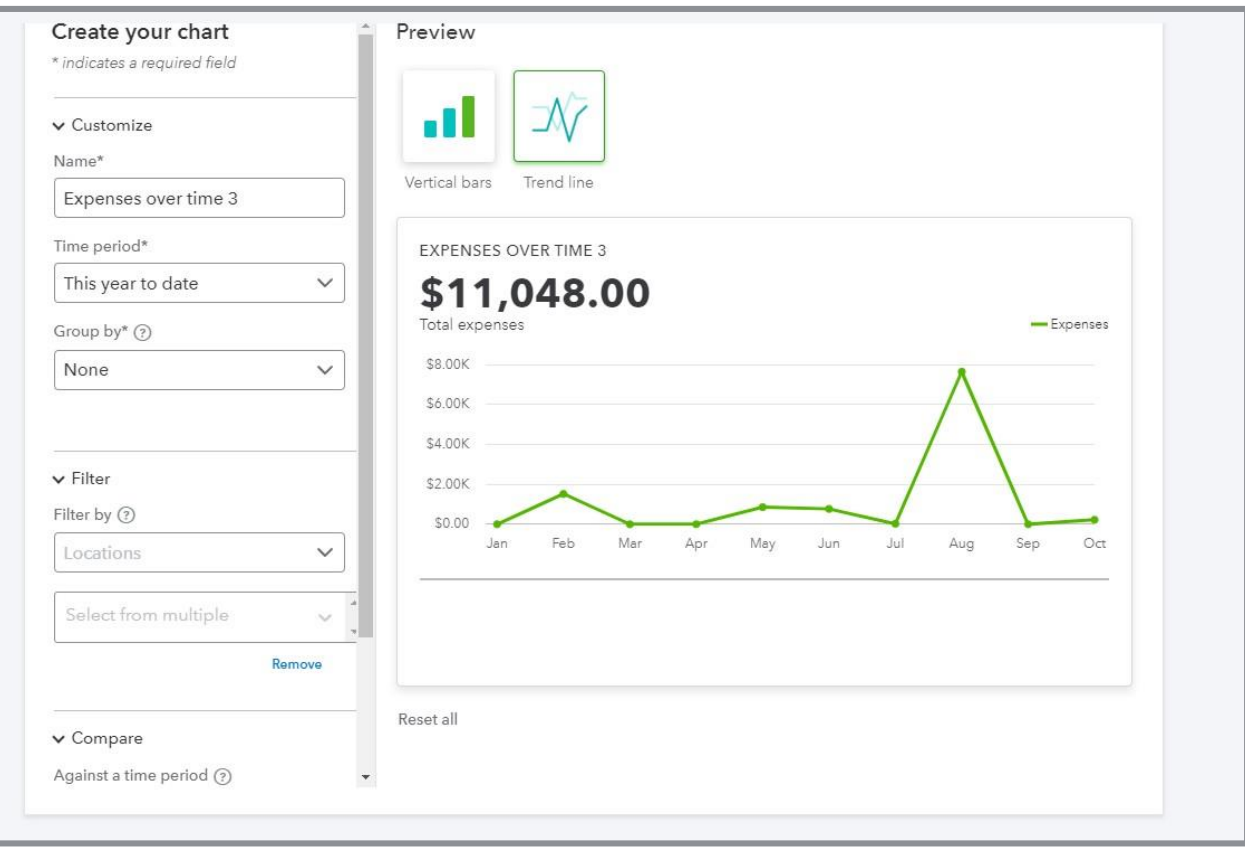

**Note:** Customization options may vary by chart type.

#### Chart options - Custom charts

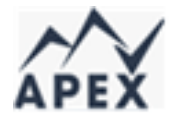

Different metrics available:

- Expenses
- Revenue
- Gross profit
- New profit
- Accounts receivable
- Accounts payable
- COGS
- Current ratio
- Quick ratio

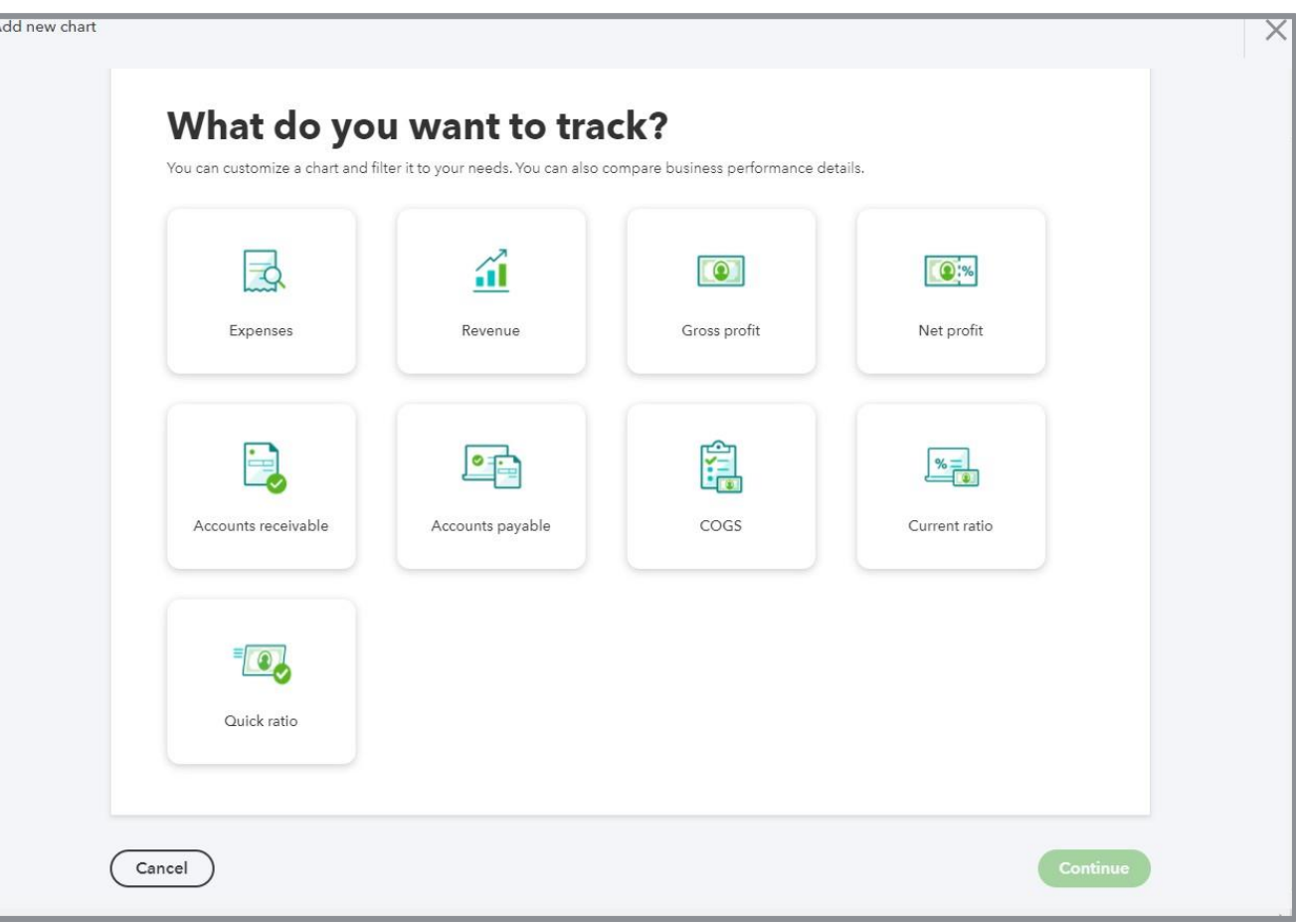

#### Visualization options

- Vertical bars
- Pie chart
- Stacked bars
- Trend line

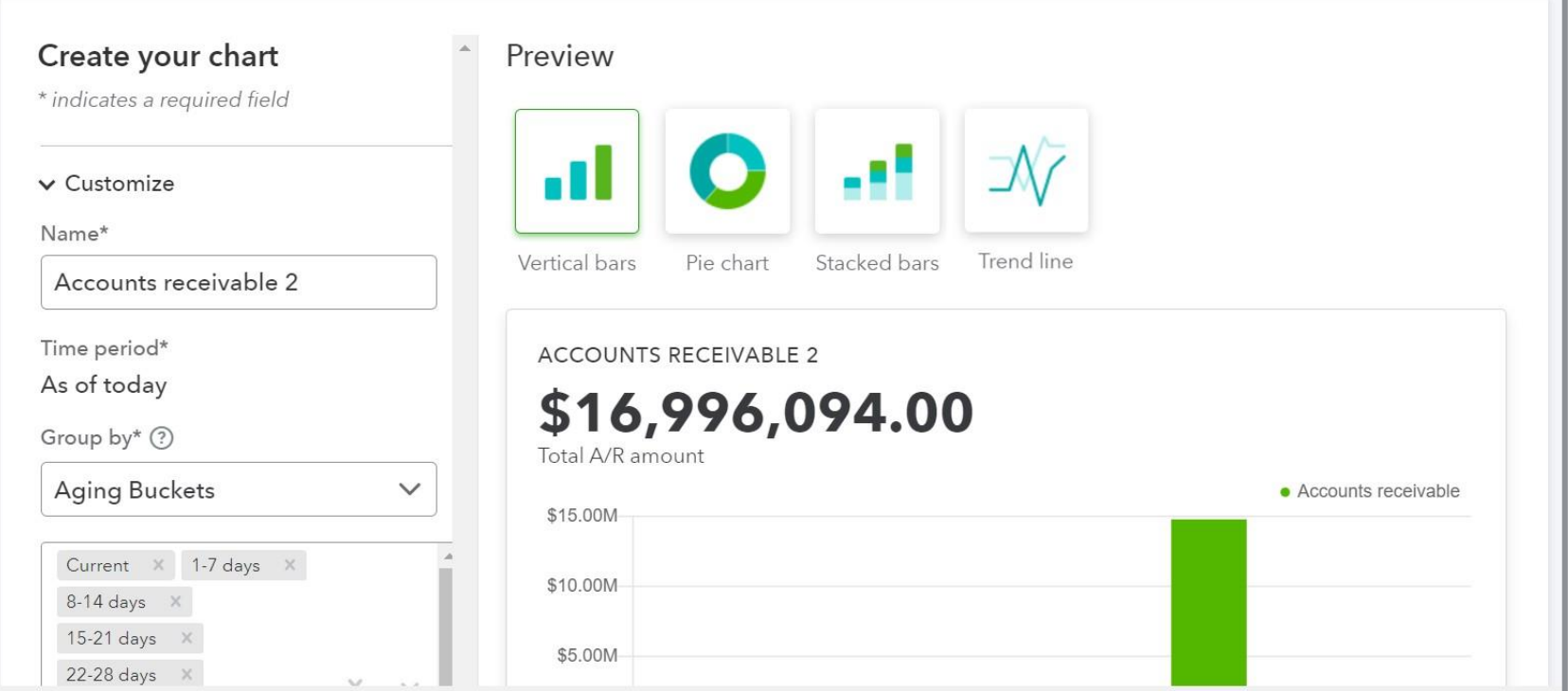

**Note:** Available formats depend on chart type and comparison data.

#### Industry benchmark comparisons

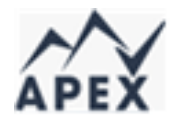

Compares relative performance of company with industry benchmarks

Benchmarks based on median values from at least 30 QBO companies

- In same sector
- In same geographic region
- In same revenue range as this company

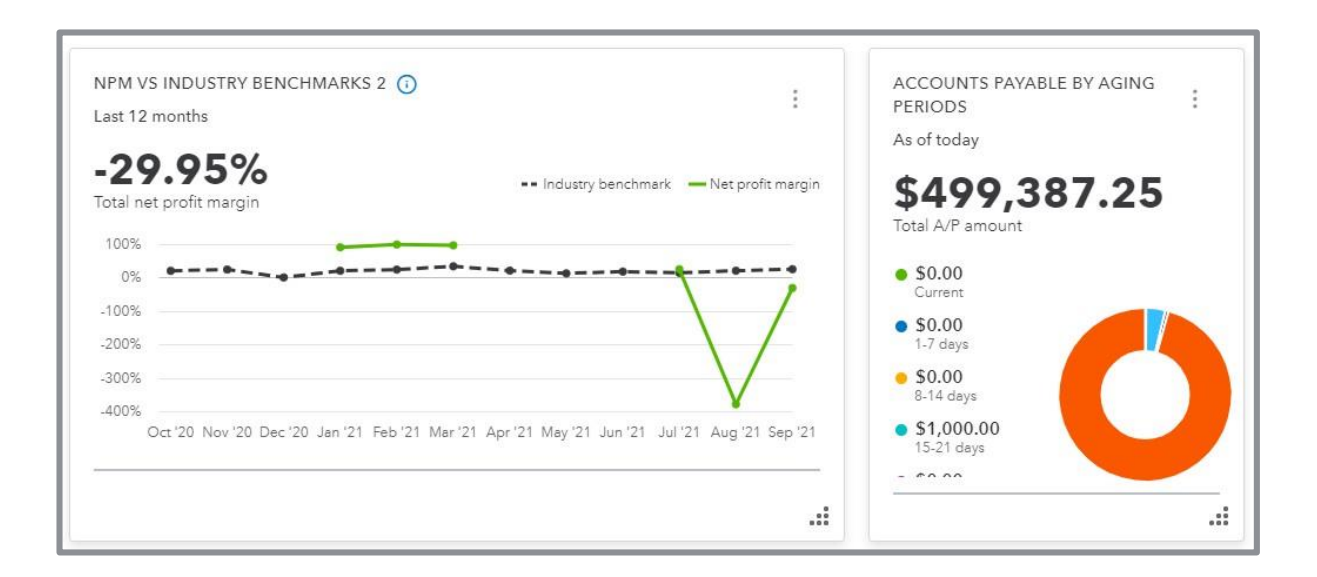

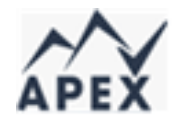

#### Industry benchmark comparison

#### Gross profit margin (GPM) vs industry benchmarks

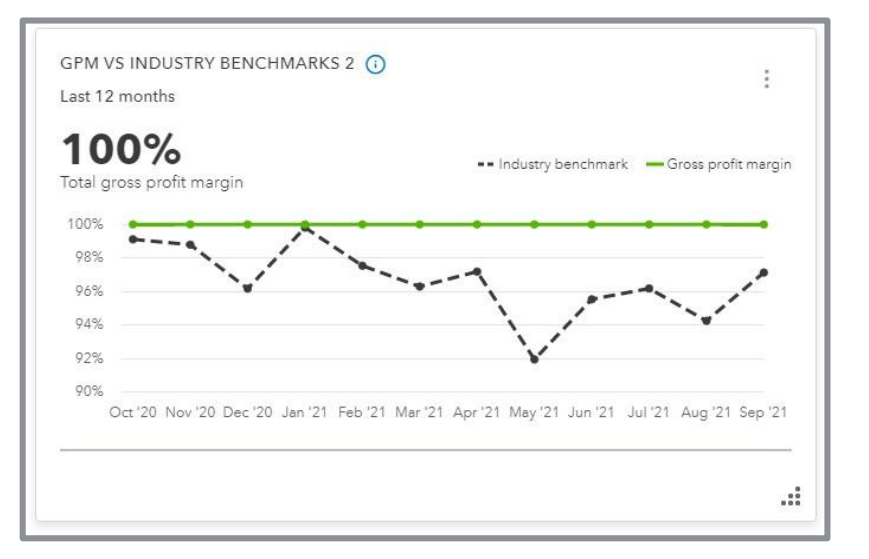

Net profit margin (NPM) vs industry benchmarks

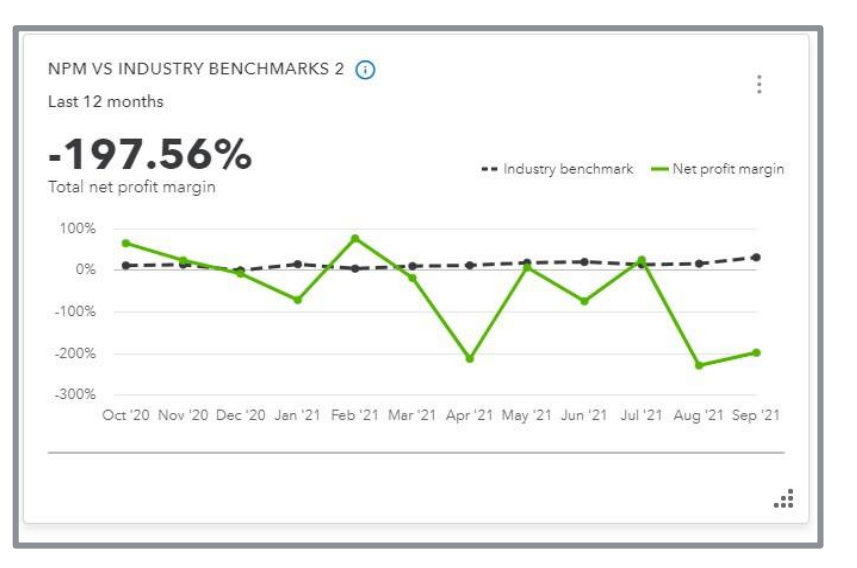

## Quickbooks Online Discount

Apex is offering 10% off of Quickbooks Online for business owners on a continuous basis through Apex billing. The offer is contingent on Intuit maintaining the existing pricing policy. If pricing policies change, participants will revert to standard pricing.

If interested, please contact Apex via email at grantseshul@apexusfinancial.com or by phone at 309-472-6683.

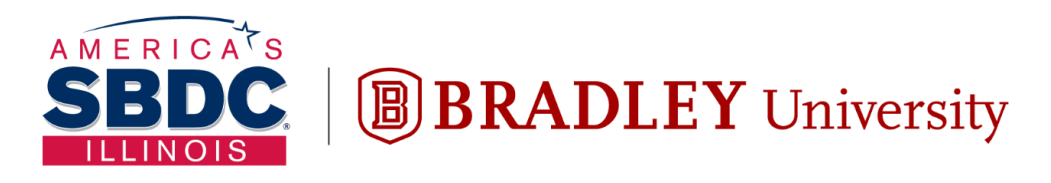

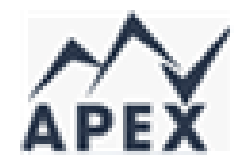

Illinois Small Business Development Center Turner Center for Entrepreneurship

# **Questions?**

Grant Seshul CPA

grantseshul@apexusfinancial.com

309.472.6683

Or schedule time on our website APEXUSFINANCIAL.COM